# **RINNOVA COND SV**

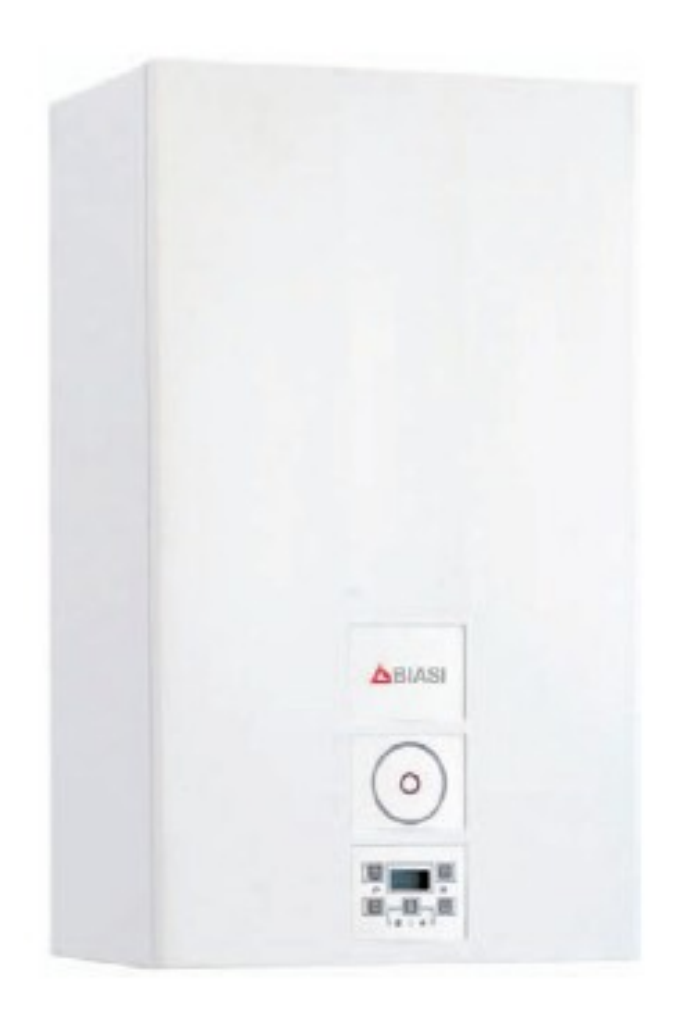

**Instrukcja instalacji i obsługi**

 $C \in$ 

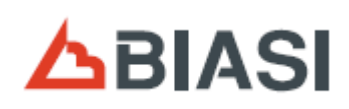

Gratulujemy wyboru.

Twój kocioł posiada pełną elektroniczną regulację modulacji oraz zapłonu.

- wysoka wydajność;
- zamknięta komora spalania.

W przeciwieństwie do tradycyjnych kotłów. Twój kocioł kondensacyjny umożliwia odzyskanie energii poprzez kondensację pary wodnej zawartej w spalinach; czyli przy identycznej produkcji ciepła, **zużywa mniej gazu**, a ponadto spaliny zawierają **mniej substancji szkodliwych** dla środowiska.

Zastosowane materiały oraz system regulacji zapewnia bezpieczeństwo, wysoki poziom komfortu oraz oszczędność energii – sam ocenisz maksymalne korzyści autonomicznego ogrzewania.

**NIEBEZPIECZEŃSTWO**: **Informacje oznaczone tym symbolem muszą być przestrzegane**, **aby zapobiec mechanicznym lub ogólnym wypadkom** (**np**. **urazy lub siniaki**)

**NIEBEZPIECZEŃSTWO**: **Informacje oznaczone tym symbolem muszą być przestrzegane**, **aby uniknąć wypadków związanych z elektrycznością** (**porażenia prądem elektrycznym**)

**NIEBEZPIECZEŃSTWO**: **Informacje oznaczone tym symbolem muszą być przestrzegane**, **aby uniknąć zagrożenia pożarem lub wybuchem**.

**NIEBEZPIECZEŃSTWO**: **Informacje oznaczone tym symbolem muszą być przestrzegane**, **aby uniknąć wypadków związanych z wysokimi temperaturami** (**oparzenia**).

 **UWAGA**: **Informacje oznaczone tym symbolem muszą być przestrzegane aby uniknąć błędów i** / **lub szkód materialnych**, **urządzenia lub innych przedmiotów**.

**UWAGA**: **Tym symbolem oznaczono ważne informacje**, **które należy uważnie przeczytać**.

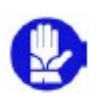

## **WAŻNE**

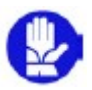

**Instrukcję** należy dokładnie przeczytać, aby móc wykorzystywać kocioł w sposób racjonalny i bezpieczny. Dokumentację należy przechowywać w bezpiecznym miejscu aby można było w razie konieczności skorzystać z niej w przyszłości. Jeżeli urządzenie jest przekazywane innemu właścicielowi, instrukcję należy dołączyć do kotła.

**Pierwsze uruchomienie** musi być przeprowadzone przez Autoryzowany Serwis, w przeciwnym razie utracone zostaną prawa przysługujące z gwarancji.

**Producent** nie ponosi odpowiedzialności za uszkodzenia powstałe w wyniku błędnej interpretacji niniejszego podręcznika. Także nie odpowiada za niedokładne przeczytanie wskazówek zawartych w podręczniku ani skutków wykonywania czynności które nie zostały opisane.

# **PODCZAS INSTALACJI**

**Instalacja** musi być przeprowadzona przez wykwalifikowany personel, który jest odpowiedzialny za zachowanie standardów zgodnie z obowiązującym prawem i obowiązującymi przepisami.

**Kocioł** służy do podgrzewania wody do temperatury niższej niż temperatura wrzenia i musi być podłaczony do instalacji grzewczej i / lub ciepłej wody użytkowej, która jest

zgodna z jego wydajnością i przeznaczeniem.

Kocioł musi być zasilany **gazem ziemnym** (**G**20) **lub butanem** (**G**30) **albo propanem** (**G**31).

Odprowadzenie kondensatu musi być podłączone do odpowiedniego przewodu instalacji wewnętrznej z możliwością inspekcji (PN EN 11071 i powiązane normy). Kocioł może być wykorzystywany jedynie do celów, dla których został zaprojektowany, a ponadto:

- Nie może być narażony na działanie czynników atmosferycznych.
- Nie może być obsługiwany przez dzieci lub osoby niewykwalifikowane.
- Zapobiegaj niewłaściwemu korzystaniu z kotła.
- Unikaj manewrów na zamkniętych zespołach.
- Unikaj kontaktu z gorącymi elementami podczas pracy.

## **PODCZAS UŻYTKOWANIA**

**Zabronione jest i niebezpieczne**, nawet częściowe zakrycie wlotów powietrza do wentylacji pomieszczenia, w którym jest zainstalowany kocioł (PN EN 11071);

**Naprawy** mogą być przeprowadzane wyłącznie przez Autoryzowany Serwis przy użyciu oryginalnych części zamiennych. Dlatego też w przypadku wystąpienia problemów należy ograniczyć się tylko do wyłączenia kotła (patrz instrukcja).

#### **Jeśli poczujesz zapach gazu**:

• Nie należy włączać elektrycznych przełączników, telefonu lub innych urządzeń, które mogłyby wytworzyć iskry.

- Natychmiast otworzyć drzwi i okna aby wytworzyć strumień powietrza, który przewietrzy pokój.
- Zamknąć kurki gazowe.
- Wezwać wykwalifikowany personel.

**Przed uruchomieniem kotła**, zalecane jest przeprowadzenie przez wykwalifikowanych pracowników sprawdzenia czy system zasilania:

- gazem jest szczelny.
- wymiary zapewniają niezbędne natężenie przepływu dla kotła.
- jest wyposażony w urządzenia bezpieczeństwa i kontroli wymagane przez obecne normy;
- Upewnij się, że instalator podłączył odpływ z bezpieczeństwa do instalacji odpływowej.

Producent nie ponosi odpowiedzialności za szkody wyrządzone przez wypływającą wodę, gdy otwarty zawór bezpieczeństwa, nie jest prawidłowo podłączony do kanalizacji.

• Upewnij się, że instalator podłączył odprowadzanie kondensatu z syfonu do instalacji kanalizacyjnej (PN EN 11071 i powiązane normy), co musi być wykonane aby uniknąć zamarznięcia kondensatu i zapewnienia prawidłowego odprowadzenia.

**Nie dotykać urządzenia** mokrymi lub wilgotnymi częściami ciała i / lub z bosymi stopami.

**Jeśli wykonywane są prace lub zabiegi konserwacyjne** w pobliżu przewodów kominowych i/lub urządzeń odprowadzania gazów spalinowych lub ich elementów, należy wyłączyć urządzenie a po zakończeniu robót, sprawdzić efektywność urządzenia przez wykwalifikowany personel.

## **Kategoria urządzenia**: **II**2**H**3**B**/**P** (**gas G**20 20 **mbar**, **G**30 30 **mbar**, **G**31 30 **mbar**)

#### **Kraj przeznaczenia**: **EN**

Urządzenie jest zgodne z następującymi Dyrektywami Europejskimi : Dyrektywa gazowa 2009/142/EC Dyrektywa wydajnościowa 92/42/EEC

Dyrektywa o kompatybilności elektromagnetycznej 2004/108/EC Dyrektywa niskonapięciowa 2006/95/EC

Z uwagi na dążenie do ciągłego doskonalenia swoich produktów, producent zastrzega sobie prawo do zmian danych w niniejszej dokumentacji w każdej chwili i bez uprzedzenia.

Dokumentacja ta jest świadczona wyłącznie w celach informacyjnych i nie może być uważana za umowę ze stroną trzecią.

# **S P I S T R E Ś C I**

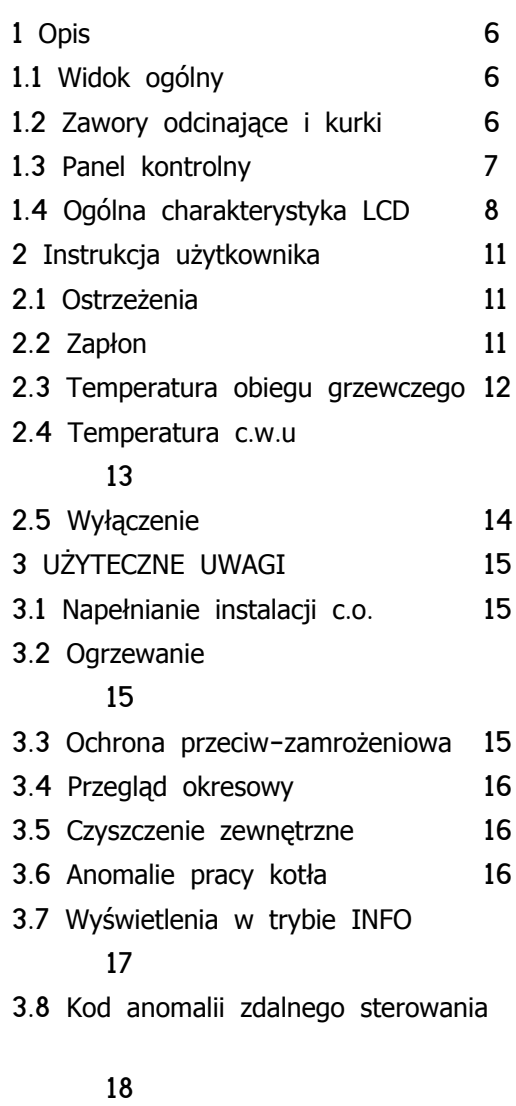

# 3.9 Czujnik dymu 19 4 SPECYFIKACJA TECHNICZNA 20

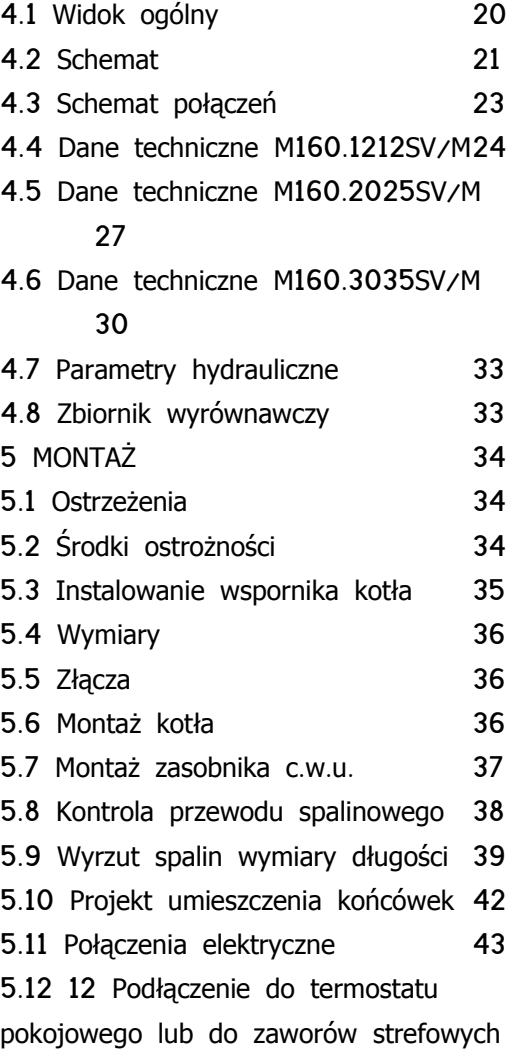

### 45

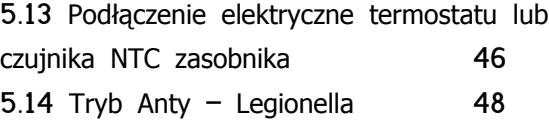

5.15 Instalowanie zewnętrznego czujnika temperatury (opcja) 49 5.16 Połączenie elektryczne pomiędzy kotłem a czujnikiem zewnętrznym 49

5.17 Połączenie elektryczne zdalnego sterowania (opcja) 50 5.18 Praca ze zdalnym sterowaniem i czujnikiem zewnętrznym 50 5.19 Ustawienie współczynnika K czujnika zewnętrznego 51 5.20 Ustawienie post-cyrkulacji pompy

### 53

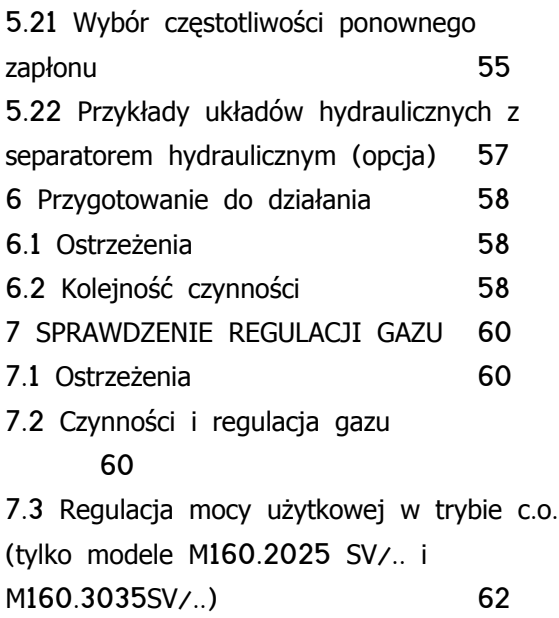

8 KONWERSJA GAZU 65 8.1 Ostrzeżenia 65 8.2 Sposób postępowania 65 9 Konserwacja 67 9.1 Ostrzeżenia 67 9.2 Ustawianie przeglądu okresowego 67 9.3 Demontaż paneli obudowy 68 9.4 Założenie paneli obudowy 69 9.5 Opróżnianie obiegu grzewczego 69 9.6 Czyszczenie palnika oraz wymiennika kondensacyjnego 69 9.7 Sprawdzenie utrzymania ciśnienia w zbiorniku wyrównawczym 71 9.8 Sprawdzanie anody magnezowej 71 9.9 Kontrola kanału spalinowego 71 9.10 Kontrola wydajności kotła 71 9.11 Sprawdzenie syfonu odprowadzania kondensatu 72 9.12 Ustawienie kotła w funkcji "kominiarz" 72 9.13 Ustawienia w celu wymiany płyty głównej PCB 74

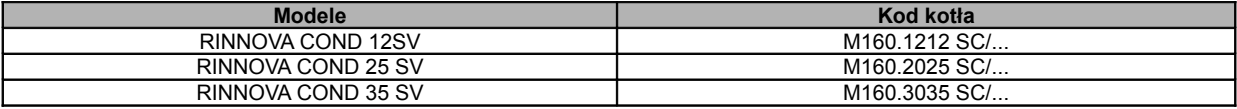

### 1 **Opis kotła**

### 1.1 **Widok ogólny**

Model kotła oraz numer seryjny znajduje się w karcie gwarancyjnej.

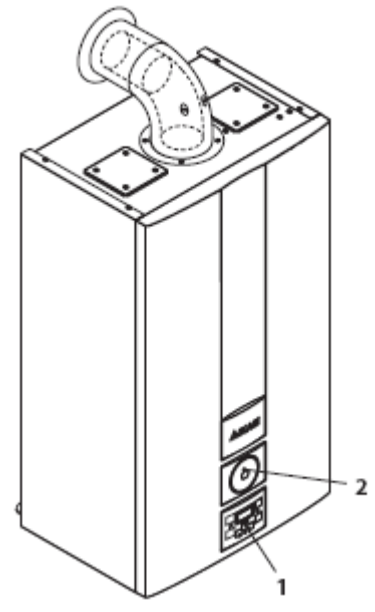

Rysunek 1.1.

- 1 Panel kontrolny
- 2 Miejsce na wbudowanie zegara.

### 1.2 **Zawory odcinające i kurki**

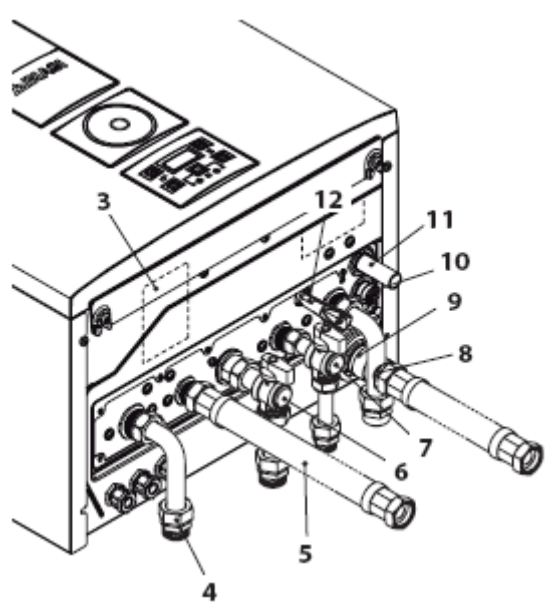

Rysunek 1.2.

- 3 Naklejka z informacją o rodzaju gazu
- 4 Przewód zasilający układ C.O.
- 5 Przewód zasilania zasobnika c.w.u.
- 6 Kurek gazowy
- 7 Kurek dopływowy z.w.u.
- 8 Powrót C.O. i wężownicy c.w.u.
- 9 Rurka odprowadzająca kondensat
- 10 Kurek opróżniania obwodu C.O.
- 11 Rurka odprowadzająca zaworu

bezpieczeństwa obwodu C.O.

12 Kurek napełniania obwodu C.O.

## 1.3 **Panel kontrolny**

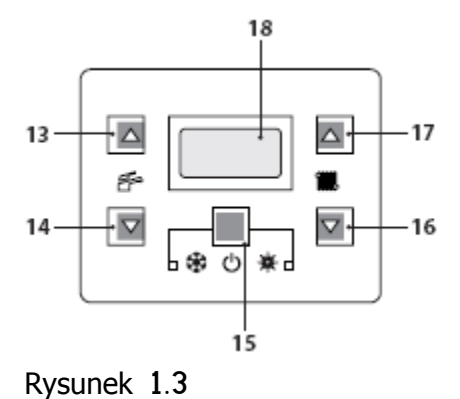

13 Przycisk do zwiększania temperatury c.w.u 14 Przycisk do zmniejszenia temperatury c.w.u 15 Reset/Stand-by/Zima/Lato 16 Przycisk do zmniejszenia temperatury c.o. 17 Przycisk do zwiększenia temperatury c.o. 18 Wyświetlacz LCD

> **RESET**, **przywracający wszystkie parametry do wartości ustawionych fabrycznie**, **zachodzi tylko po ustawieniu** "**parametru** 08=04". **Wykonanie resetu jest sygnalizowane zaświeceniem się wszystkich symboli na wyświetlaczu**.

## 1.4 **Ogólna charakterystyka LCD**

Parametry techniczne kotła opisano w rozdziale "DANE TECHNICZNE" na str. 20.

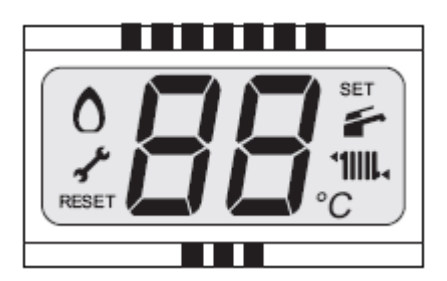

Rysunek 1.4

### **Objaśnienia**

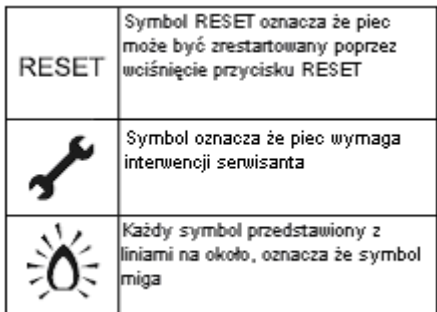

# **Komunikaty wyświetlane przez LCD**

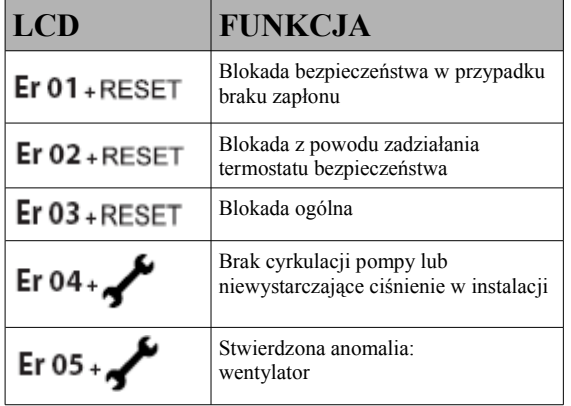

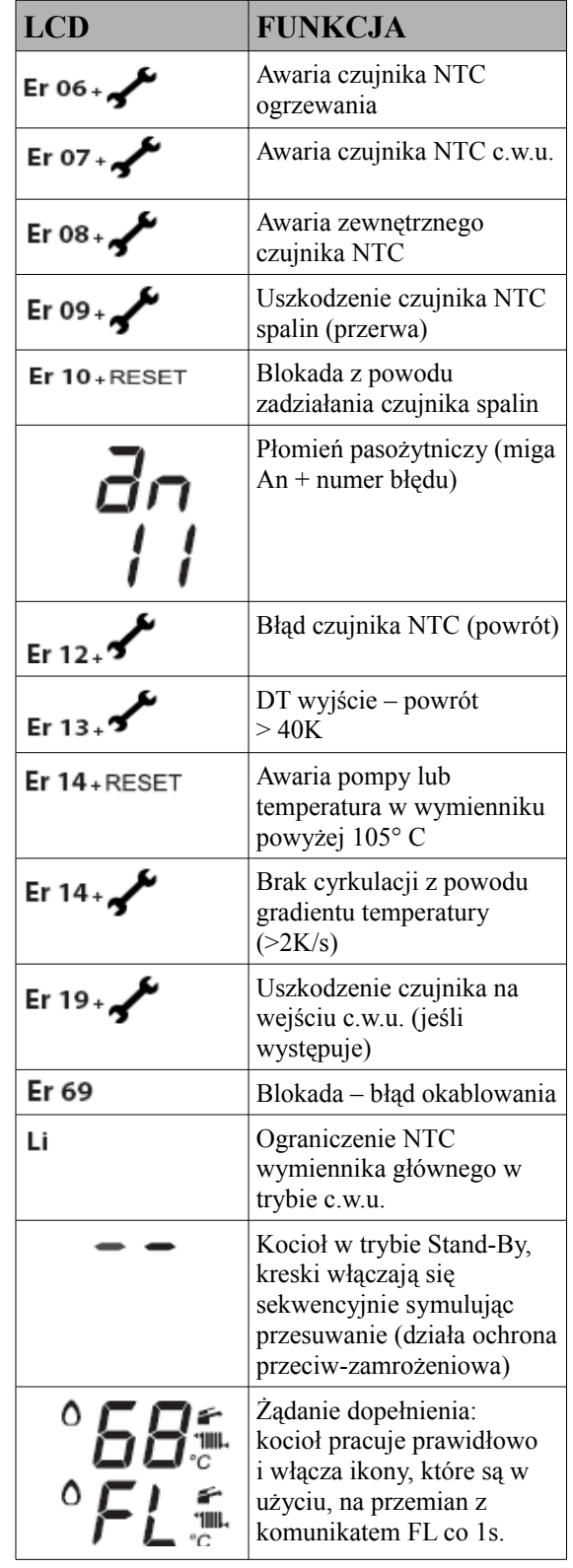

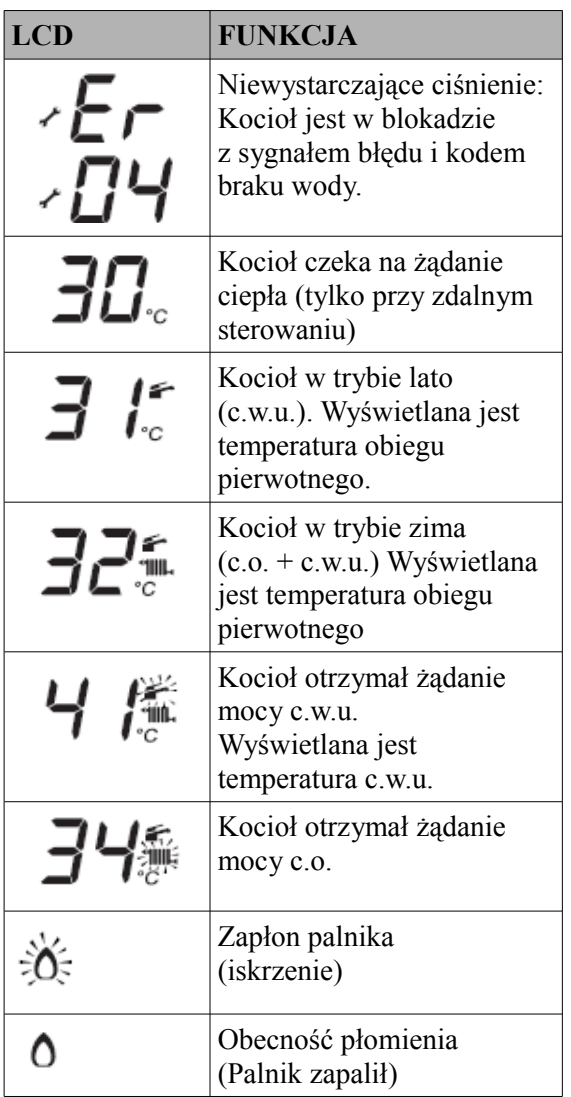

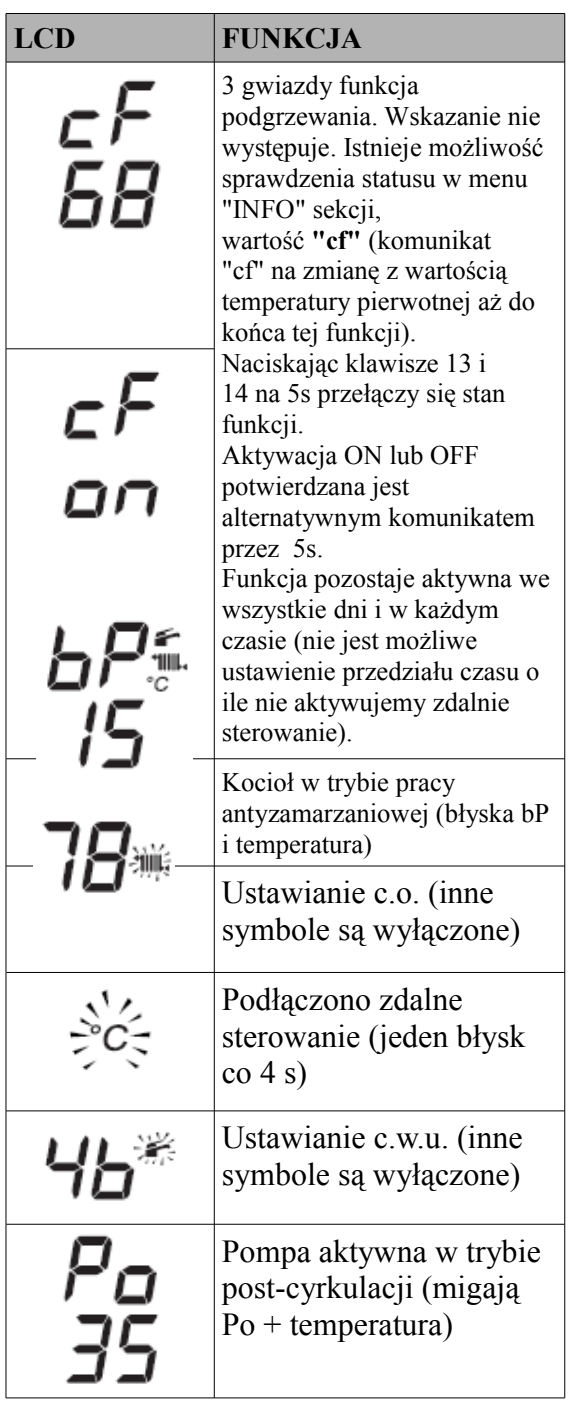

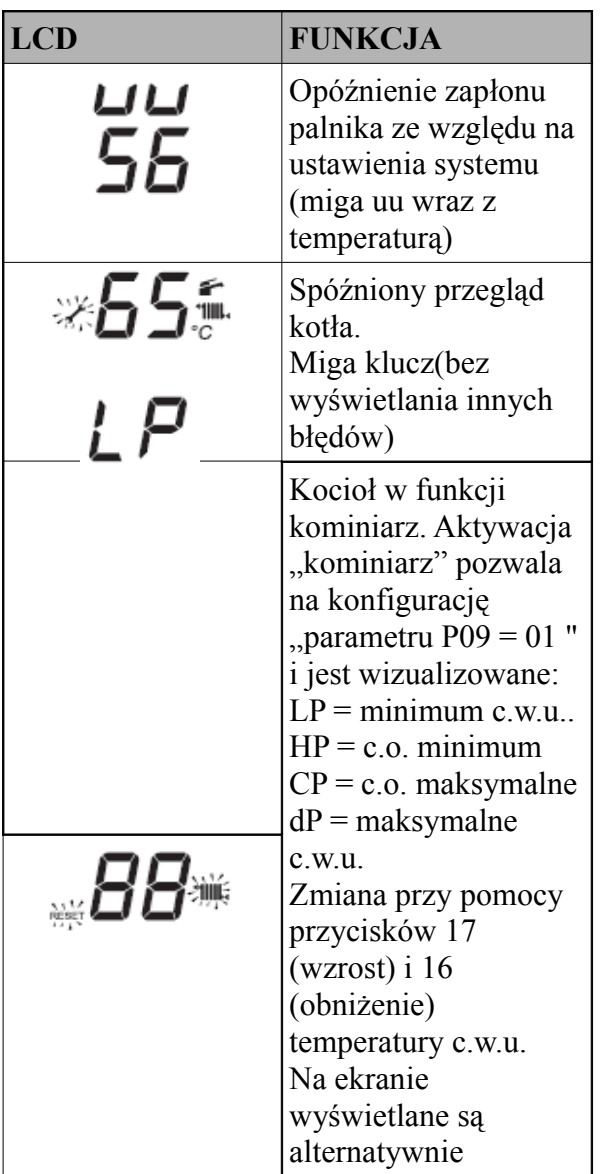

# **INSTRUKCJA UŻYTKOWNIKA**

- 2 **Instrukcja użytkownika**
- 2.1 **Ostrzeżenia**

**Upewnić się czy obieg grzewczy jest odpowiednio wypełniony wodą nawet jeśli kocioł będzie używany tylko do wytwarzania c**.**w**.**u**. **Jeśli nie**, **prawidłowo napełnić instalację**

**patrz podrozdział** "**Napełnianie instalacji c**.**o**" - **str**. 15.

Wszystkie kotły wyposażone są w system" przeciw-zamrożeniowy", który uruchamia się jeżeli temperatura kotła spada poniżej 5°C; dlatego **nie należy wyłączać kotła z zasilania**.

W przypadku gdy kocioł nie jest używany w okresie zimowym, aby uniknąć uszkodzeń spowodowanych zamarznięciem, należy postępować jak wskazano w podrozdziale "Ochrona przeciw-zamrożeniowa" – str. 15.

#### 2.2. **Zapłon**

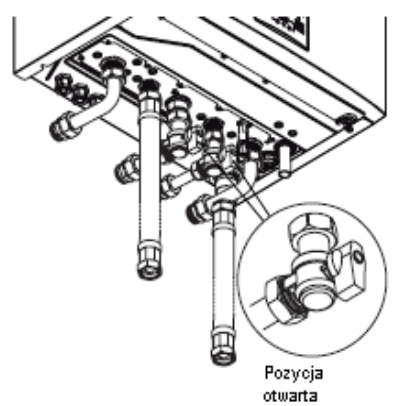

• Zawory kotła jak i znajdujące się w instalacji muszą być otwarte (Rysunek 2.1).Rysunek 2.1

• Włączyć zasilanie elektryczne kotła odpowiednim wyłącznikiem dwubiegunowym instalacji elektrycznej. Wyświetlacz LCD wyświetla stan, w którym znajduje się kocioł (ostatni zapamiętany) Rysunek 2.2.

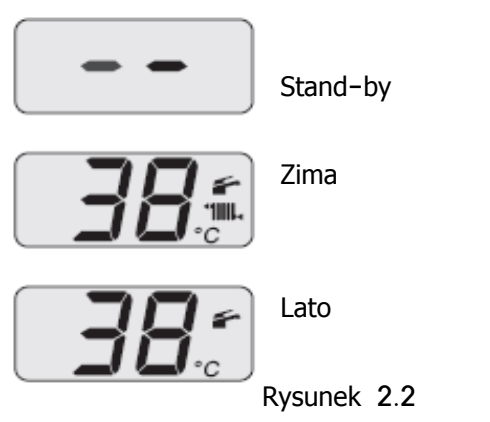

**Funkcjonowanie w trybie ogrzewanie** / **c**.**w**.**u**

• Przytrzymać wciśnięty przez 2 sekundy przycisk 15 do momentu gdy na wyświetlaczu będą migać na przemian obydwa symbole (Rysunek 2.3).

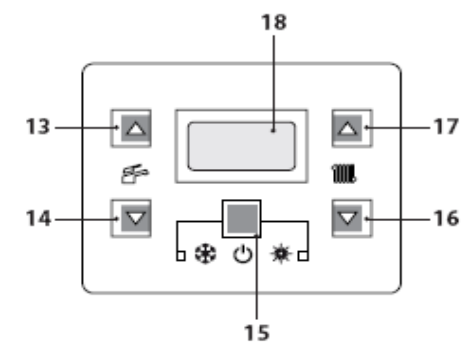

Rysunek 2.3

• Wyświetlacz LCD wyświetla temperaturę kotła (obiegu głównego) oraz symbole symbol **Wolno**  $\circ$  miga. Rysunek 2.4

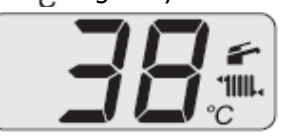

Rysunek 2.4

# **INSTRUKCJA UŻYTKOWNIKA**

### **Obsługa ciepłej wody użytkowej**

Naciśnij przycisk 15 na 2 sekundy aż na wyświetlaczu pojawi się symbol **Przed Rysunek** 2.5

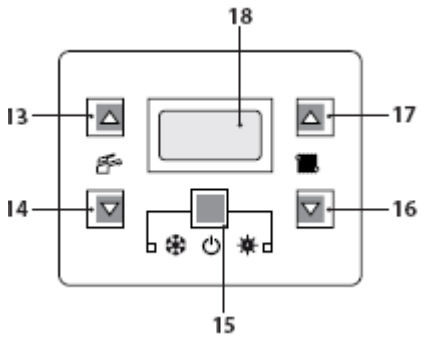

Rysunek 2.5

Wyświetlacz LCD wyświetla temperaturę kotła (obiegu głównego) i symbol  $\bullet$ , symbol  $\circ$ C wolno miga Rysunek 2.6

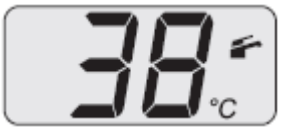

Rysunek 2.6

### 2.3 **Temperatura obiegu grzewczego**

Temperatura na wyjściu c.o. można regulować za pomocą przycisków 16 (obniżenie) i 17 (zwiększenie) (rys. 2.5) od minimum ok. 25 °C, do maksymalnie ok.80 °C. Po pierwszym naciśnięciu jednego z tych przycisków, wyświetli się ustawiona wartość. Drugie przyciśnięcie umożliwia modyfikację. Wyświetlacz LCD:

• "ustawiona" wartość temperatury c.o. i symbol **IIII** będą migać. Wyświetlacz będzie podświetlany (rys. 2.7).

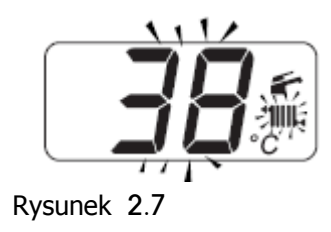

## **Regulacja temperatury ogrzewania w zależności od temperatury otoczenia** (**bez czujnika zewnętrznego**)

Ustawić temperaturę ciepłej wody zasilającej ogrzewanie w następujący sposób:

- od 25 do 35 przy temperaturze otoczenia pomiędzy 5 a 15°C
- od 35 do 60 przy temperaturze otoczenia pomiędzy -5 a +5°C
- od 60 do 80 przy temperaturze otoczenia poniżej -5°C.

Wykwalifikowany instalator może zaproponować optymalne ustawienia wskazane dla Państwa instalacji.

Osiągnięcie ustawionej temperatury jest sygnalizowane na wyświetlaczu LCD przez znikniecie symbolu  $\Omega$ .

### **Zapotrzebowanie mocy przez c**.**o**.

Jeżeli kocioł otrzyma zapotrzebowanie na moc podczas ogrzewania, na wyświetlaczu widoczny iest symbol  $\bullet$  a po nim koleino wzrost wartości temperatury wody zasilającej ogrzewanie. Symbol **IIII.** miga (Rysunek 2.8).

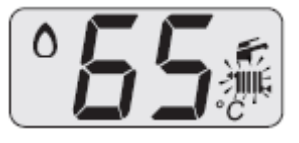

Rysunek 2.8

### **Regulacja temperatury ogrzewania z zamontowanym czujnikiem zewnętrznym**

Gdy zainstalowany jest czujnik zewnętrzny (opcja), kocioł automatycznie dostosowuje temperaturę wody zasilającej instalację ogrzewania w zależności od temperatury otoczenia.

## **INSTRUKCJA UŻYTKOWANIA**

W tym przypadku kocioł musi być ustawiony przez wykwalifikowanego instalatora (podrozdział "Ustawienie współczynnika K czujnika zewnętrznego" - str. 51). Jeśli temperatura otoczenia nie jest komfortowa można zwiększyć lub obniżyć temperaturę wody zasilającej instalację ogrzewania o  $\pm$  15°C za pomocą przycisków 16 (obniżenie) i 17 (wzrost) (Rysunek 2.5).

### 2.4 **Temperatura c**.**w**.**u z podłączonym czujnikiem NTC zasobnika**

Regulacja temperatury ciepłej wody w zasobniku jest możliwa tylko wtedy, gdy w zasobniku został zainstalowany odpowiedni czujnik NTC, który określa temperaturę. Temperatura ciepłej wody w zasobniku może być ustawiona na maksymalnie 60 ° C przyciskami 13 (wzrost) i 14 (spadek) (Rysunek 2.5).

Sygnalizacja LCD

• ustawianie wartości c.w.u., symbol będzie migać; wyświetlacz podświetlany (Rysunek 2.9).

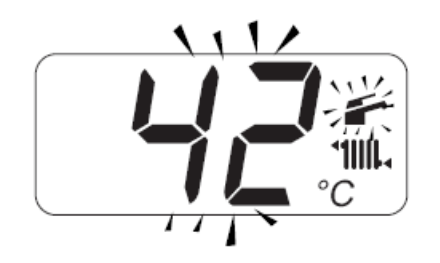

Rysunek 2.9

Jeśli woda jest zbyt twarda, zaleca się zainstalować urządzenie do zmiękczania wody. Aby wyeliminować ryzyko rozprzestrzeniania się drobnoustrojów w wodzie (np. Legionella),

które są obecne w ciepłej wodzie, zaleca się, włączyć tryb

zabezpieczenia Anty-Legionella (patrz "System ochrony przed bakteriami Legionella" na. stronie 48).

W tym trybie temperatura ciepłej wody w pewnych okresach wzrasta powyżej 65 ° C, niszcząc w ten sposób wszystkie obecne mikroorganizmy.

### **Podłączenie zasobnika z termostatem**

Temperaturę wody na wylocie wężownicy zasobnika można zmieniać za pomocą przycisków 13 (wzrost) i 14 (spadek) (Rysunek 2.5).

Po naciśnięciu jednego z dwóch przycisków na wyświetlaczu pojawi się ustawiona wartość, przy powtórnym naciśnięciu zostanie zmieniona.

Sygnalizacja LCD: ustawianie temperatury wody w instalacji c.w.u. symbol **bedzie migać**: wyświetlacz podświetlany.(Rysunek. 2.9). Aby uzyskać optymalną wydajność zaleca się, aby ustawić maksymalną temperaturę wody na wyjściu wężownicy zasobnika.

**Uwaga**: **wartość temperatury na wyświetlaczu** - **jest to temperatura na wyjściu z wężownicy zasobnika**, **a nie rzeczywista temperatura ciepłej wody w systemie**.

### **Praca w trybie grzania wody**, **w systemie**.

Jeżeli kocioł otrzyma sygnał zapotrzebowania c.w.u., na wyświetlaczu pojawia się symbol  $\Omega$ a następnie widoczny będzie wzrost temperatury ciepłej wody sygnalizowany przez cyfry na wyświetlaczu. Symbol miga (rys. 2.10).

# **INSTRUKCJA UŻYTKOWANIA**

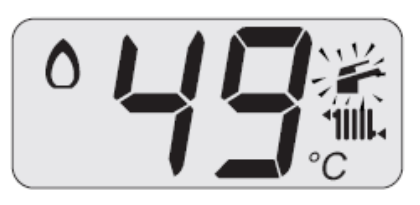

Rysunek 2.10

### 2.5 **Wyłączenie**

Nacisnąć i przytrzymać przez 2 sekundy przyciski15 (Rysunek 2.11) do momentu gdy na wyświetlaczu pojawi się symbol (kreski zaświecą się sekwencyjnie symulując przesuwanie) (Rysunek 2.12).

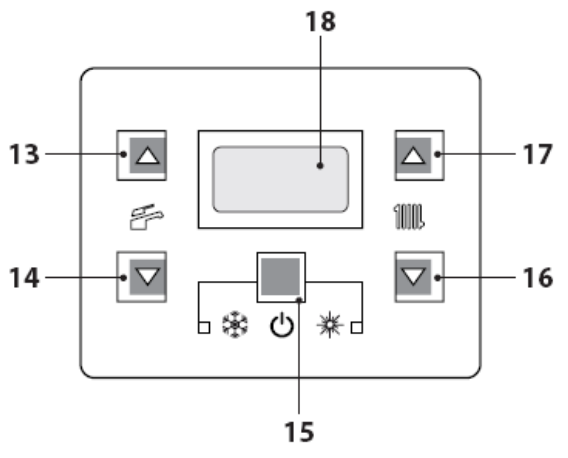

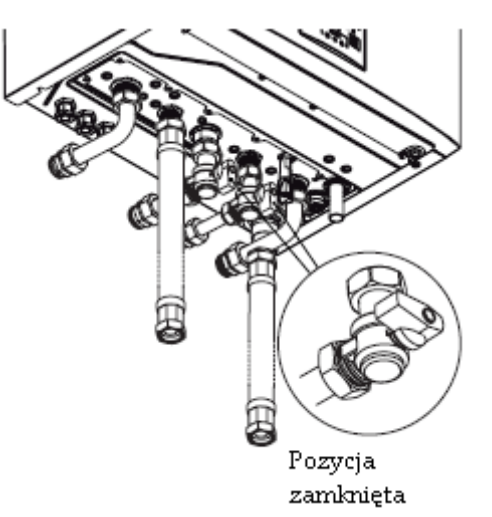

Rysunek 2.13

• Jeżeli jest to konieczne, opróżnij instalację patrz podrozdział "Opróżnianie obiegu grzewczego" - str. 69.

Rysunek 2.11

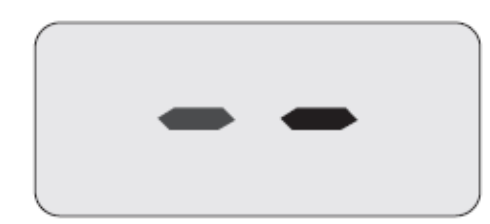

Rysunek 2.12

Gdy przewiduje się dłuższe wyłączenie kotła:

- Odłączyć zasilanie elektryczne od kotła;
- Zamknąć zawory kotła (Rysunek 2.13);

# **UŻYTECZNE UWAGI**

3 **UŻYTECZNE UWAGI**

3.1 **Napełnianie instalacji c**.**o**

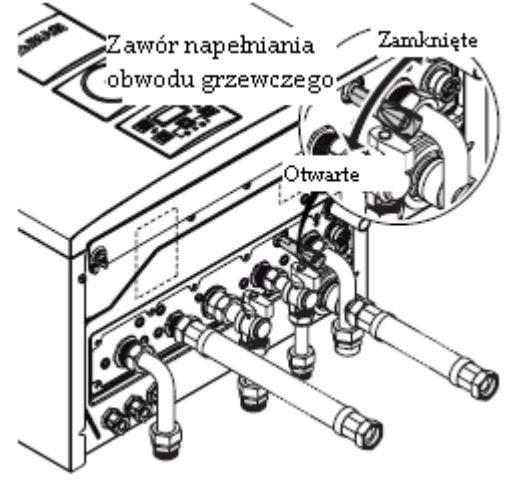

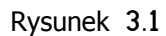

Nacisnąć równocześnie przyciski 15 i 17 aby przejść do menu "INFO" (informacje). Na wyświetlaczu pojawi się wartość wskaźnika "**d**0" na przemian z wartością ciśnienia "13" (1,3 bar). Numer, określający ciśnienie, wyświetlany jest bez cyfr dziesiętnych natomiast litera, wskazuje jednostkę miary (bar) (Rysunek 3.2).

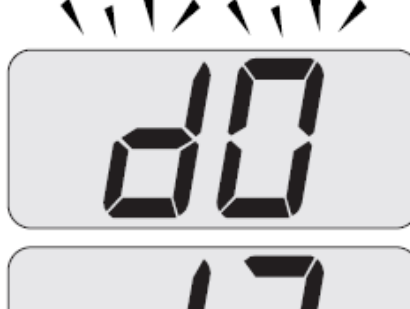

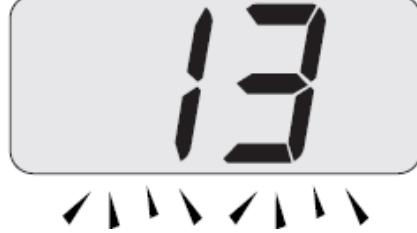

### Rysunek 3.2

Otworzyć zawór napełniający (pod kotłem) - Rysunek 3.1 i jednocześnie sprawdzić ciśnienie obiegu grzewczego na wyświetlaczu. Ciśnienie musi się zawierać pomiędzy wartością 1 a 1,5 bar (np. 1,3 bar na Rysunku 3.2). Po wykonaniu czynności, należy zamknąć zawór

napełniający i ewentualnie odpowietrzyć grzejniki.

### 3.2 **Ogrzewanie**

W celu racjonalnego i ekonomicznego użytkowania należy zamontować termostat pokojowy.

Nigdy nie należy zakręcać zaworu grzejnika w pomieszczeniu gdzie zainstalowano termostat pokojowy.

Jeżeli grzejnik nie grzeje, należy sprawdzić czy instalacja jest odpowietrzona i czy zawór grzejnika jest otwarty.

Jeżeli temperatura otoczenia jest zbyt wysoka nie należy regulować zaworów grzejnikowych lecz obniżyć temperaturę ogrzewania za pomocą termostatu pokojowego lub przyciskami 16 i 17 regulacji ogrzewania (Rysunek 3.3).

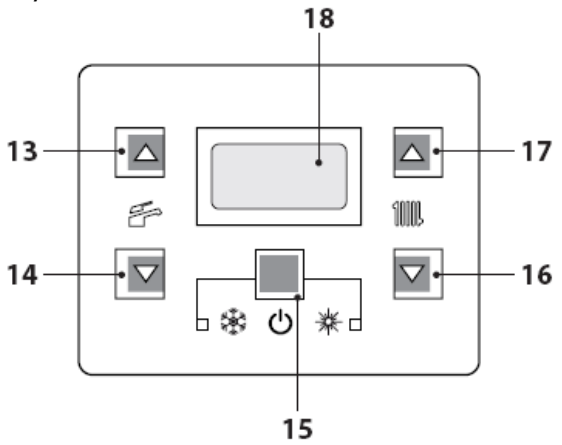

### Rysunek 3.3

### 3.3 **Ochrona przeciw**-**zamrożeniowa**

System przeciw-zamrożeniowy i wszelkie dodatkowe zabezpieczenia, chronią kocioł przed możliwymi uszkodzeniami spowodowanymi zamarzaniem.

System ten nie chroni całego obwodu hydraulicznego.

Jeśli na zewnątrz temperatura osiąga wartości poniżej 0°C zaleca się pozostawić włączoną całą instalację ustawiając termostat pokojowy na niskiej temperaturze.

### **UŻYTECZNE UWAGI**

Funkcja ochrony przeciw-zamrożeniowej działa również wtedy, gdy kocioł znajduje się w trybie stand-by (kreski są włączane sekwencyjnie symulując przesuwanie) (Rysunek 3.4).

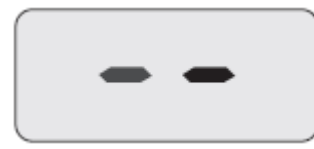

#### Rysunek 3.4

W razie wyłączenia kotła wykwalifikowany instalator musi wykonać czynności opróżnienia kotła (układ ogrzewania i c.w.u) oraz opróżnienie instalacji ogrzewania i ciepłej wody użytkowej.

#### 3.4 **Przegląd okresowy**

Aby kocioł funkcjonował sprawnie i skutecznie należy przeprowadzić przynajmniej raz w roku jego konserwację i czyszczenie. Czynności te należy zlecić Autoryzowanemu Serwisowi Technicznemu.

W trakcie kontroli będą sprawdzone i wyczyszczone najważniejsze elementy kotła. Kontrola ta może się odbywać w ramach umowy serwisowej.

#### 3.5 **Czyszczenie zewnętrzne**

**Przed przystąpieniem do jakiejkolwiek czynności czyszczenia należy odłączyć kocioł od sieci elektrycznej**.

Do czyszczenia używać szmatki zwilżonej wodą z mydłem. **Nie używać**: Rozpuszczalników, substancji łatwopalnych, agresywnych środków czyszczących

#### 3.6 **Anomalie pracy kotła**

Jeśli kocioł nie działa i na wyświetlaczu LCD pojawi się kod poprzedzony literą "**Er**" oraz napis **RESET** (zobacz podrozdział "Ogólna charakterystyka LCD" na str. 8) oznacza, że doszło do blokady kotła. Podświetlenie ekranu będzie pulsowało (Rysunek 3.5)

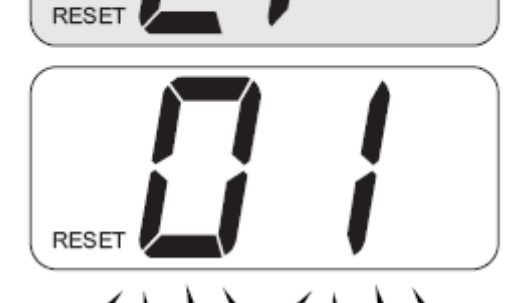

#### Rysunek 3.5

Aby przywrócić jego działanie należy nacisnąć przycisk reset 15 (Rysunek 3.3) na panelu sterowniczym kotła.

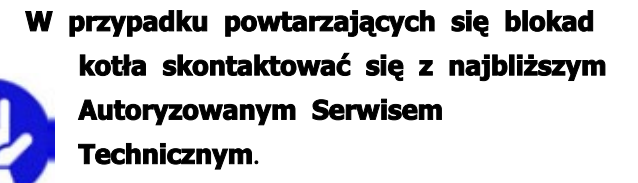

### **Inne możliwe anomalie sygnalizowane przez wyświetlacz LCD**

Jeśli wyświetlacz LCD wskazuje kod

poprzedzony litera "**Er"** oraz symbol **s** doszło do blokady, której nie można usunąć poprzez reset. Podświetlenie ekranu będzie pulsowało.

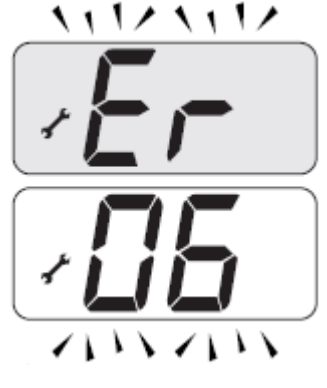

(Rysunek 3.6). Rysunek 3.6

# <sup>I</sup>**UŻYTECZNE UWAGI**

Inny możliwy sygnał jest wyświetlany wtedy gdy wymiennik c.w u nie może wykorzystać całej mocy wytwarzanej przez kocioł. Np. wymiennik c.w.u zatkany osadem kamiennym. Do tej sytuacji dochodzi wtedy gdy kocioł ma zapotrzebowanie na ciepła wodę użytkową. Na wyświetlaczu LCD pojawia się kod 01 poprzedzony literami **Li**. Podświetlenie ekranu będzie pulsowało.(Rysunek 3.7).

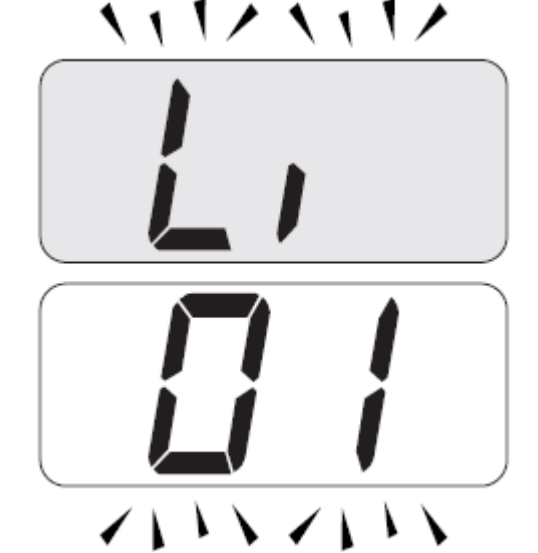

Rysunek 3.7

**Aby przywrócić prawidłowe działanie kotła należy wezwać Technika z Autoryzowanego**

### **Serwisu**.

#### **Odgłosy pęcherzy powietrza**

Sprawdzić ciśnienie w obiegu grzewczym i ewentualnie uzupełnić wodę w instalacji patrz podrozdział "Napełnianie instalacji c.o" na str. 15.

#### **Niskie ciśnienie w instalacji**

Uzupełnić wodę w instalacji grzewczej.

Aby wykonać tą czynność należy skorzystać z podrozdziału "Napełnianie instalacji c.o" na str. 15.

Okresowe sprawdzanie ciśnienia w instalacji grzewczej leży w gestii użytkownika.

Jeśli woda uzupełniana jest zbyt często należy zwrócić się do centrum serwisu technicznego w celu sprawdzenia czy nie ma wycieków z instalacji grzewczej lub z kotła.

**Woda wycieka z zaworu bezpieczeństwa** Sprawdzić czy zawór napełniania jest zamknięty (podrozdział "Napełnianie instalacji c.o" na str. 15).

Sprawdzić z menu "INFO" (informacje) czy ciśnienie obwodu grzewczego nie jest zbliżone do 3 bar; w tym przypadku zaleca się spuścić część wody z instalacji poprzez odpowietrzniki grzejników tak, aby doprowadzić ciśnienie do wymaganej wartości.

> **W razie wystąpienia awarii innych niż wymienione powyżej należy wyłączyć kocioł jak opisano w podrozdziale** "**Wyłączenie**" **na str**. 14 **i wezwać Technika z Autoryzowanego Serwisu Technicznego**.

### 3.7 **Wyświetlenia w trybie INFO**

Tryb INFO umożliwia wyświetlenie niektórych informacji dotyczących stanu funkcjonowania kotła. W przypadku awarii kotła dobrze jest przekazać telefonicznie te informacje Serwisowi Technicznemu, aby wstępnie zdiagnozował jej przyczyny.

Aby wejść do trybu INFO należy nacisnąć i przytrzymać jednocześnie przyciski 15 i 17 (Rysunek 3.8) do momentu gdy na wyświetlaczu pojawi się litera "**d**" na przemian

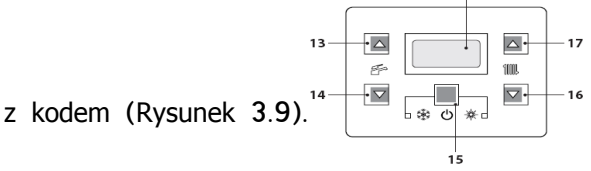

Rysunek 3.8

#### I**UŻYTECZNE UWAGI**

l.

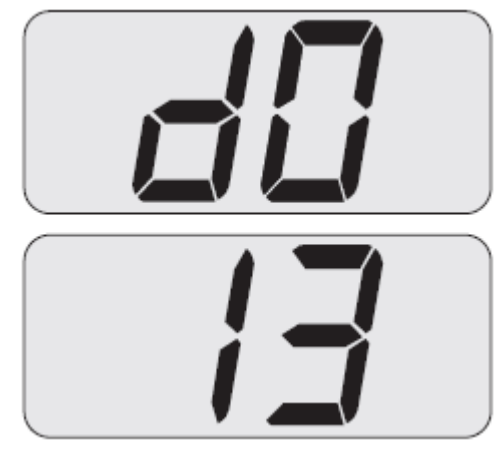

Rysunek 3.9

Aby przeglądać wartości należy nacisnąć przyciski 16 (zmniejszenie) i 17 (wzrost). Aby wyjść z trybu INFO, należy jednocześnie na krótko wcisnąć przyciski 15 i 17 (Rysunek 3.8).

Tabela przedstawia możliwe wartości wyświetlane w trybie INFO

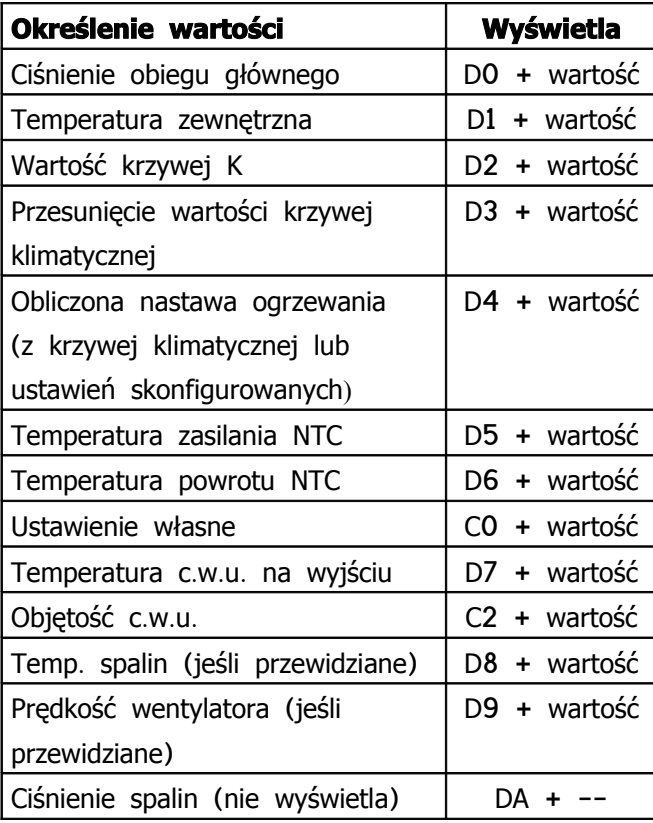

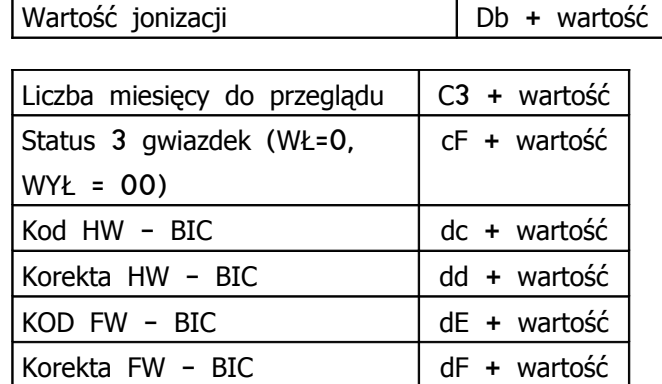

### 3.8 **Kod anomalii zdalnego sterowania**

Jeżeli do kotła podłączone jest zdalne sterowanie (opcja) w środkowej części wyświetlacza może być wyświetlony kod, który wskazuje anomalię kotła. Anomalia sygnalizowana jest kodem numerycznym, po którym następuje litera **E**. Tabela przedstawia możliwe kody wyświetlane przez zdalne sterowanie.

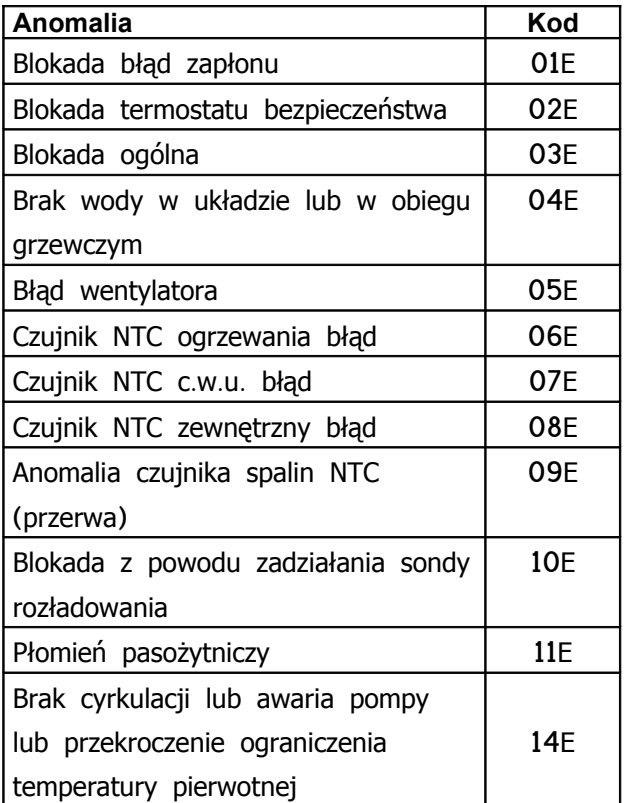

### 3.9 **Czujnik dymu**

Czujnik dymu 33 pokazany na rysunku 3.10 jest urządzeniem zabezpieczającym. Jest on uruchamiany, gdy temperatura spalin przekracza 110°C, aktywuje blokadę kotła i wyłącza go.

Powrót do normalnej pracy kotła poprzez wciśnięcie przycisku 15 (rysunek 3.8)

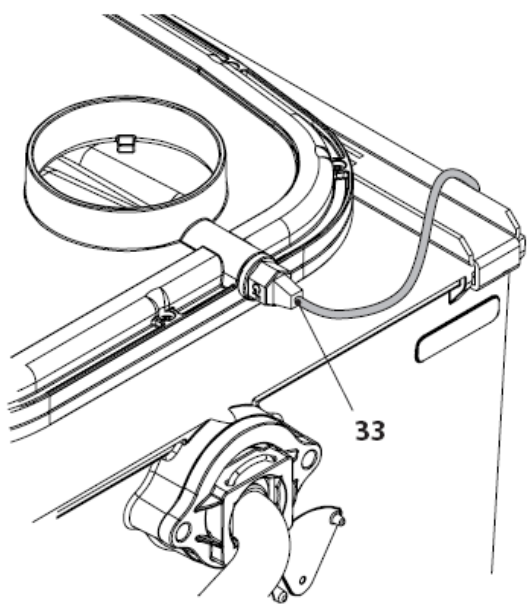

Rysunek 3.10

**INSTALACJA INSTALACJA**

# **SPECYFIKACJA TECHNICZNA**

# 4. **SPECYFIKACJA TECHNICZNA**

# 4.1 **Widok ogólny**

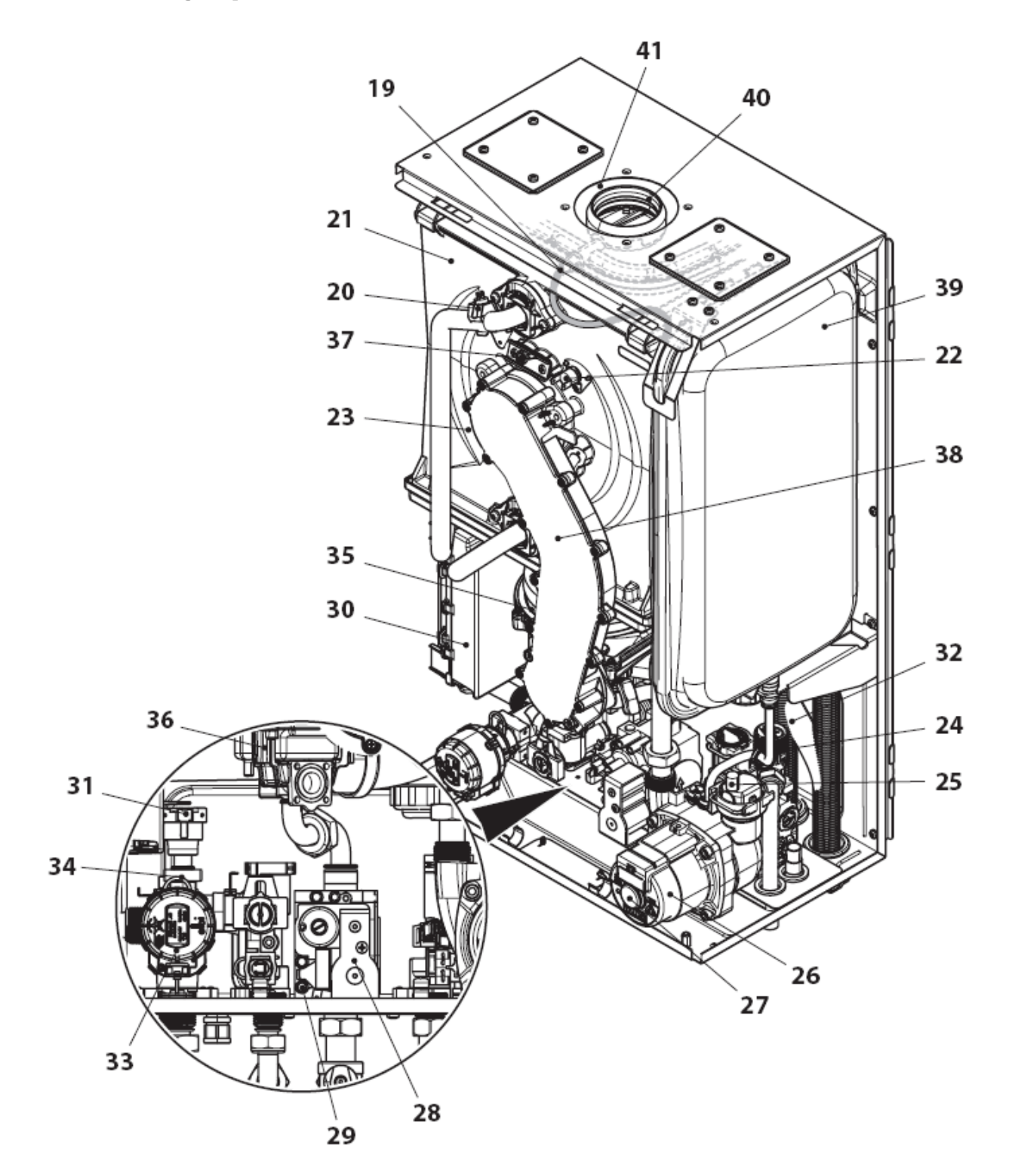

Rysunek 4.1

### 4.2 **Schemat**

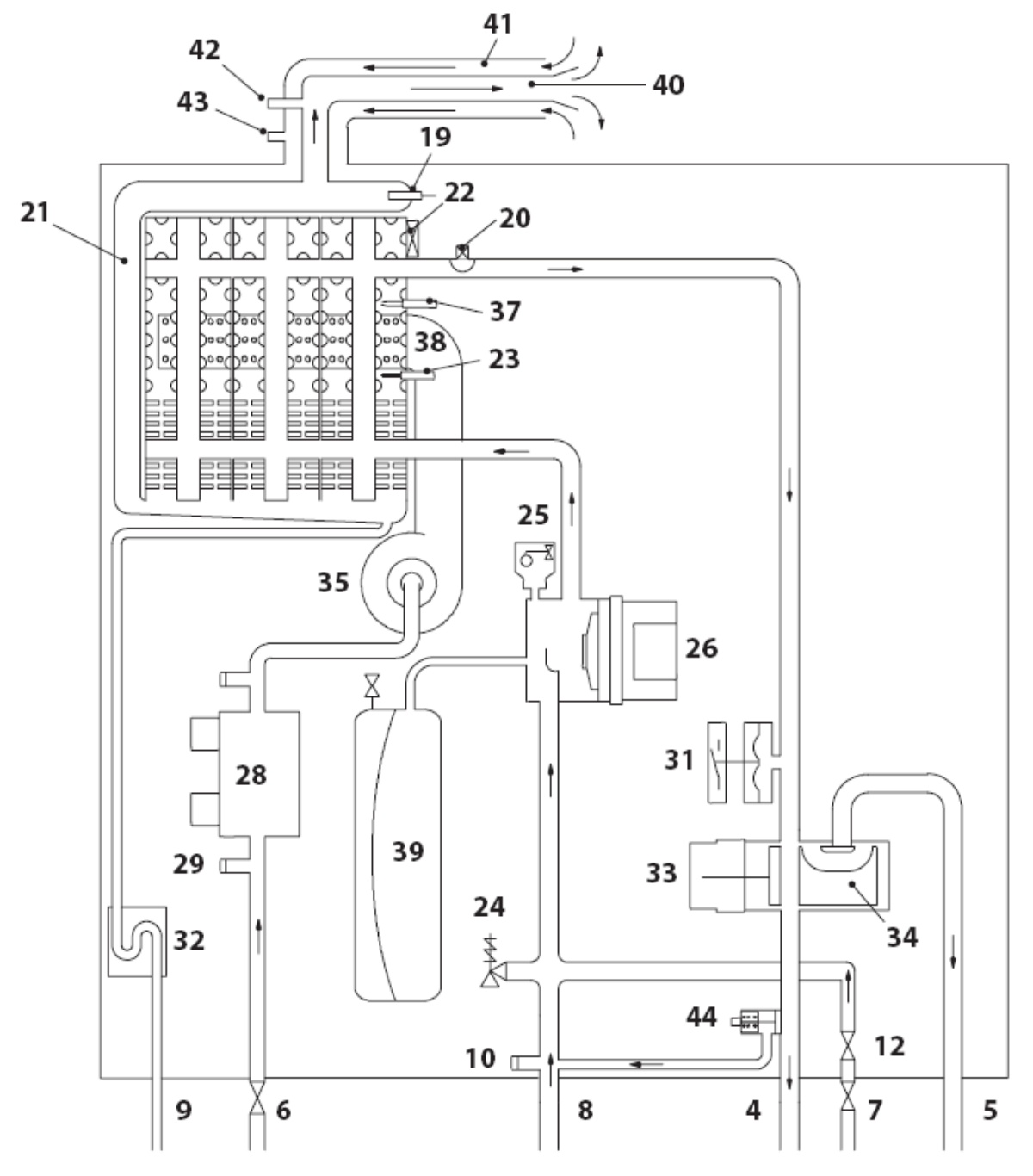

Rysunek 4.2

- Przewód zasilania C.O.
- Przewód zasilania zasobnika
- Kurek gazowy
- Kurek wejścia c.w.u.
- Powrót c.o. i wężownicy c.w.u.
- Rurka odpływu kondensatu
- Kurek spustowy C.O.
- Kurek napełniania C.O.
- Czujnik NTC spalin
- Czujnik NTC ogrzewania
- Kondensacyjny wymiennik ciepła
- Termostat bezpieczeństwa
- Elektroda detekcyjna
- Zawór bezpieczeństwa 3bar

- 25 Automatyczny zawór upustowy
- 26 Pompa
- 27 Nasadka upustu pompy
- 28 Zawór gazowy
- 29 Zawór gazowy, wejście na punkt pomiarowy
- 30 Płyta zawierająca:

Listwę zaciskową zewnętrznego czujnika

temperatury i zdalnego sterowania oraz

- sondy kotła, listwę przyłączeniową zasilania,
- termostatu pokojowego
- 31 Przetwornik ogrzewania
- 32 Syfon odprowadzania kondensatu
- 33 Zawór trójdrogowy
- 34 Korek zaworu trójdrogowego
- 35 Wentylator
- 36 Aerotech (diafragma powietrze/gaz)
- 37 Elektrody zapłonowe
- 38 Palnik
- 39 Naczynie rozprężne
- 40 Wyrzut spalin
- 41 Zasysanie powietrza
- 42 Wejście pomiarowe spalin
- 43 Wejście pomiarowe powietrza
- 44 Zintegrowany by-pass

\* Aby uzyskać dostęp do Tabliczki znamionowej, zdjąć przedni panel kotła w sposób opisany w rozdziale Konserwacja

# 4.3 **Schemat połączeń**

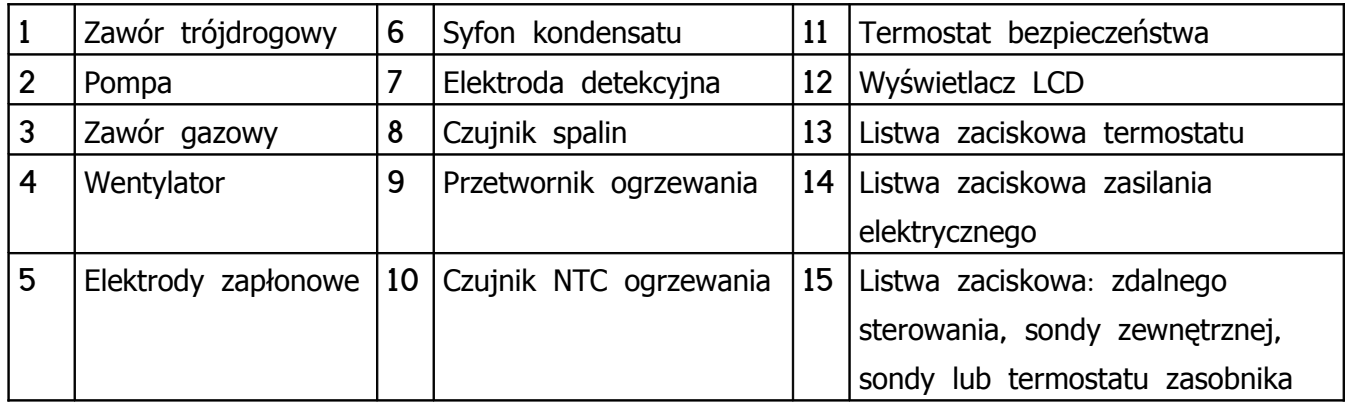

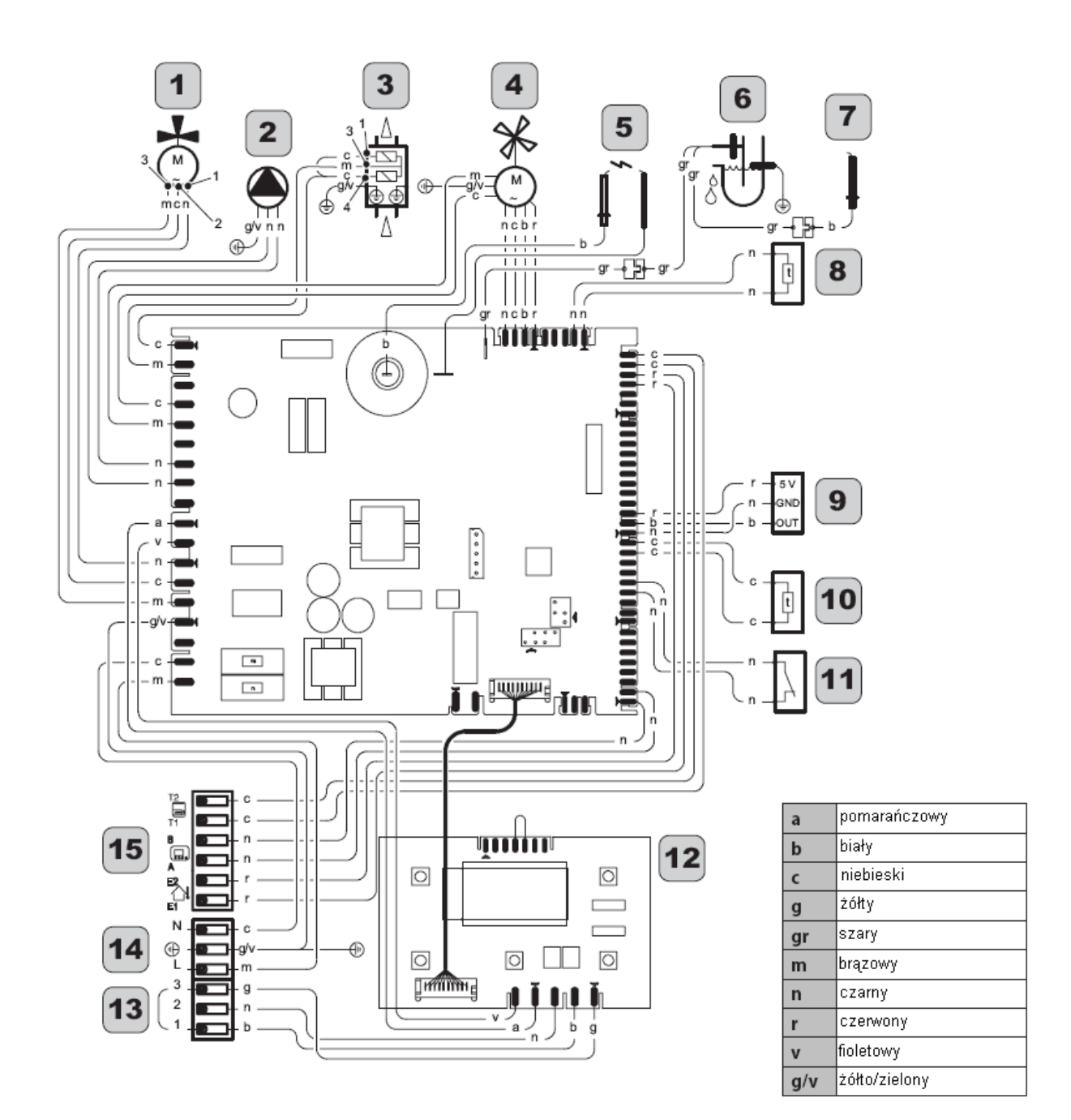

Rysunek 4.3

# **INSTALACJA**

### **4.4 Dane techniczne M160.1212SV/M**

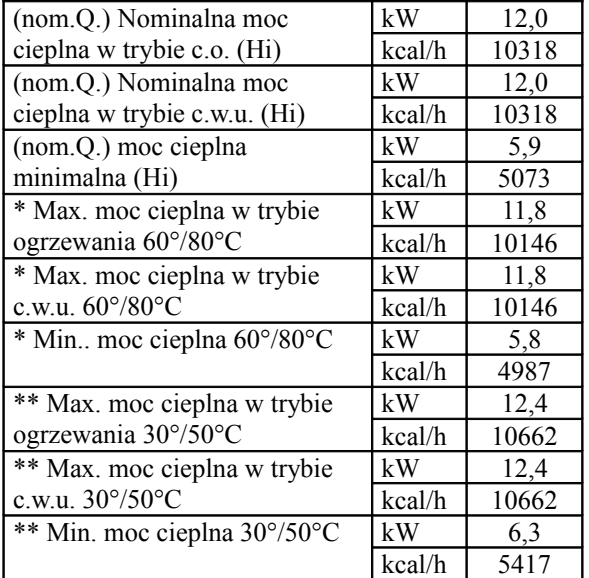

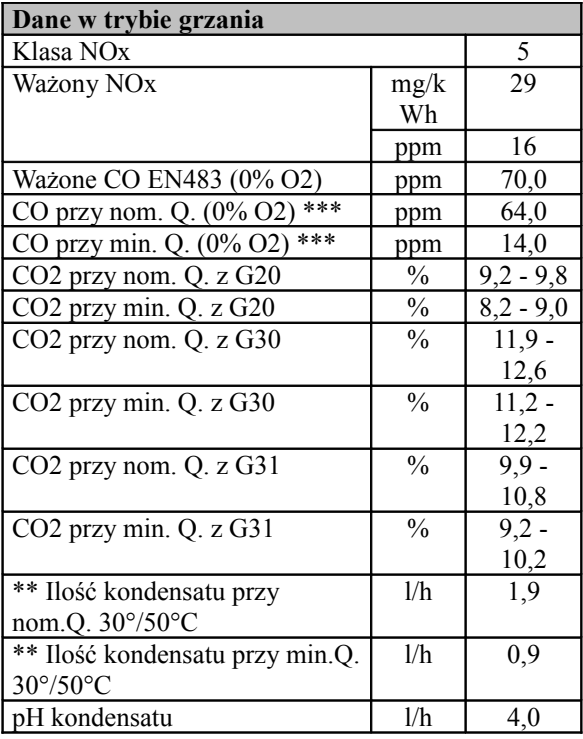

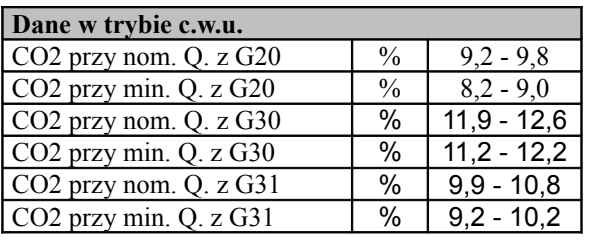

\* Temperatura wody powrotnej nie pozwala na kondensację

\*\* Temperatura wody powrotnej, pozwala na kondensację

\*\*\* Z koncentrycznego układu spalinowego 60/100 0,9 m, gaz METAN G20

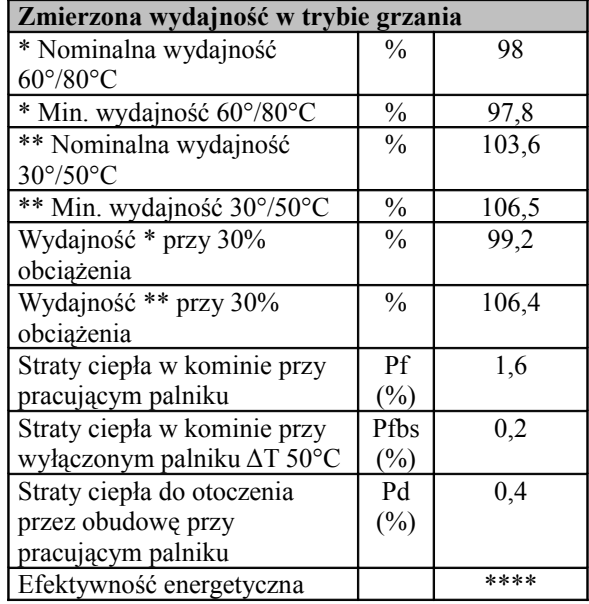

# **INSTALACJA**

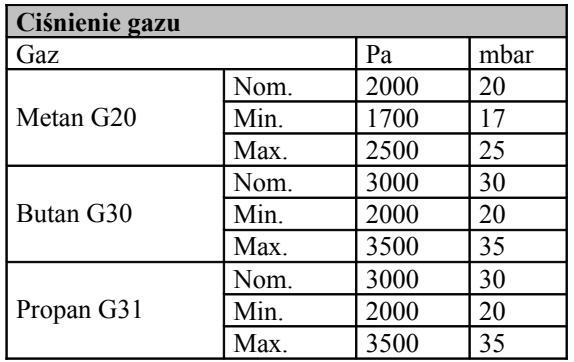

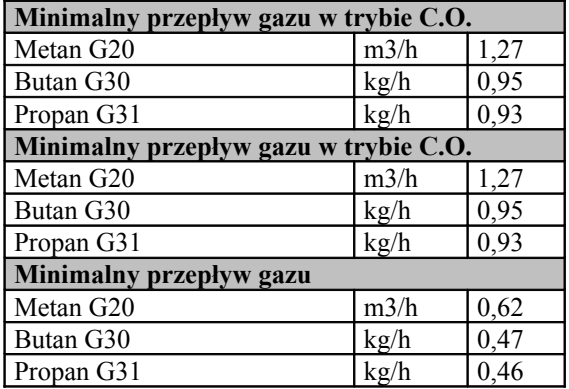

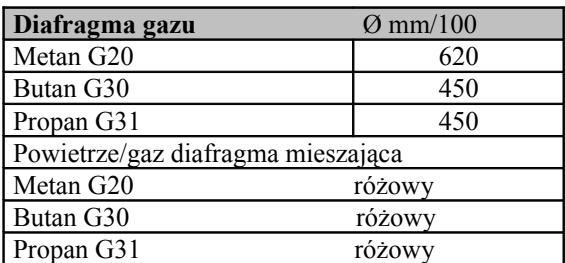

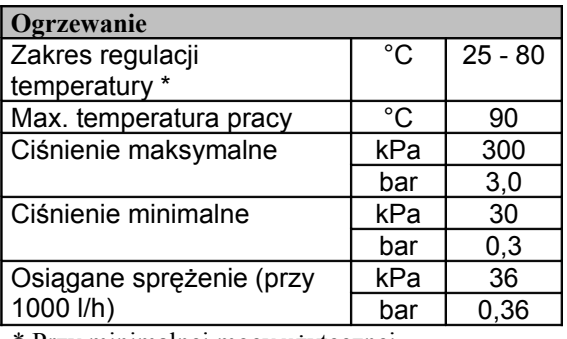

\* Przy minimalnej mocy użytecznej

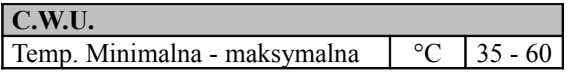

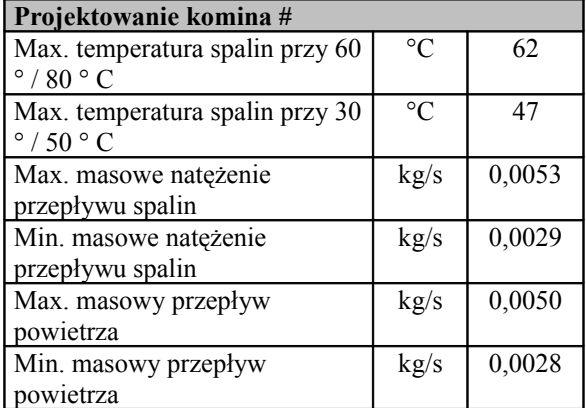

# Wartości odnoszą się do prób z rozdzielnym system spalinowym 80 mm 1 + 1, gaz Metan G20 i mocy cieplnej w trybie c.w.u

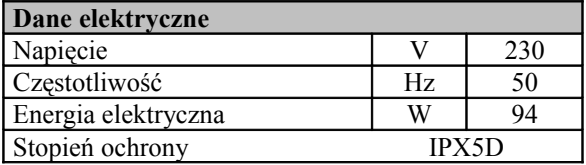

# **INSTALACJA°**

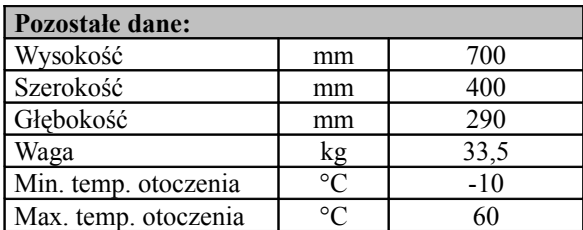

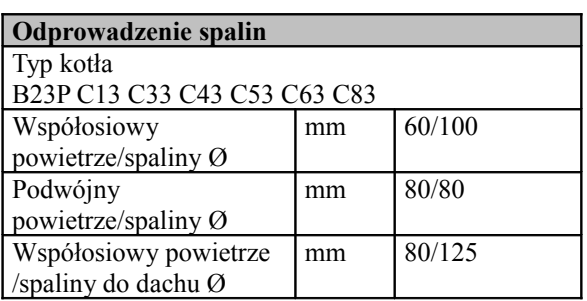

G20 Hi. 34.02 MJ/m3 (15°C, 1013.25 mbar) G30 Hi. 45.65 MJ/kg (15°C, 1013.25 mbar) G31 Hi. 46.34 MJ/kg (15°C, 1013.25 mbar) 1 mbar odpowiada ok. 10 mm H20

### **4.5 Dane techniczne M160.2025SV/M**

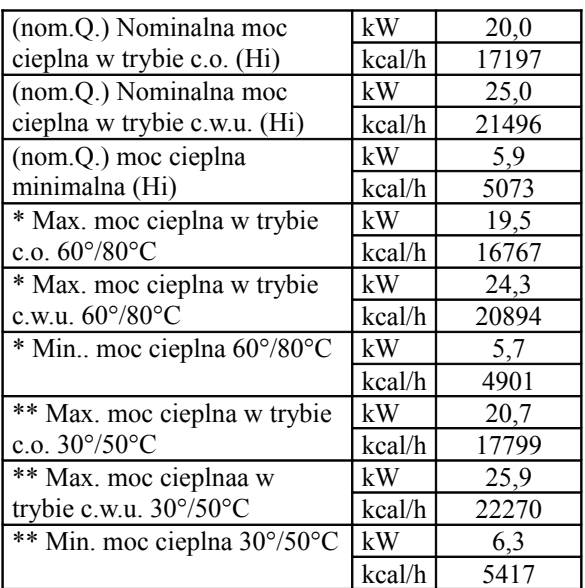

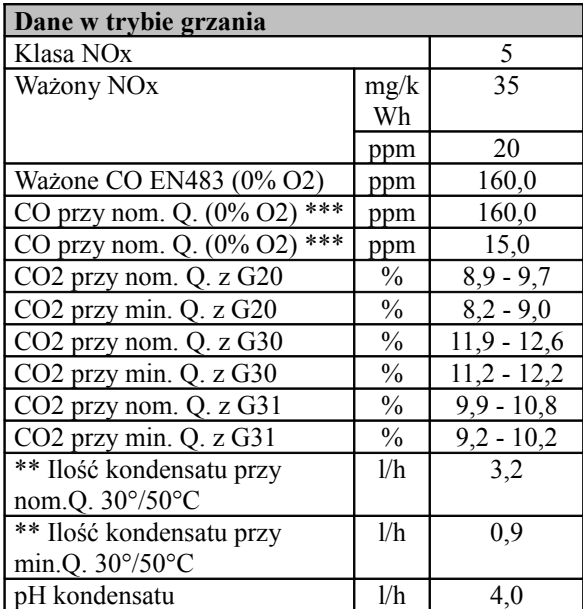

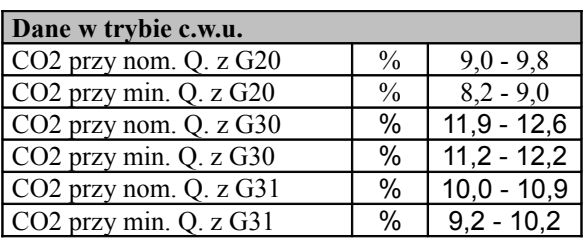

\* Temperatura wody powrotnej nie pozwala na kondensację

\*\* Temperatura wody powrotnej, pozwala na kondensację

\*\*\* Z koncentrycznego układu spalinowego 60/100 0,9 m, gaz METAN G20

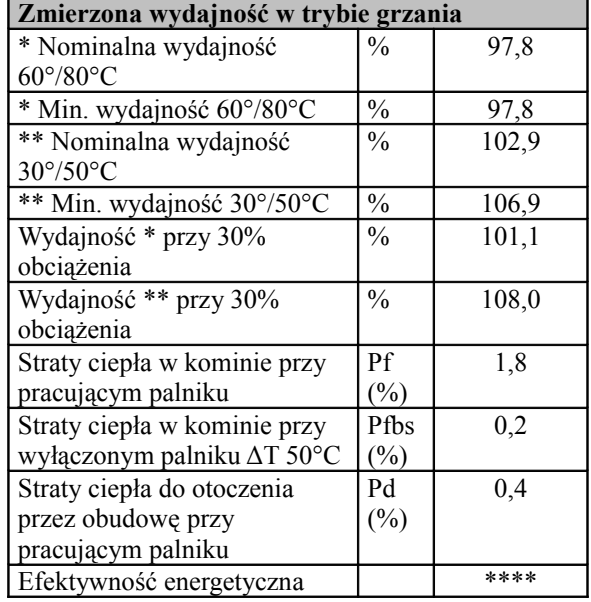

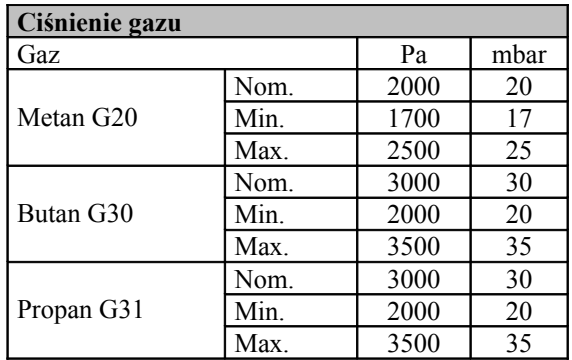

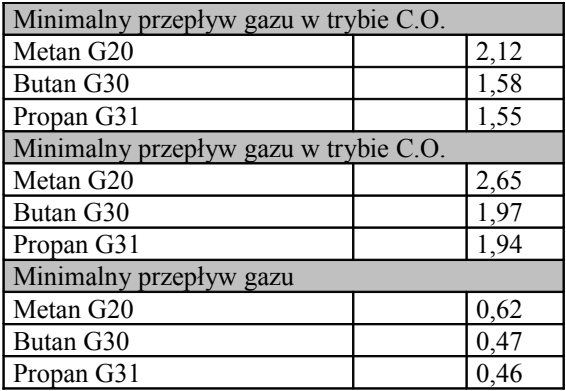

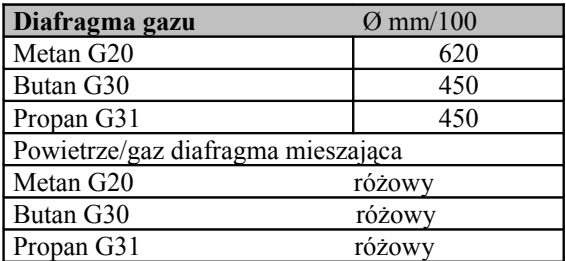

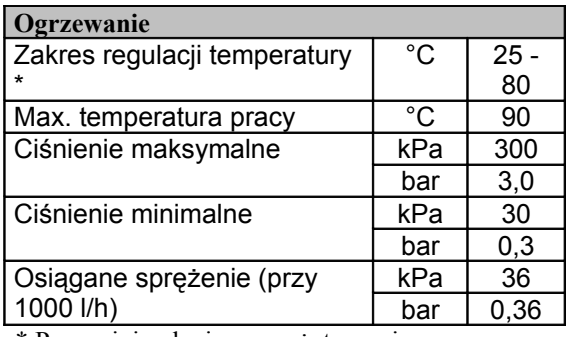

\* Przy minimalnej mocy użytecznej

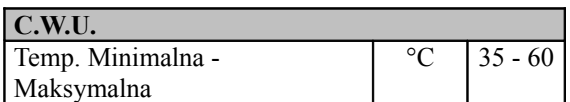

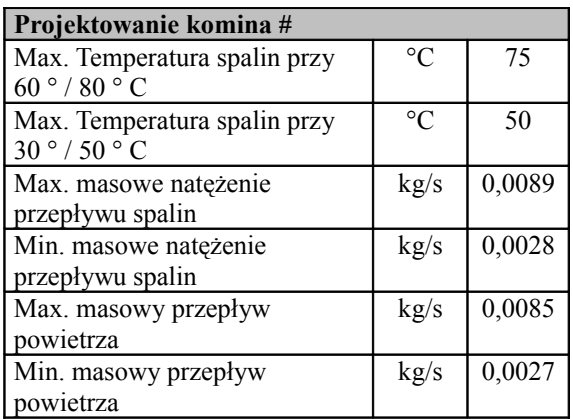

# Wartości odnoszą się do prób z rozdzielnym system spalinowym 80 mm 1 + 1, gaz Metan G20 i mocy cieplnej w trybie c.w.u

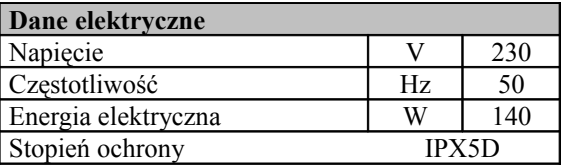

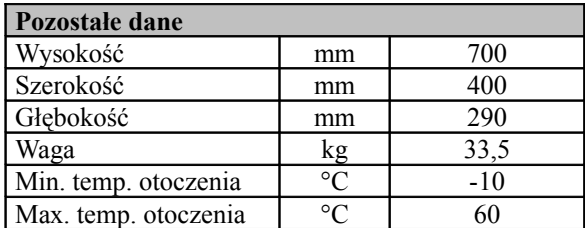

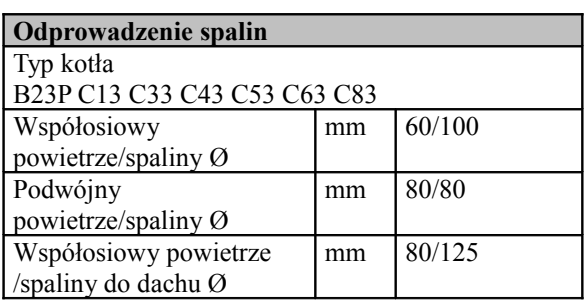

G20 Hi. 34.02 MJ/m3 (15°C, 1013.25 mbar) G30 Hi. 45.65 MJ/kg (15°C, 1013.25 mbar) G31 Hi. 46.34 MJ/kg (15°C, 1013.25 mbar) 1 mbar odpowiada ok. 10 mm H20

## **4.6 Dane techniczne M160.3035SV/M**

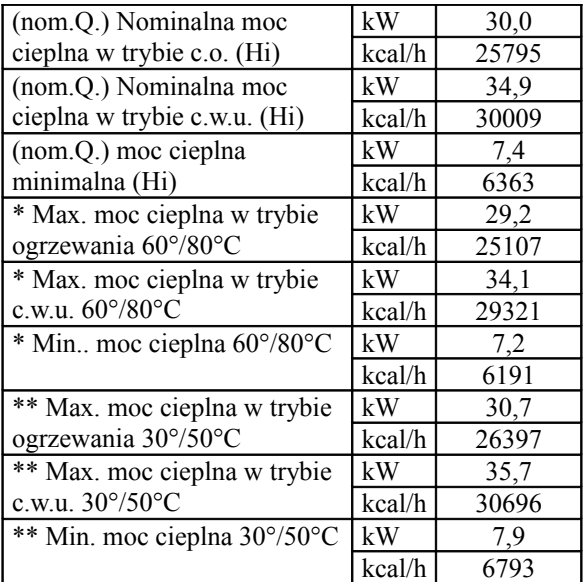

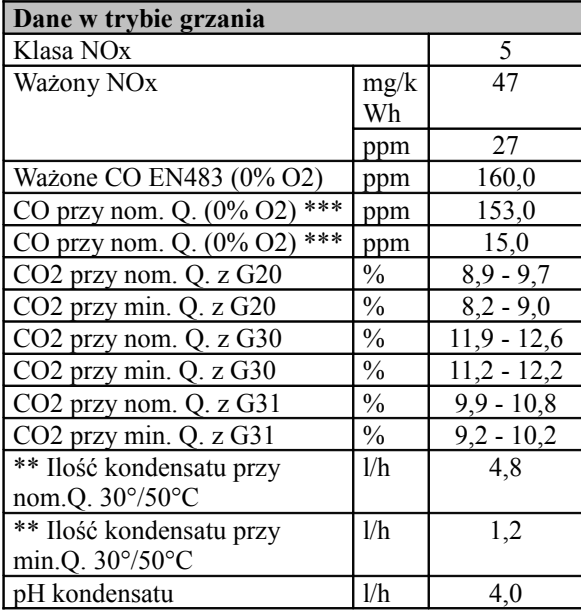

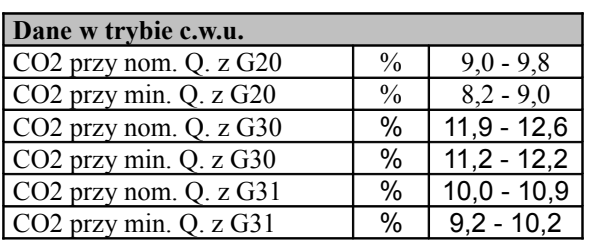

\* Temperatura wody powrotnej nie pozwala na kondensację

\*\* Temperatura wody powrotnej, pozwala na kondensację

\*\*\* Z koncentrycznego układu spalinowego 60/100 0,9 m, gaz METAN G20

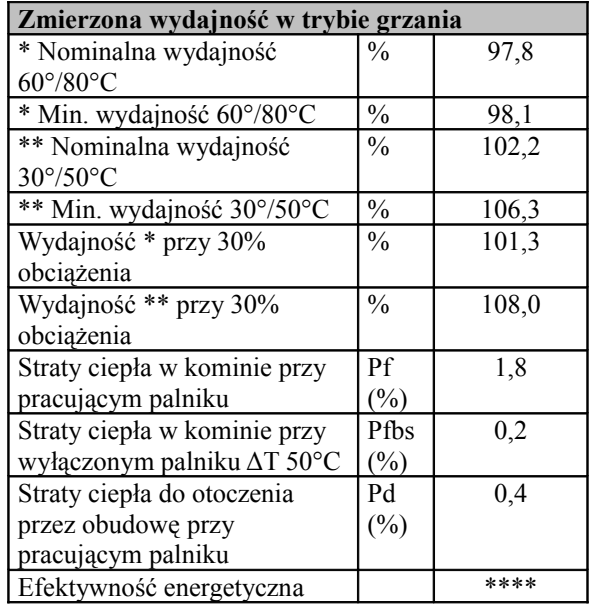

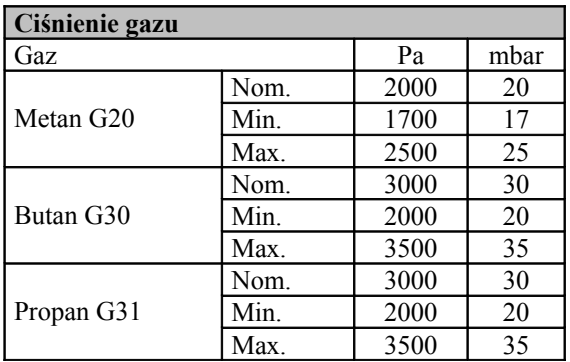

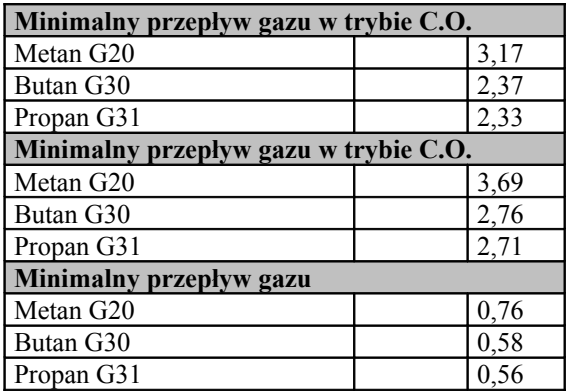

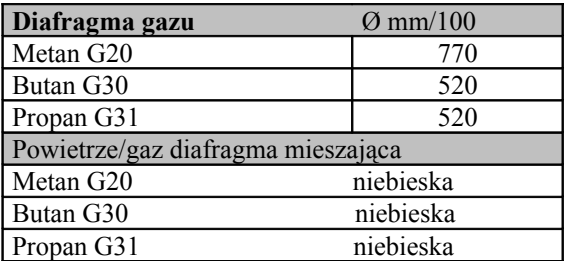

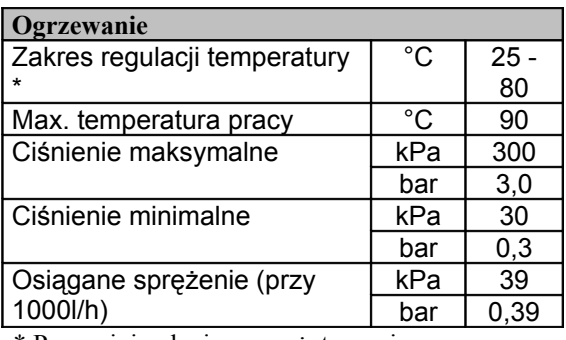

\* Przy minimalnej mocy użytecznej

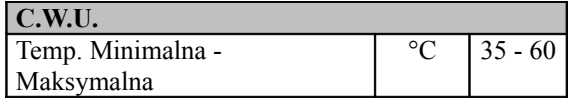

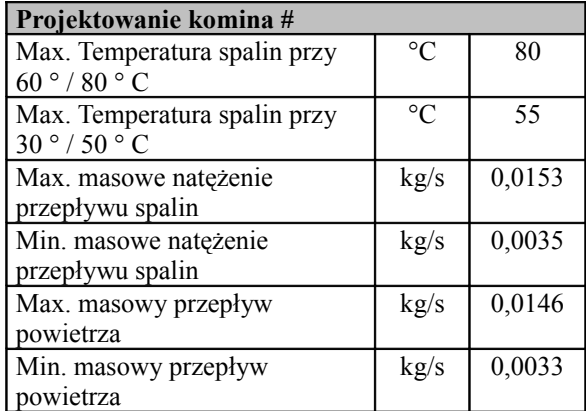

# Wartości odnoszą się do prób z rozdzielnym system spalinowym 80 mm 1 + 1, gaz Metan G20 i mocy cieplnej w trybie c.w.u.

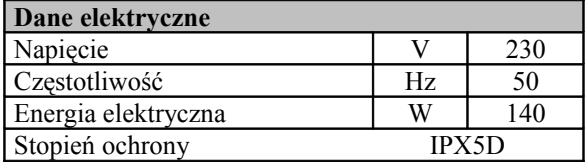

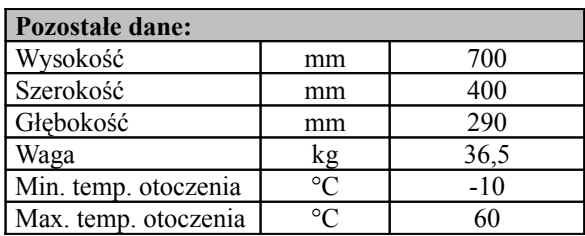

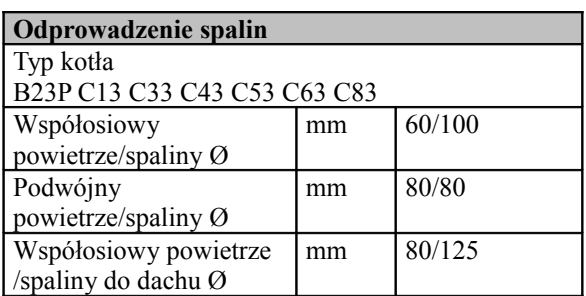

G20 Hi. 34.02 MJ/m3 (15°C, 1013.25 mbar) G30 Hi. 45.65 MJ/kg (15°C, 1013.25 mbar) G31 Hi. 46.34 MJ/kg (15°C, 1013.25 mbar) 1 mbar odpowiada ok. 10 mm H20

### 4.7 **Parametry hydrauliczne**

Krzywa hydrauliczna przedstawia ciśnienie (wielkość ciśnienia) w instalacji grzewczej w zależności od natężenia przepływu.

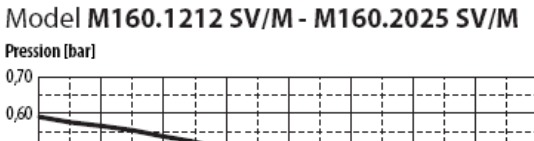

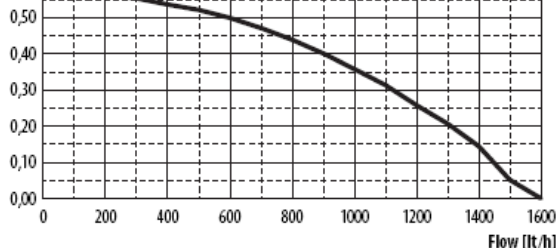

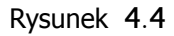

Model M160.3035 SV/M **Pression [bar]** 

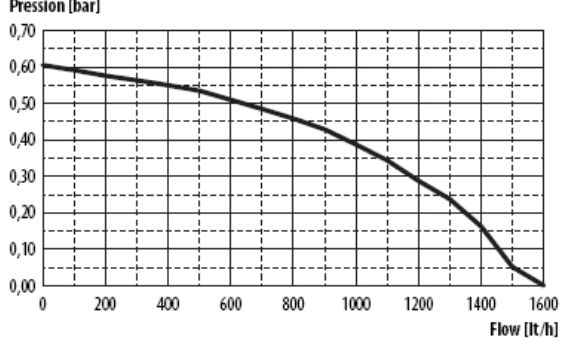

Rysunek 4.5

Strata ciśnienia kotła została już odjęta.

## **Natężenie przepływu przy zamkniętych zaworach termostatycznych**

Kocioł wyposażony jest w automatyczny by - pass, który chroni kondensacyjny wymiennik ciepła. W przypadku nadmiernego ograniczenia lub braku krążenia wody w instalacji

grzewczej z powodu zamknięcia zaworów termostatycznych lub zaworów będących elementami instalacji , by-pass zapewnia minimalne krążenie wody w głównym kondensacyjnym wymienniku ciepła. By-pass jest wykalibrowany na ciśnienie różnicowe od około 0,3 - 0,4 bar.

### 4.8 **Zbiornik wyrównawczy**

Różnica wysokości pomiędzy zaworem bezpieczeństwa i najwyższym punktem instalacji nie może przekraczać 10 metrów. Przy większych różnicach należy zwiększyć ciśnienie wstępne w zbiorniku wyrównawczym oraz w instalacji "na zimno" o 0,1 bar przy każdym wzroście o 1 metr.

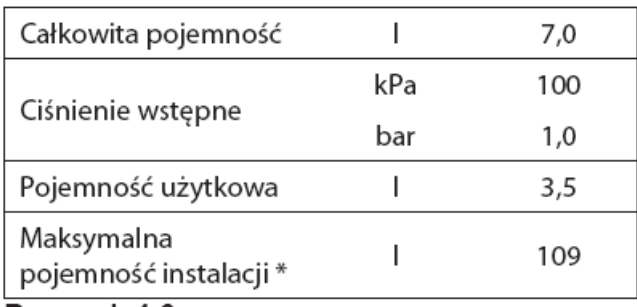

Rysunek 4.6

- \* W przypadku gdy:
- Średnia maksymalna temperatura instalacji wynosi 85°C
- Temperatura początkowa napełniania

instalacji wynosi 10°C.

**Dla instalacji o pojemności przekraczającej maksymalną pojemność instalacji wg tabeli należy przewidzieć dodatkowy zbiornik wyrównawczy**.

### **MONTAŻ**

### 5 **MONTAŻ**

### 5.1 **Ostrzeżenia**

**Urządzenie musi odprowadzać spaliny bezpośrednio na zewnątrz lub do odpowiedniego kanału dymowego zaprojektowanego do tego celu i musi być wykonane zgodnie z obowiązującymi przepisami lokalnymi oraz krajowymi**.

## **Urządzenie nie nadaje się do odbioru kondensatu z odprowadzanych produktów spalania**.

Przed instalacją należy **obowiązkowo** przemyć wszystkie przewody rurowe instalacji nie agresywnymi substancjami chemicznymi. Procedura ta ma na celu usunięcie jakichkolwiek pozostałości lub zanieczyszczeń, które mogłyby mieć negatywny wpływ na poprawne funkcjonowanie kotła. Po oczyszczeniu instalacji konieczne jest jej uzdatnienie. Standardowa gwarancja nie obejmuje ewentualnych problemów wynikających z naruszenia tych przepisów.

#### **Sprawdzić**:

• Czy kocioł odpowiada rodzajowi dostarczanego gazu (patrz nalepka). Jeżeli konieczne jest dostosowanie kotła do innego rodzaju gazu zobacz podrozdział "ZMIANA GAZU" na str. 65.

• Czy charakterystyka sieci zasilania elektrycznego, hydraulicznego i gazowego odpowiada cechom na tabliczce. Produkty spalania mogą być odprowadzane wyłącznie za pomocą zestawów spalinowych dostarczonych przez producenta, gdyż stanowią wtedy integralną część kotła. Dla gazu LPG (Butan G30 - Propan G31), Instalacja musi być zgodna z wymaganiami dystrybutorów gazu oraz z wymogami aktualnych norm i przepisów.

Zawór bezpieczeństwa musi być podłączony do odpowiedniego kanału odpływowego, aby uniknąć zalania podczas pracy. Syfon kondensatu musi być podłączony do odpowiedniej instalacji odpływowej przy zapewnieniu możliwości inspekcji. Umiejscowiony w odpowiednim miejscu by uniknąć zamarznięcia (EN 11071 i powiązane normy). Instalacja elektryczna musi być zgodna z normami technicznymi, w szczególności:

• Obowiązkowe jest podłączenie kotła do skutecznego systemu uziemienia z odpowiedniego miejsca listwy zaciskowej.

• Pojedynczy przełącznik biegunowy musi być zainstalowany w pobliżu kotła w celu umożliwienia całkowitego odłączenia w warunkach przepięcia kategorii III. Połączenia elektryczne patrz rozdział "Podłączenie elektryczne" na stronie 43.

• **Przewody elektryczne do podłączenia zdalnego sterowania do kotła** muszą prowadzone innym kanałem niż napięciowe (sieci 230 V), gdyż zasilane są niskim napięciem.

## 5.2 **Środki ostrożności Podczas instalowania należy stosować się do następujących wymogów**:

• Przymocować kocioł do odpowiednio wytrzymałej ściany.

• Przestrzegać wymiarów kanału dymowego (przedstawionych w podrozdziale "Wymiary i długości kanałów dymowych" - str. 39) oraz poprawnego instalowania systemu przewodów spalinowych, zgodnie z instrukcją dostarczoną wraz z zestawem do odprowadzania spalin.

• Pozostawić wokół urządzenia minimalne odstępy wg rysunku 5.1.
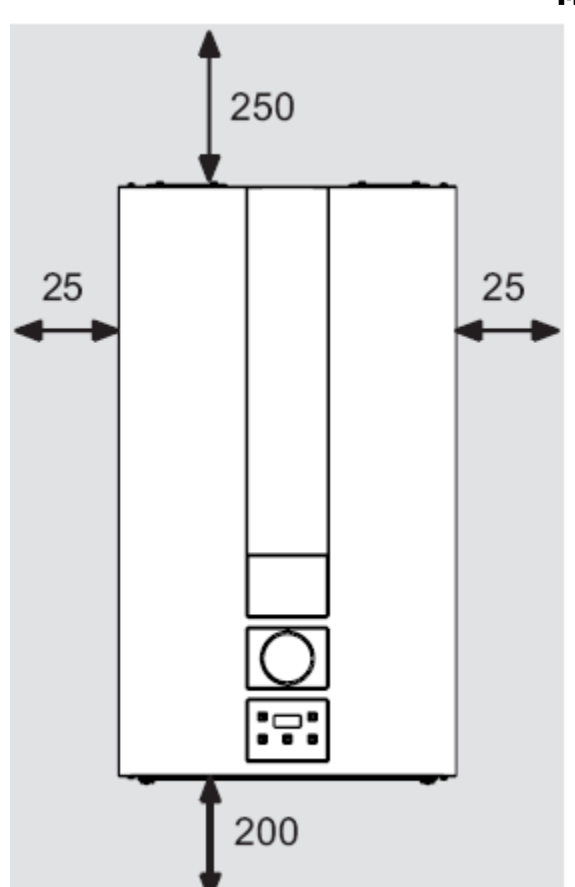

### **Wszystkie wymiary wyrażone w mm**. **Rysunek** 5.1

• Pozostawić 5 cm wolnego miejsca przed kotłem w razie potrzeby zabudowania go frontem meblowym, instalacji we wnęce czy niszy.

• W przypadku starej instalacji grzewczej, przed zainstalowaniem kotła należy ją dokładnie oczyścić celem usunięcia szlamów czy osadów, które utworzyły się z czasem. • Zaleca się wyposażyć instalację w filtr dekantacyjny lub stosować środki do uzdatniania krążącej w niej wody (np: inhibitory korozji). Ta druga opcja, oprócz czyszczenia instalacji, posiada również własności antykorozyjne ułatwiając tworzenie się powłoki ochronnej na metalowych powierzchniach i neutralizując gazy obecne w wodzie.

#### **MONTAŻ**

**Napełnianie instalacji grzewczej**:

• W przypadku instalowania kotła w pomieszczeniach, gdzie temperatura może spaść poniżej 0°C, należy podjąć odpowiednie środki zaradcze aby zapobiec uszkodzeniu kotła.

• Nie dodawać płynów przeciw – zamrożeniowych lub antykorozyjnych do wody obiegu c.o. w niewłaściwych stężeniach i/lub o charakterystykach chemiczno/fizycznych niekompatybilnych z elementami hydraulicznymi kotła.

Producent nie ponosi żadnej odpowiedzialności za ewentualne szkody.

**Poinformować użytkownika o funkcji przeciw**-**zamrożeniowej i o rodzaju ewentualnych wprowadzonych do instalacji grzewczej środkach chemicznych .**

5.3 **Instalowanie wspornika kotła** Kocioł wyposażony jest we wspornik montażowy. W zestawie znajduje się również papierowy szablon zawierający wszystkie wymiary i informacje konieczne do poprawnego montażu wspornika.

Instalacja hydrauliczna i gazowa musi kończyć się końcówkami mufowymi, 3/4" dla instalacji gazowej oraz na wyjście i powrót ogrzewania 1/2" dla instalacji c.w.u. wejście i wyjście, lub lutowanymi rurkami miedzianymi  $\varnothing$  18 mm i  $\varnothing$  14 mm. Pomocne informacje znajdziesz w rozdziale "Wymiary" strona 36, "Łączniki" strona 36, "Przewody spalinowe - wymiary i długości" strona 39.

### 5.4 **Wymiary**

Kocioł posiada następujące wymiary:

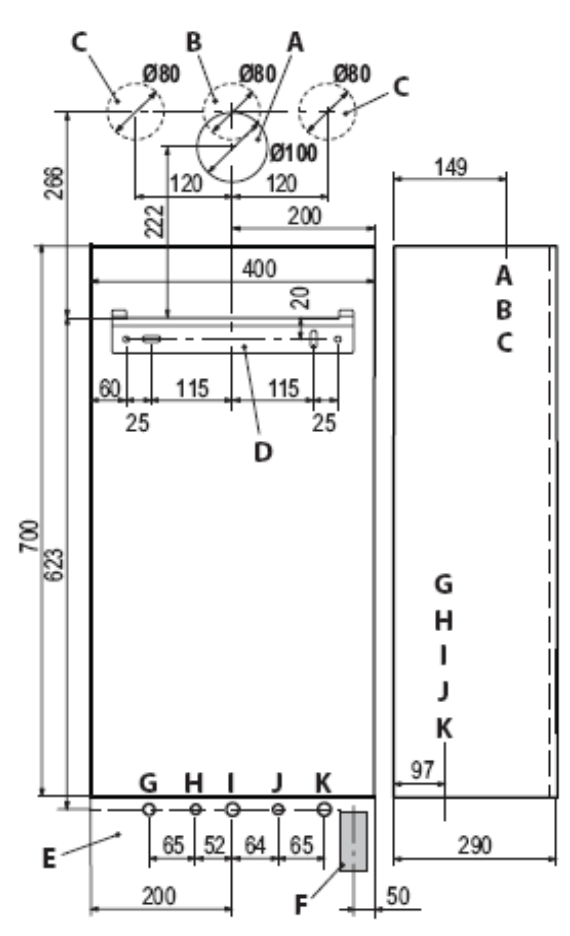

Rysunek 5.2

**A** Odprowadzanie spalin / wlot powietrza (współosiowy Ø 60/100)

- **B** Odprowadzanie spalin (podwójny Ø 80)
- **C** Wlot powietrza (podwójny Ø 80)
- **D** Wspornik montażowy kotła

**E** przestrzeń do umieszczenia przewodów elektrycznych

**F** umiejscowienie przewodów odprowadzających kondensat

- **G** MR Zasilanie ogrzewania
- **H** MB Zasilanie bojlera
- **I** Gaz
- **J** ES Wlot c.w.u.

### **K** RR - Powrót c.o. i wężownicy

### 5.5 **Złącza**

W kotle występują następujące złącza:

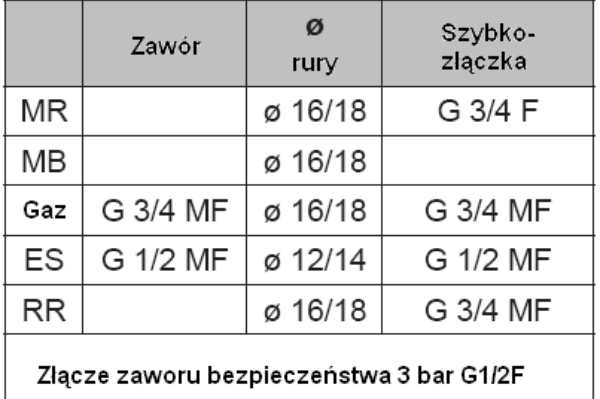

Odprowadzenie kondensatu wykonane rurą min. Ø 30mm.

### 5.6 **Montaż kotła**

- Zdjąć korki ochronne z rur kotła.
- Umocować kocioł na wsporniku.
- Przykręcić kurki na przyłączach kotła.

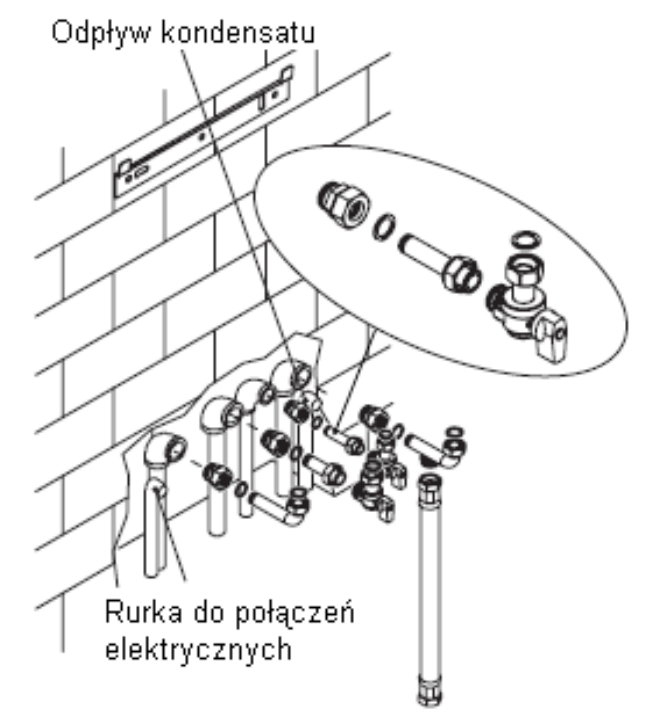

Rysunek 5.3

• Dokręcić szybko-złączki instalacji hydraulicznej.

• Jeśli hydrauliczny system ogrzewania jest większy niż powierzchnia kotła, powinny zostać zainstalowane kurki w celu odłączenia systemu celem konserwacji.

• Umieść poszerzony króciec w szybkozłączce.

• Uszczelnij złącza rura - łącznik przez umieszczenie uszczelek 1/2 " i 3/4"

• Przeprowadzić test szczelności instalacji gazowej.

• Podłącz ujście zaworu bezpieczeństwa 33 (rys. 5.4) do leja odpływowego.

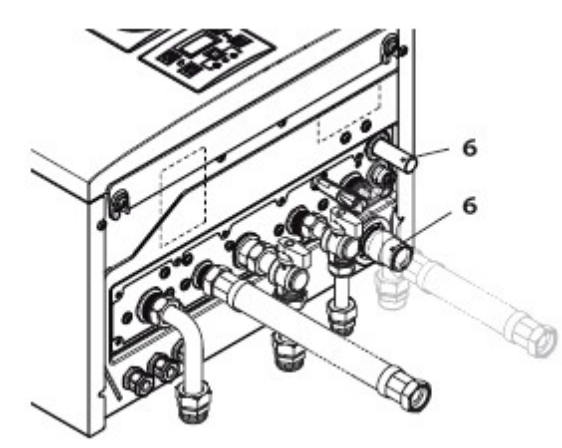

Rysunek 5.4

• Podłącz elastyczną rurkę odprowadzania kondensatu 33 (rys. 5.4) do wewnętrznej instalacji kanalizacyjnej lub leja odpływowego zaworu bezpieczeństwa jeśli instalacja nadaje się do odprowadzania kwaśnego kondensatu

#### 5.7 **Montaż zasobnika c**.**w**.**u**.

Zasobnik wody powinien być umieszczony pod kotłem, patrz Rysunek 5.5.

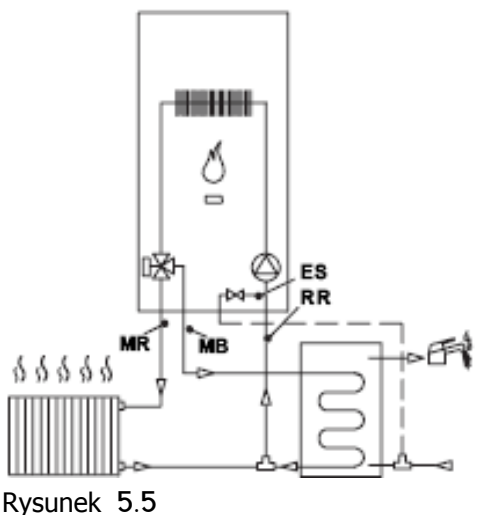

Podłącz wyjście z kotła MB z wężownicą zasobnika jak pokazano na rysunku 5.6.

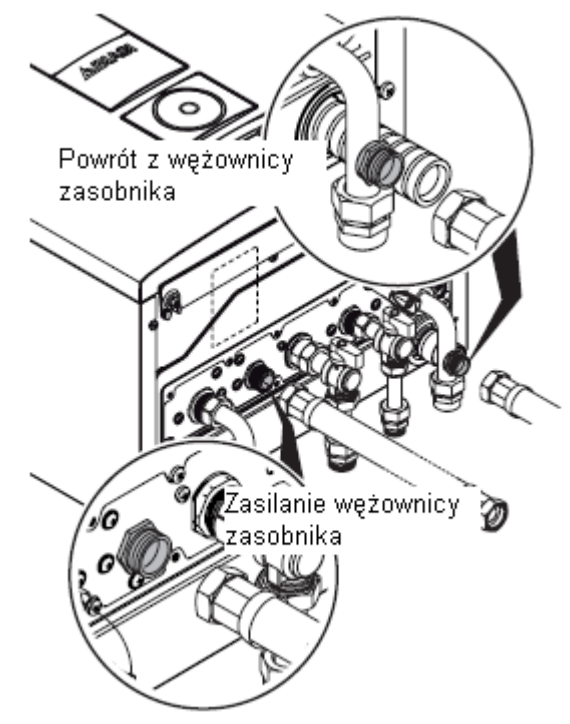

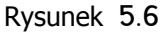

Podłącz powrót wężownicy zasobnika do złączki znajdującej się na przewodzie, który łączy powrót c.o. do kotła, jak na rysunku 5.6. Podłącz zasobnik c.w.u. do kurka napełniającego obieg grzewczy.

### 5.8 **Kontrola przewodu spalinowego**

Zapoznać się z instrukcją dostarczoną wraz z wybranym zestawem odprowadzenia spalin aby go poprawnie zainstalować. Poziome odcinki odprowadzania spalin muszą mieć min. nachylenie 1,5 stopnia (25 mm na metr), a zatem końcówka musi być wyżej niż wejście do kotła.

Jedynie koncentryczne rury z końcówką muszą być poziome gdyż przewód odprowadzający został już zamontowany w prawidłowym nachyleniu

### **PRAWIDŁOWE wykonanie odprowadzenia spalin w systemie koncentrycznym**

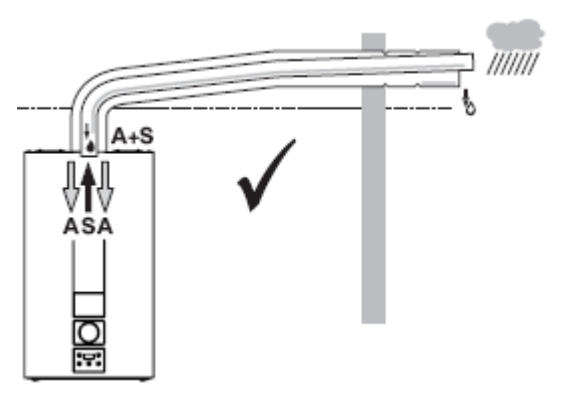

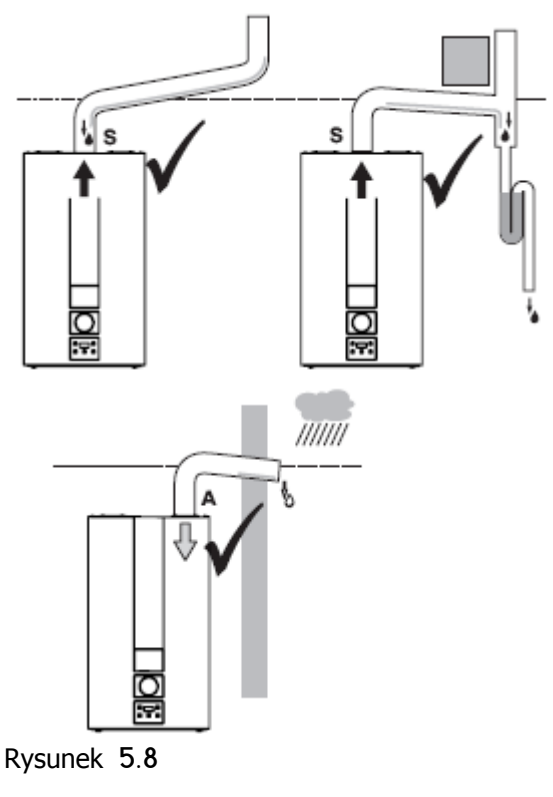

- **A** = zasysanie powietrza
- **S** = wyrzut spalin

Rysunek 5.7

- **A** = zasysanie powietrza
- **S** = wyrzut spalin

**PRAWIDŁOWE wykonanie w systemie podwójnym**, **odprowadzenie spalin** / **dopływ powietrza**.

**NIEPRAWIDŁOWE wykonanie w systemie podwójnym**, **odprowadzenia spalin** / **dopływ powietrza**.

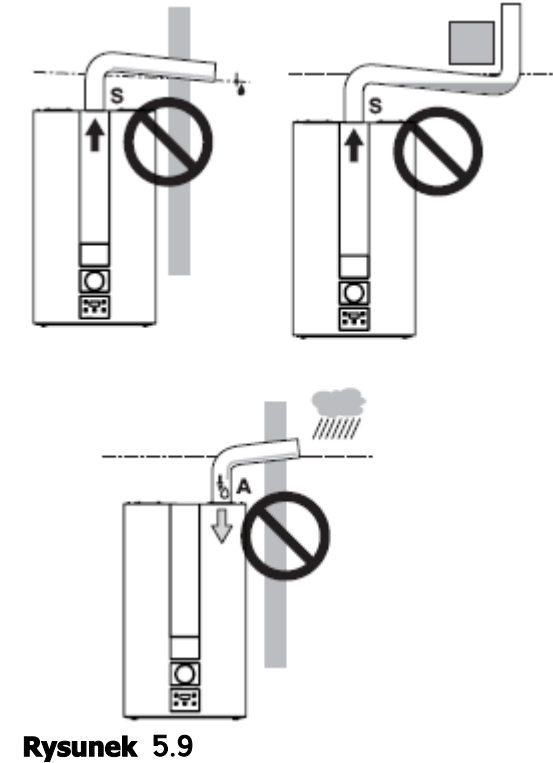

- **A** = zasysanie powietrza
- **S** = wyrzut spalin

### 5.9 **Wyrzut spalin wymiary długości**

Wyrzut spalin / zasysanie powietrza może być realizowane przez następujące metody: C13 C33 C43 C53 C63 C83 B23P Zapoznać się z instrukcja dostarczoną wraz z wybranym zestawem odprowadzenia spalin. Zestawy dostarczane są osobno. Poziome odcinki odprowadzania spalin muszą mieć nachylenie ok. 1,5 stopni (25 mm na metr).

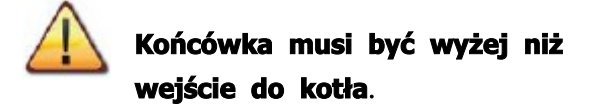

Jedynie koncentryczne rury z końcówką muszą być poziome gdyż przewód odprowadzający został już zamontowany w prawidłowym nachyleniu

Poniższe zestawy są dostępne celem podłączenia do kotła:

### **Zestaw odprowadzenia spalin przez ścianę** (**Rysunek** 5.10 **A**)

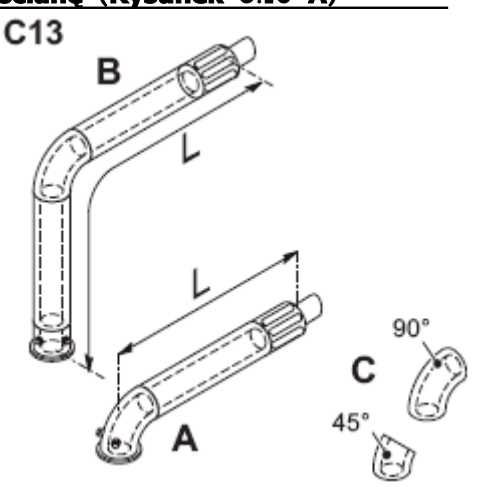

Rysunek 5.10

Koncentryczny przewód Ø 60/100 mm o długości nominalnej 915 mm. Zestaw ten pozwala na wyrzut spalin w ścianie za lub z boku kotła. Minimalna długość przewodu nie może być mniejsza niż 0,5 m, natomiast maksymalna długość z

przedłużeniami nie może przekraczać 10 m dla modeli:

M160.1212 SV/M - M160.2025 SV/M i 6m dla modelu M160.3035 SV/M

### **Pionowy zestaw odprowadzania spalin z kolanem** 90**°** (**Rysunek** 5.10 **B**)

Koncentryczny przewód Ø 60/100 mm. Zestaw ten pozwala na podniesienie osi odprowadzenia spalin kotła o 635 mm. Minimalna długość nie może być mniejsza niż 0,5 m, natomiast maksymalna długość nie może przekroczyć 10m dla modeli: M160.1212 SV/M - M160.2025 SV/M i 6m dla modelu

M160.3035 SV/M poziomo oraz w przypadku gdy końcówka musi zawsze odprowadzać poziomo.

### **Uzupełniające kolana** 45**° or** 90**°** (**Rysunek** 5.10 **C**)

Koncentryczne kolana Ø 60/100 mm. Kolana redukują maksymalną długość przewodu odprowadzania spalin o:

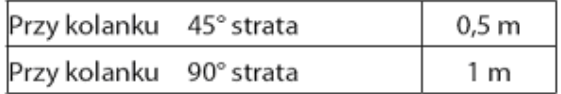

### **Zestaw rozdzielny zasysanie**/ **odprowadzanie spalin Ø** 80 **mm** (**Rysunek** 5.11) - (**Rysunek** 5.12) - (**Rysunek** 5.13)

Zestaw pozwala na osobne odprowadzanie spalin i pobieranie powietrza.

Końcówki mogą być wstawiane do przewodów kominowych przeznaczonych do tego celu lub bezpośrednio przez ścianę: odprowadzenie spalin, powietrze wlotowe.

Uwaga: Jeśli pracuje z podwójnym układem spalinowo-powietrznym Ø 50 mm (Rysunek 5.11) pomiędzy kocioł a króciec zasysania powietrza musi być wstawiona diafragma. Diafragma jest dołączona do rozdzielnego zestawu odprowadzania spalin Ø 80 mm.

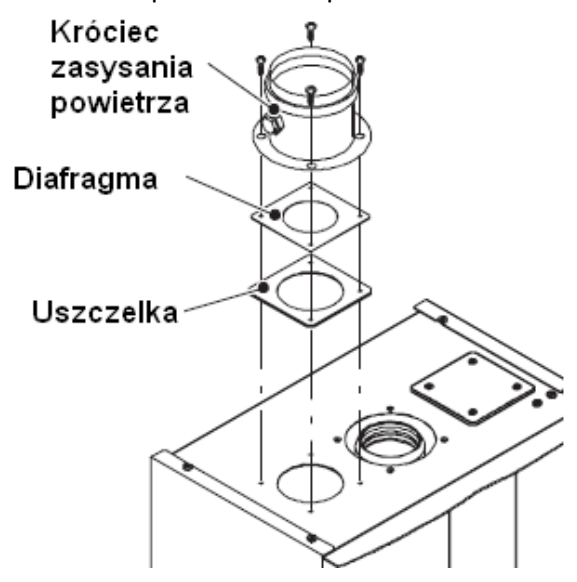

#### Rysunek 5.11

**Uwaga**: **Końcówki zasysania powietrza i odprowadzania spalin nie mogą być umieszczone na przeciwległych ścianach budynku** (**wg EN** 483).

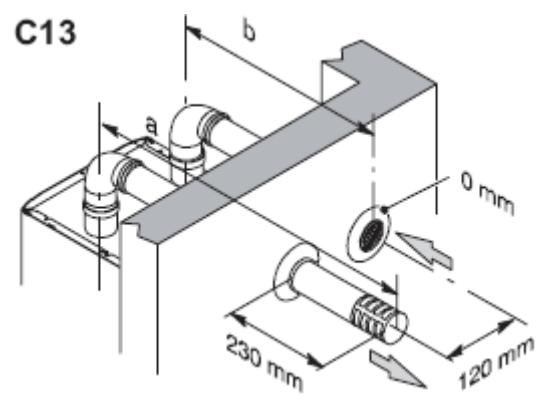

Rysunek 5.12

Minimalna długość przewodu spalinowego nie może być mniejsza niż 0.5 m, natomiast max. suma sekcji **A** + **B** które mogą być realizowane z wykorzystaniem rozszerzeń nie może przekraczać 40 m dla modelów M160.1212 SV/M - M160.2025 SV/M i 25 m dla M160.3035 SV/M. Również dla Ø 80 mm dostepne sa kolana 90° i 45° które zmniejszają całkowitą max długość przewodów o:

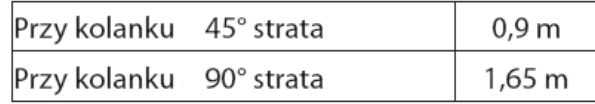

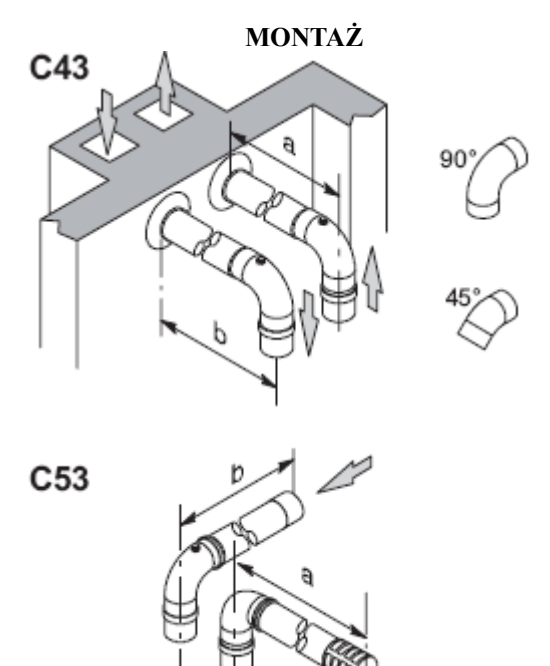

#### **TYP C**63

W przypadku korzystania z zestawów spalinowych innego producenta (typ C63), muszą one posiadać certyfikację a materiały z których zostały wykonane muszą być dostosowane do kontaktu z produktami kondensacji. Przy wymiarowaniu przewodów, uwzględnij resztkową różnicę ciśnienia na wentylatorze:

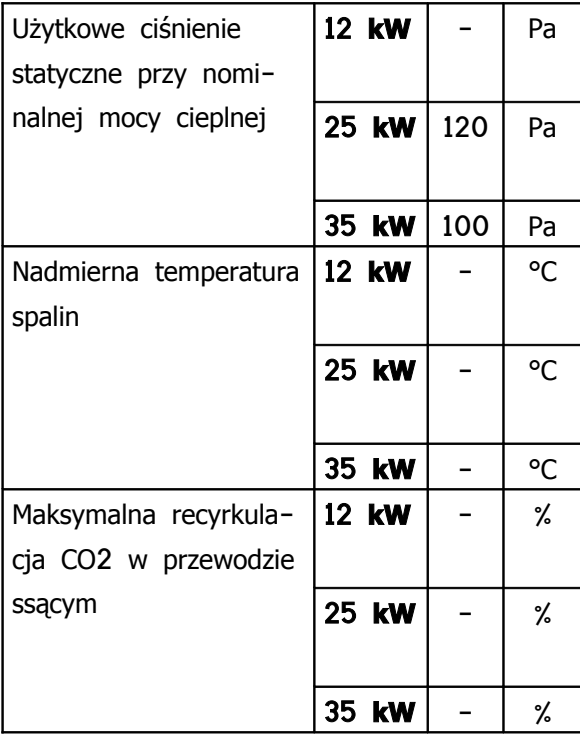

#### **TYP C**83 (**Rysunek** 5.14)

Kocioł z tego typu systemem musi mieć pobór powietrza z zewnątrz a odprowadzenie spalin albo indywidualne albo w instalacji zbiorczej.

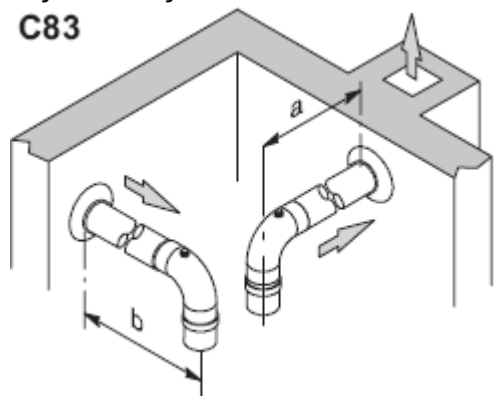

Rysunek 5.14

### **Zestaw odprowadzania spalin przez dach** (**Rysunek** 5.15)

Przewód współosiowy ø 80/125 mm o wysokości nominalnej L = 0,96 m. Zestaw ten pozwala odprowadzić spaliny bezpośrednio przez dach.

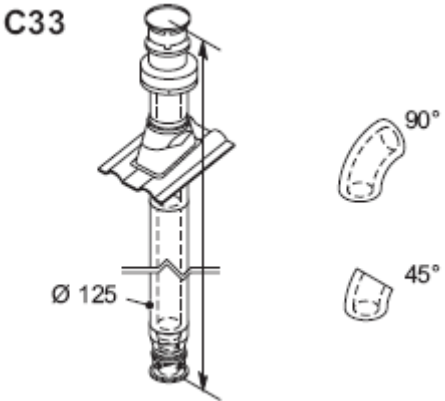

Rysunek 5.15

**Dostępne są** przedłużenia do osiągnięcia maksymalnej wysokości.

Max wysokość L z przedłużeniami wynosi 10m dla modeli M160.1212 SV/M - M160.2025 SV/M i 6 m dla modelu M160.3035 SV/M. Dostępne są również kolanka współosiowe ø 80/125 mm 90° i 45° , które zmniejszają max łączną długość rur o:

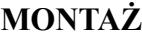

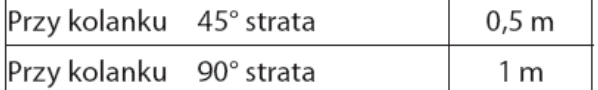

## **Zestaw odprowadzający spaliny TYP B**23**P** (**Rysunek** 5.16)

Ten rodzaj odprowadzania spalin pobiera powietrze konieczne do spalania z pomieszczenia, w którym został zamontowany kocioł, spaliny mogą być odprowadzane na zewnątrz przez ścianę jak również do komina.

> **W pomieszczeniu**, **w którym został zainstalowany kocioł należy wykonać odpowiedni wlot powietrza koniecznego do spalania i wentylacji tego pomieszczeń**.

Do prawidłowego działania, konieczna jest minimalna, niezbędna wymiana powietrza

równa 2 m<sup>3</sup>/h na każdy kW mocy cieplnej.

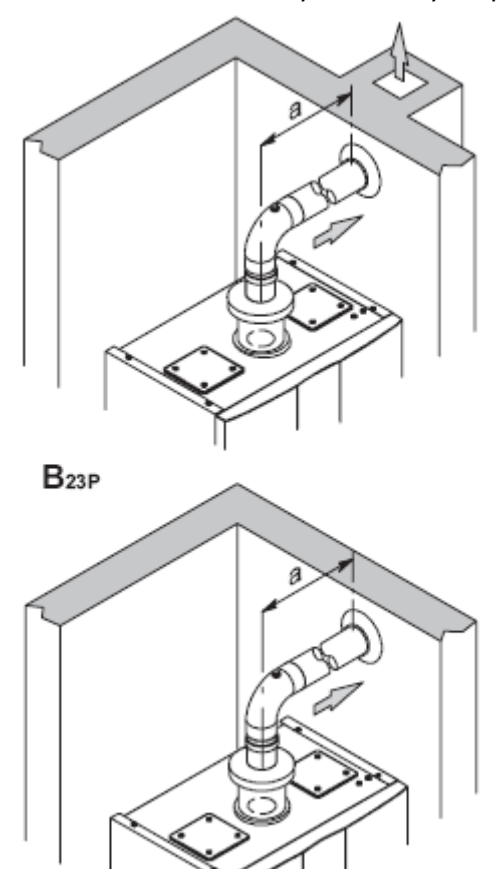

Rysunek 5.16

Minimalna długość przewodu spalinowego nie może być mniejsza jak 0.5 m, jednakże maksymalna długość nie może przekraczać 15 m.

Również dla Ø 80 mm dostępne są kolanka 90° i 45° , zmniejszają max łączną długość rur o:

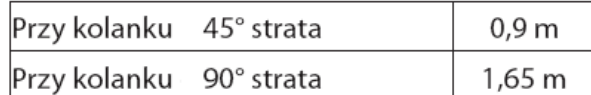

#### 5.10 **Projekt umieszczenia końcówek**

Końcówki przewodów spalinowych muszą:

• być umieszczone na zewnętrznym murze budynku lub na dachu;

• zachować minimalne odległości (Rysunek 5.17) oraz wszelkie przepisy prawa krajowego lub lokalnego.

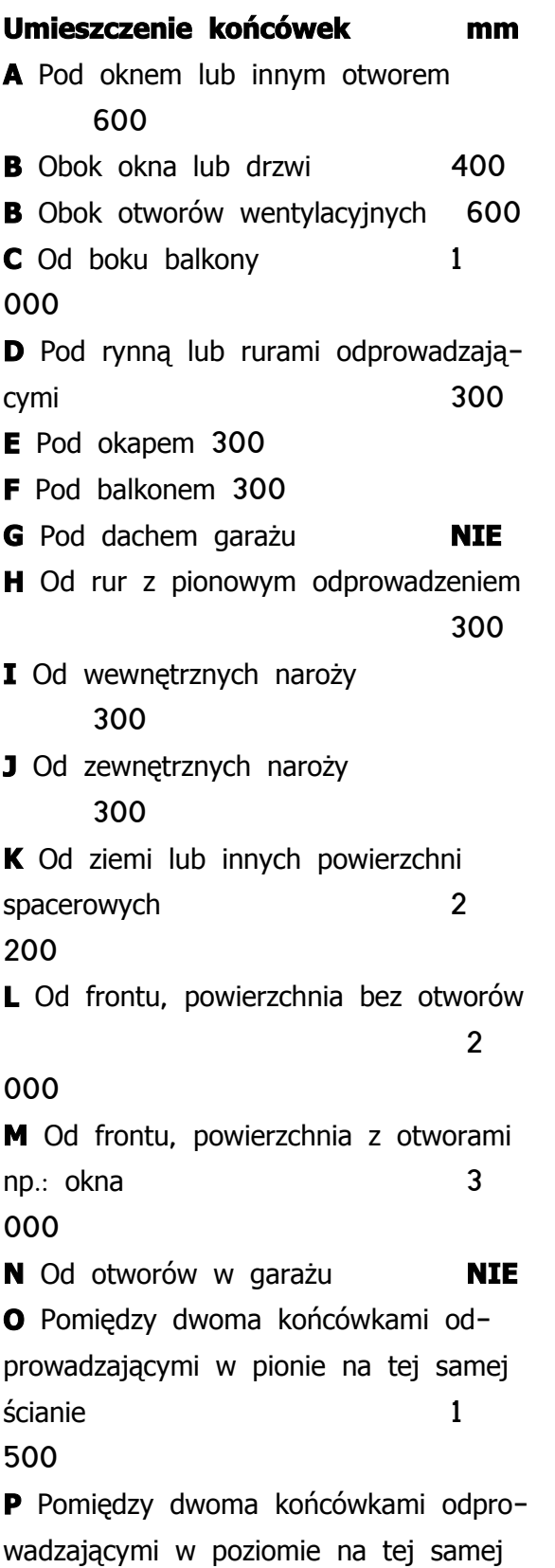

ścianie 1

000

**Q** Nad dachem o nachyleniu mniejszym lub równym 30° \*

350

**Q** Nad dachem o nachyleniu większym niż 30° \*

600

- **R** Nad dachem płaskim \* 300
- **S** Od ściany \* 600
- **S** Od dwóch ścian w narożniku\* 1 000
- \* Końcówka zamontowana na dachu

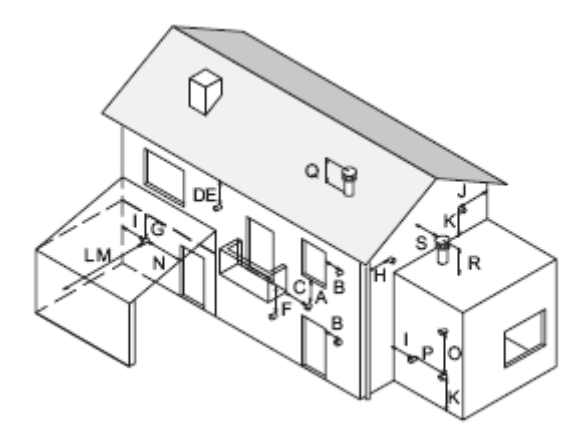

Rysunek 5.17

## 5.11 **Połączenia elektryczne**

• Odkręcić śruby L i zdjąć przedni panel M ciągnąc go do siebie, a następnie przesuwając go w górę w celu uwolnienia go od górnego uchwytu Rysunek 5.18.

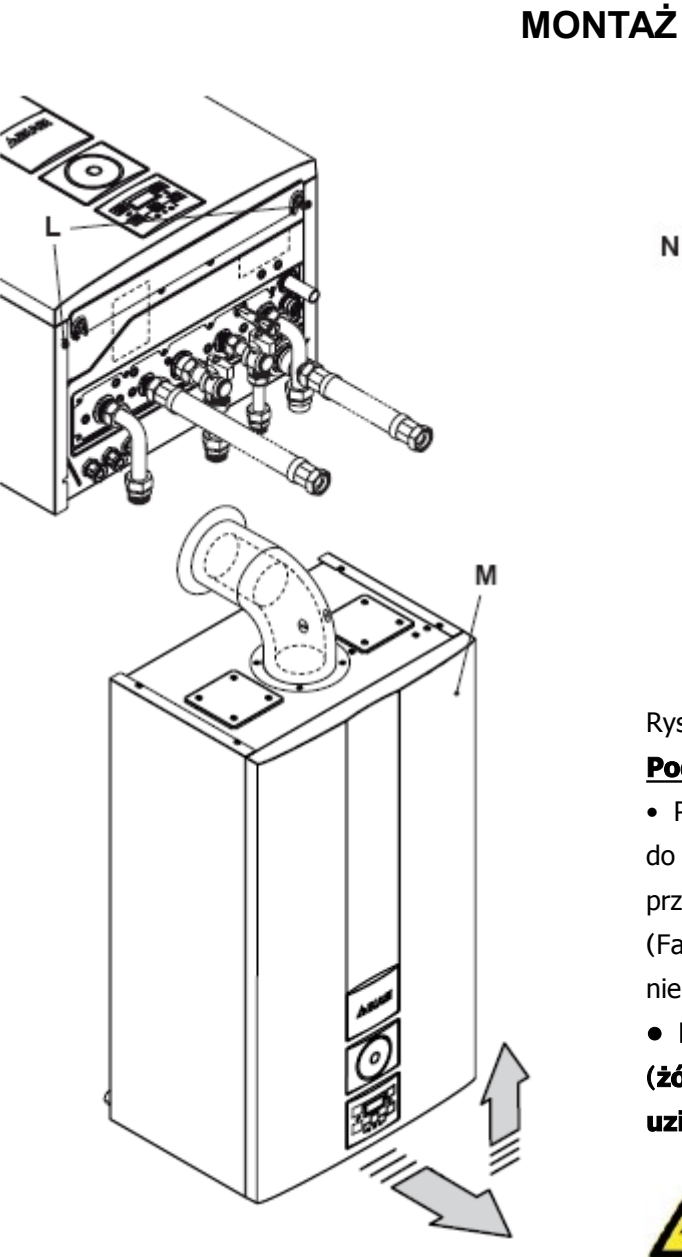

Rysunek 5.18

• Otworzyć pokrywę listwy zaciskowej N (Rysunek 5.19).

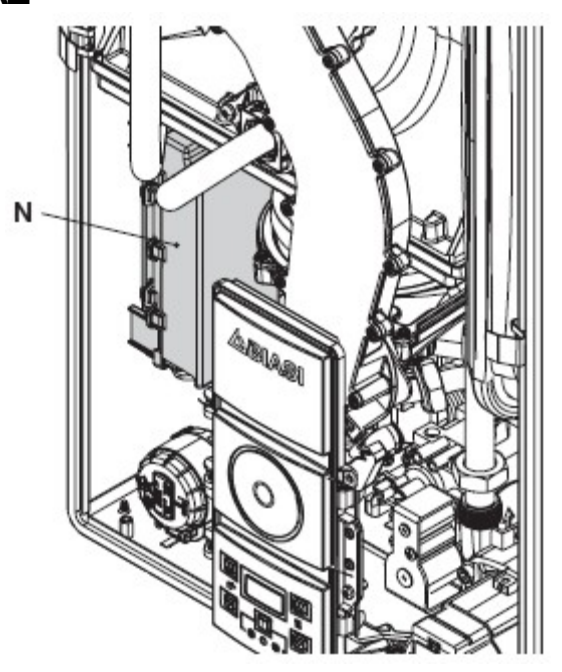

Rysunek 5.19 **Podłączenie do sieci elektrycznej**

• Podłączyć przewód zasilania elektrycznego do wyłącznika wielobiegunowego przestrzegając odpowiedniej polaryzacji (Faza: przewód brązowy) (Zero: przewód niebieski).

**• Podłączyć kabel uziemiający** (**żółto**/**zielony**) **do sprawnej instalacji uziemienia**.

# **Przewód uziemiający musi być dłuższy niż elektryczny przewód zasilający**.

Kabel lub przewód zasilania elektrycznego urządzenia musi posiadać przekrój nie mniejszy niż 0,75 mm<sup>2</sup>, musi być poprowadzony w odpowiedniej odległości od gorących lub ostro zakończonych elementów z zachowaniem obowiązujących przepisów i norm technicznych.

Zdalne sterowanie/ Termostat pokojowy

Czujnik zewnętrzny

Zasilanie elek-

tryczne

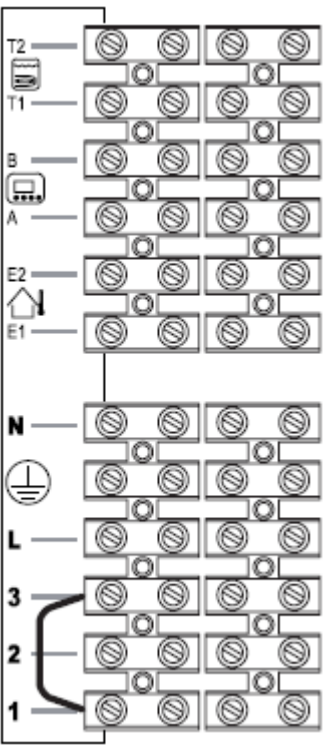

Termostat pokojowy

#### Rysunek 5.20

Przewody zasilające kotła oraz termostatu pokojowego muszą być prowadzone w sposób pokazany na Rysunku 5.21.

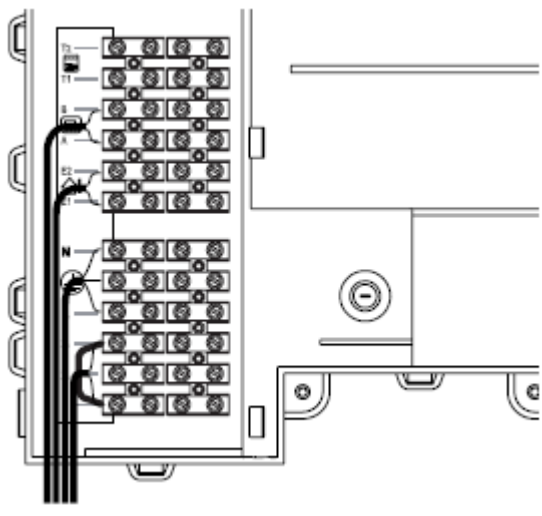

Rysunek 5.21

Wyprowadź przewody z kotła za pomocą

specjalnego przepustu O (Rys 5.22)

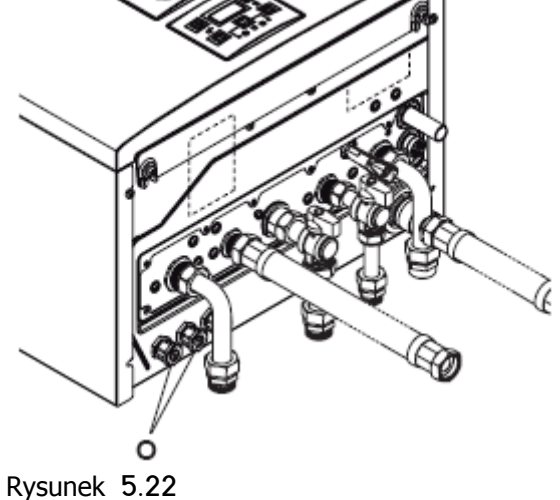

# 5.12 **Podłączenie do termostatu pokojowego lub do zaworów strefowych**

Aby wykonać podłączenie do termostatu pokojowego należy wykorzystać zaciski pokazane na rysunku 5. 20. Instalowanie termostatu pokojowego zastępuje zdalne sterowanie.

# **Przy podłączeniu jakiegokolwiek typu termostatu pokojowego**, **zworka elektryczna znajdująca się pomiędzy** "1 **i** 3**" musi być wyjęta**.

Przewody elektryczne termostatu pokojowego muszą być podłączone do zacisków "1 i 3" jak pokazuje (Rysunek 5.23).

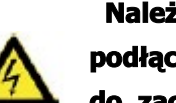

 **Należy uważać aby nie podłączyć kabli pod napięciem do zacisków** "1 **i** 3**"**.

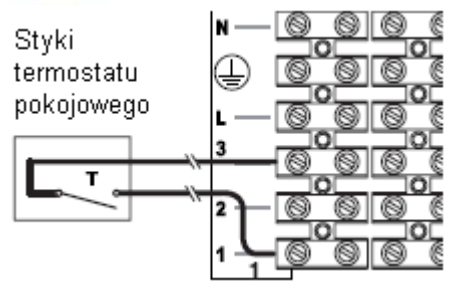

Rysunek 5.23

Termostat musi posiadać klasę ochrony II (  $\Box$ ) lub należy go poprawnie podłączyć do instalacji uziemienia.

## **Podłączenie zaworów strefowych sterowanych przez termostat pokojowy**

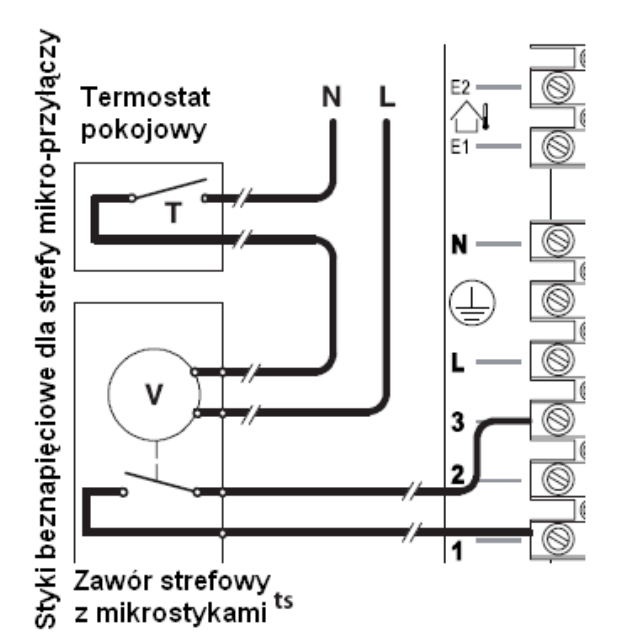

#### Rysunek 5.24

Użyj zacisków termostatu pokojowego pokazanych na Rys. 5.20 i Rys. 5.21 do podłączenia zaworów strefowych. Przewody elektryczne z mikro styków zaworu strefowego muszą być wprowadzone do zacisków "1 i 3" listwy zaciskowej termostatu pokojowego jak pokazano na rysunku 5.21.

### **Zworka elektryczna znajdująca się pomiędzy** "1 **i** 3**" musi być wyjęta**.

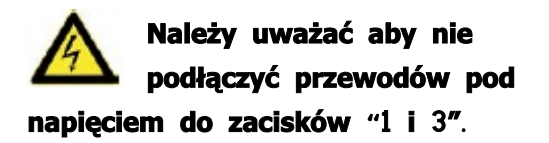

Przewody zasilające kotła oraz termostatu pokojowego muszą być prowadzone w sposób pokazany na Rysunku 5.21.

Wyprowadź przewody z kotła za pomocą specjalnego przepustu O (Rys 5.22)

### 5.13 **Podłączenie elektryczne termostatu lub czujnika NTC zasobnika**

Do podłączenia termostatu zasobnika wody z kotłem należy użyć kabla elektrycznego o przekroju nie mniejszym niż 0,50 mm2.

## **Przewody elektryczne łączące czujnik z kotłem zasilane są niskim napięciem**, **muszą być prowadzone rurkami innymi niż**, **prowadzące przewody pod napięciem** 230 **V**.

• Podłączyć do zacisków **T**1 i **T**2 dwa przewody, jak pokazano na rysunku 5.37. • Podłącz te same przewody do zacisków

termostatu zasobnika.

#### **PROGRAMOWANIE**

Kocioł został skonfigurowany przez producenta do pracy z zasobnikiem c.w.u. w trybie pracy z termostatem.

### **Sprawdzenie pracy kotła z termostatem**

• Wejdź w "tryb programowania", naciskając i przytrzymując jednocześnie przez 10 sekund przyciski 15-16-17 (Rysunek. 5.25) do pojawienia się na ekranie LCD kodu **Pr**, naprzemiennie z kodem 01, wskazując wejście do "parametru 01" (Rysunek 5.26)

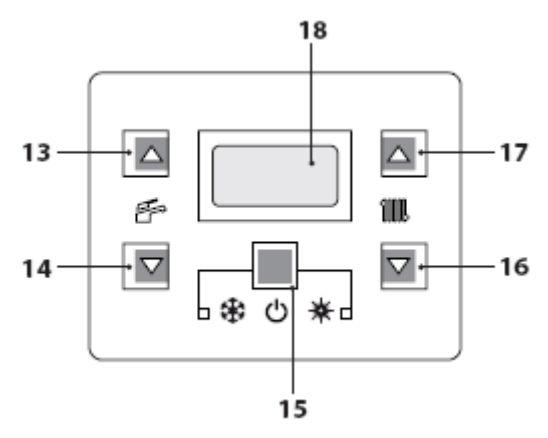

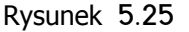

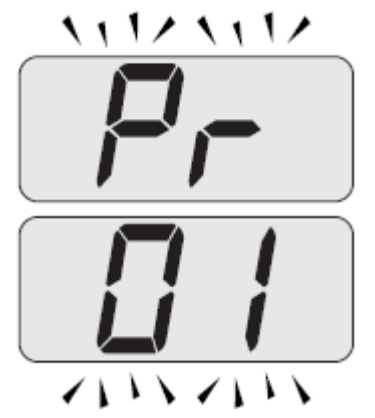

Rysunek 5.26

• Wciśnij jednocześnie przyciski 15 i17 (Rysunek 5.25) do momentu gdy na wyświetlaczu LCD wyświetli się wartość parametru 01 (Rysunek 5.27).

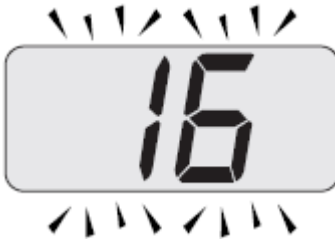

Rysunek 5.27

• Dokładną wartość parametru Pr 01 należy dobrać w zależności od modelu kotła: 14 = M160.1212 SV/M (z termostatem) 30 = M160.2025 SV/M (z termostatem)

31 = M160.3035 SV/M (z termostatem)

• Używając przycisku 16 lub 17, można zmienić wartości parametru 01.

• Aby potwierdzić wybór nacisnąć przycisk 15 (Rysunek 5.25).

• Naciśnięcie przycisku 15 i 16 (Rysunek 5.25) wyjście bez zmiany ustawień (powrót do listy parametrów rysunek 5.26)

• Poprzez naciśnięcie i przytrzymanie na 10 sekund przycisków 15-16-17 (Rysunek

5.25) wychodzi się z trybu "programowania ".

## **Ustawianie zasobnika wody z czujnikiem NTC**

# **MONTAŻ**

• Wejdź do "trybu programowania" naciskając jednocześnie i przytrzymując przez 10 sekund przyciski 15-16-17 (Rysunek 5.26) do czasu gdy na wyświetlaczu pojawią się litery **Pr**, naprzemian z kodem 01, co oznacza wejście do "parametru 01" (Rysunek 5.26).

• Przewijamy parametry za pomocą przycisku 16 lub 17 (Rysunek 5.25) aż do uzyskania na ekranie LCD liter **Pr** naprzemian z kodem 08, co oznacza wejście do "parametru 08" (Rysunek 5.28).

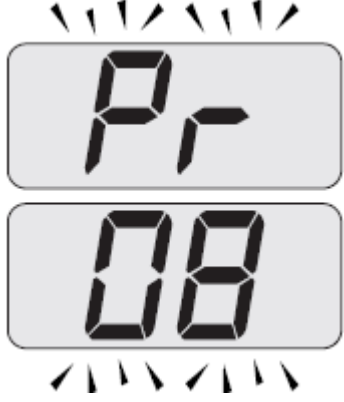

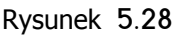

• Wciśnij jednocześnie przyciski 15 i17 (Rysunek 5.25) do momentu gdy na wyświetlaczu LCD wyświetli się wartość parametru 08 (00= Nie Reset) (Rysunek 5.29).

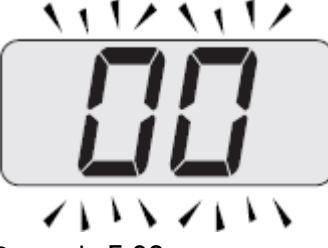

Rysunek 5.29

• Wciśnij przycisk 17 by zmienić wartość parametru 08 from 00 = Nie Reset do 39 = całkowity Reset, który używany jest do zmiany modelu kotła.

• Naciskając przycisk 15 (Rysunek 5.25) potwierdza ustawioną wartość.

• Naciskając przyciski 15 i 16 (Rysunek 5.25) wyjście bez zmiany wartości.

• Naciśnij przycisk 16 lub 17 by przewijać różne parametry aż na wyświetlaczu LCD wyświetlą się litery **Pr** na przemian z kodem 01, jednocześnie naciśnij przyciski 15 i 17 (Rysunek 5.25) aż na wyświetlaczu LCD wyświetli się wartość parametru 01 (Rysunek 5.30).

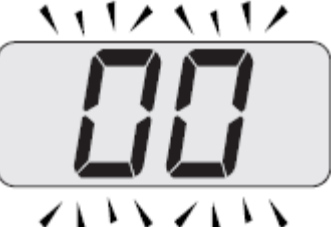

Rysunek 5.30

• Dokładną wartość parametru Pr 01 należy dobrać w zależności od modelu kotła:

10 = M160.1212 SV/M (z czujnikiem NTC zasobnika)

27 = M160.2025 SV/M (z czujnikiem NTC zasobnika)

28 = M160.3035 SV/M (z czujnikiem NTC zasobnika)

• Używając przycisków 16 lub 17 możliwa jest zmiana wartości parametru 01 (Rysunek 5.31).

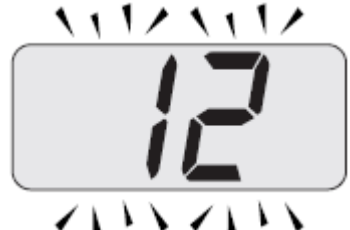

Rysunek 5.31

• Naciskając klawisz 15 (Rysunek 5.25) uzyskuje się potwierdzenie ustawionej wartości.

### **• Ustaw rodzaj gazu** (**patrz** "**Operacje oraz ustalanie gazu**" **na stronie** 60).

• Naciskając jednocześnie przyciski 15 i 16 (Rysunek 5.25) można wyjść bez zmiany wartości (powrót do listy parametrów Rysunek 5,26).

• Wciśnij jednocześnie przyciski15-16-17 (Rysunek 5.25) na 10 sekund by wyjść z "trybu programowania".

#### 5.14 **Tryb Anty** – **Legionella**

Tryb ochrony przed Legionellą pozwala zniszczyć wszystkie możliwe mikroorganizmy poprzez zwiększenie

temperatury wody w kotle powyżej 65 ° C na okres 15 minut.

Aby włączyć ochronę przeciw Legionelli, należy zainstalować w zasobniku wody, czujnik NTC umieszczając go w specjalnym uchwycie a następnie dostosować kocioł do pracy z zasobnikiem wody z czujnikiem NTC. Czujnik NTC zasobnika

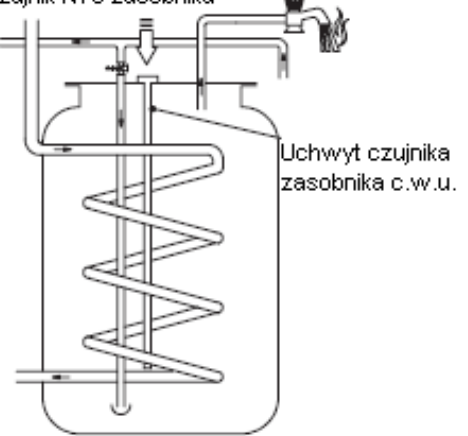

#### Rysunek 5.32

#### **Ustawienie sekwencji**

• Wejdź w "tryb programowania" naciskając jednocześnie i przytrzymując przez 10 sekund przyciski 15-16-17 (Rysunek 5.33) do wyświetlenia na ekranie LCD liter **Pr**, naprzemian z kodem 01, co oznacza wejście do "parametru 01" (Rysunek 5.34).

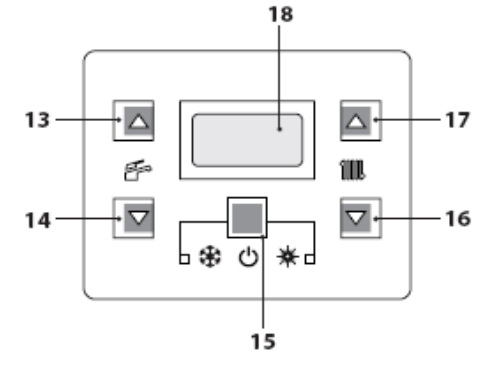

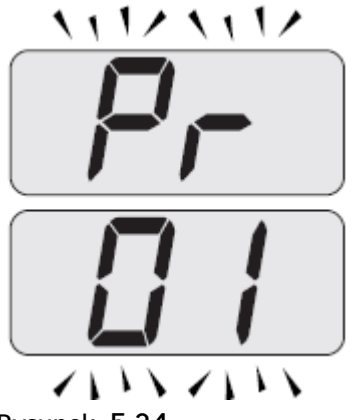

#### Rysunek 5.34

• Przewijamy parametry za pomocą przycisku 16 lub 17, aż pojawią się na LCD litery **Pr**, naprzemian z kodem 17, co oznacza wejście do "parametru 17" (Rysunek 5.35)

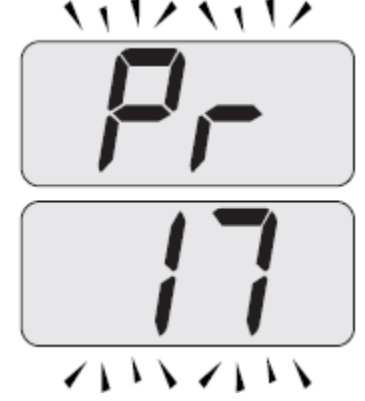

Rysunek 5.35

• Wciśnij jednocześnie przyciski 15 i 17 (Rysunek 5.33) Do momentu gdy na wyświetlaczu LCD wyświetli się wartość parametru 17 (Rysunek 5.36).

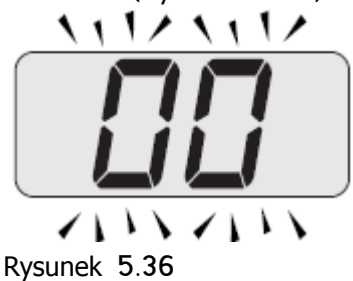

• Za pomocą przycisku 16 lub 17, można zmienić wartości parametru 17 z minimum 01 do maksimum 02.

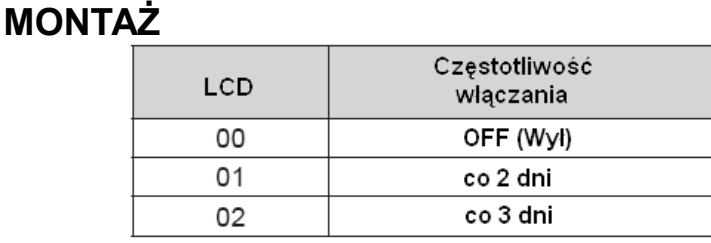

Tryb zostanie uaktywniony w ciagu 12 godzin po wprowadzeniu ustawień.

• Aby potwierdzić wartość, naciśnij przycisk 15 (Rysunek 5.33);

• Wciskając jednocześnie przyciski 15 i 16 (Rysunek 5.33) wyjście bez zapisanych wartości (powrót do listy parametrów Rysunek 5.34).

• Po naciśnięciu i przytrzymaniu przez 10 sekund przycisków 15-16-17 (Rysunek 5.31) wychodzi się z "trybu programowania".

## 5.15 **Instalowanie zewnętrznego czujnika temperatury** (**opcja**)

Czujnik zewnętrzny musi być zamontowany na zewnętrznej ścianie budynku, unikając:

• Bezpośredniego promieniowania słonecznego.

• Ścian wilgotnych lub narażonych na tworzenie się pleśni.

• Instalowania w pobliżu wentylatorów, otworów odpowietrzających lub kominów.

## 5.16 **Połączenie elektryczne pomiędzy kotłem a czujnikiem zewnętrznym**

Aby podłączyć zewnętrzny czujnik do kotła należy stosować przewody o przekroju nie mniejszym od 0,50 mm<sup>2</sup>.

**Przewody elektryczne łączące czujnik zewnętrzny z kotłem zasilane są niskim napięciem**, **muszą być prowadzone rurkami podtynkowymi innymi niż**, **prowadzące przewody pod napięciem** (230 **V**), **a ich maksymalna długość nie może przekraczać** 20 **metrów**.

Użyj zacisków pokazanych na rysunku 5.37 do podłączenia sondy zewnętrznej.

Zdalne sterowanie/Termostat pokojowy

Czujnik zewnętrzny

Zasilanie elek-

tryczne

kojowy

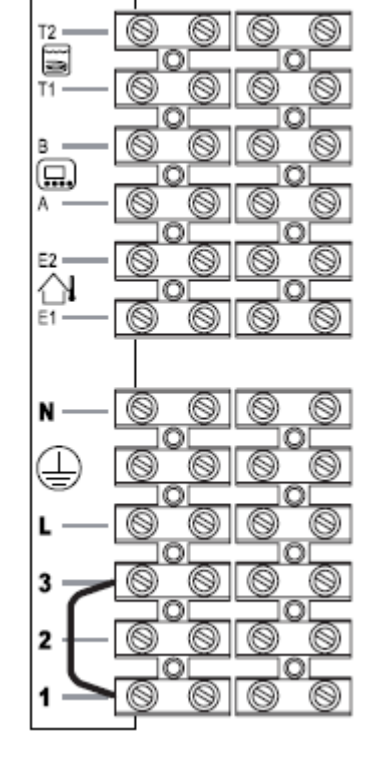

Rysunek 5.37

Termostat po-

Przewody elektryczne czujnika zewnętrznego muszą przebiegać ścieżką pokazaną na Rys. 21.

Wyprowadź przewody z kotła za pomocą specjalnego przepustu O (Rys 5.22)

## 5.17 **Połączenie elektryczne zdalnego sterowania** (**opcja**)

Użyj zacisków pokazanych na rysunku 5.37 do podłączenia sterowania.

Podłączając zdalne sterowanie skorzystaj z dołączonej do niego instrukcji.

**Zworka elektryczna termostatu pokojowego pomiędzy zaciskami** "1 **i** 3" **listwy zaciskowej nie powinna być usuwana**. **Rys**. 5.37.

Przewody zdalnego sterowania muszą być prowadzone ścieżką wskazaną na Rys 5.21. Wyprowadź przewody z kotła za pomocą specjalnego dławika O (Rys 5.22)

### 5.18 **Praca ze zdalnym sterowaniem i czujnikiem zewnętrznym**.

Funkcjonująca sonda zewnętrzna kotła musi być odłączona jeśli będzie używane zdalne sterowanie. Używanie ZDALNEGO programowania (jeśli zainstalowano) zastępuje te operacje.

• Nacisnąć na dłużej niż 3 sekundy przycisk  $\mathbb{\mathbb{P}}$  aby wejść do menu  $\textit{INFI}$ 

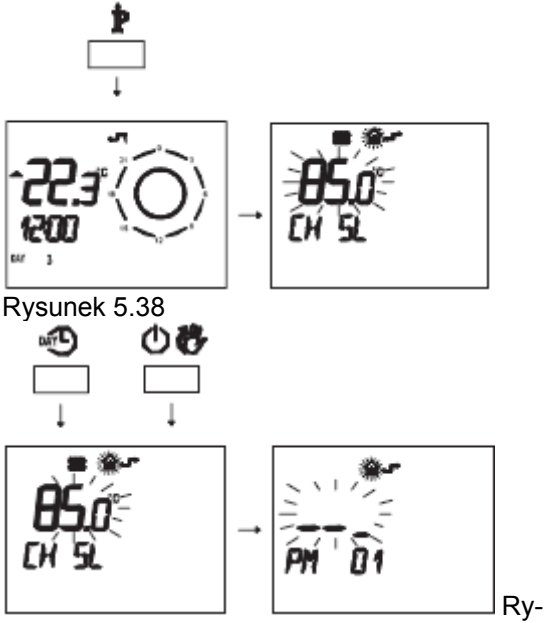

sunek 5.39

• Nacisnąć przycisk  $\blacktriangleright\blacktriangleright$  lub  $\blacktriangleright\blacktriangle$  w celu wyświetlenia programu "**PM**15" uruchomienie czujnika zewnętrznego (Rysunek 5.40).

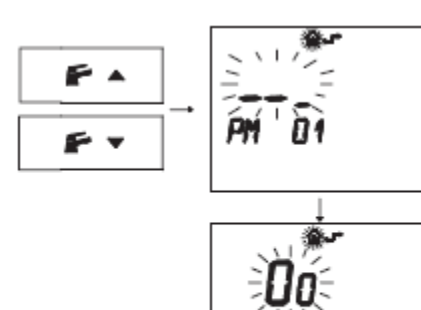

Rysunek 5.40

• Zmienić zaprogramowane USTWIENIE za pomocą przycisku  $\triangle$   $\mathbb{Q}$  lub  $\blacktriangledown$   $\mathbb{Q}$  do momentu wyświetlenia **ustawienia** 60, odczekać aż zaprogramowany numer zacznie migać (Rysunek 5.41).

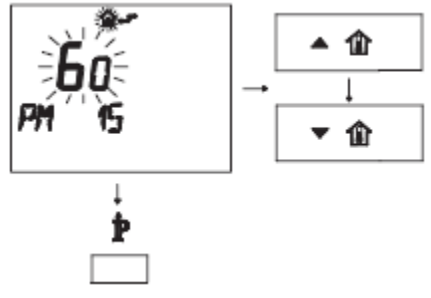

Rysunek 5.41

• Aby wyjść z trybu programowania nacisnąć przycisk $\mathbb{\dot{P}}$ .

### 5.19 **Ustawienie współczynnika K czujnika zewnętrznego**

Kocioł jest ustawiony ze współczynnikiem K równym zero, praca bez podłączonego czujnika zewnętrznego.

Jeżeli do kotła **nie zostało podłączone** zdalne sterowanie (opcja) należy skorzystać z rysunku 5.42.

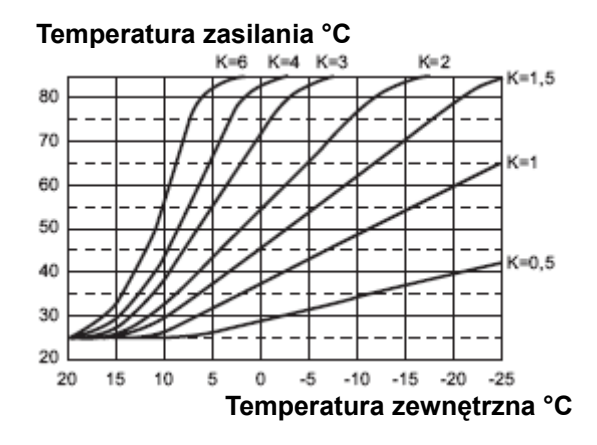

#### Rysunek 5.42

Jeśli do kotła **zostało podłączone** zdalne sterowanie skorzystaj z rysunku 5.43. W tym przypadku współczynnik K należy ustawić zdalnie.

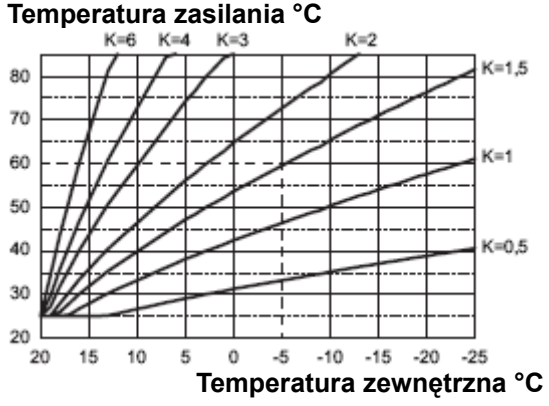

#### Rysunek 5.43

Współczynnik K jest parametrem, który podnosi lub obniża temperaturę zasilania kotła w zależności od zmian temperatury zewnętrznej.

Przy instalowaniu czujnika zewnętrznego należy ustawić ten parametr w zależności od wydajności instalacji grzewczej w celu zoptymalizowania temperatury zasilania (Rysunek 5.43).

Np. Aby otrzymać temperaturę zasilania instalacji grzewczej 60°C przy temperaturze zewnętrznej -5°C należy ustawić współczynnik K równy 1,5 (linia przerywana na Rysunek 5.43).

#### **Sekwencja przy ustawianiu współczynnika K**

• Wejść do "trybu programowania" naciskając jednocześnie przez 10 sekund przyciski 15-16-17 (Rysunek 5.44) do momentu gdy na wyświetlaczu LCD pojawią się litery **Pr** na przemian z kodem 01, wskazuje wejście do "parametru 01" Rysunek 5.45).

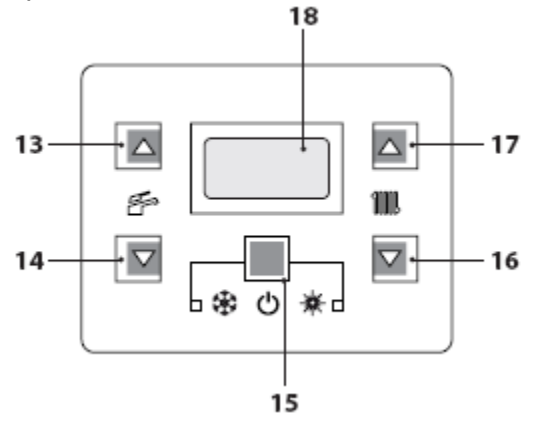

Rysunek 5.44

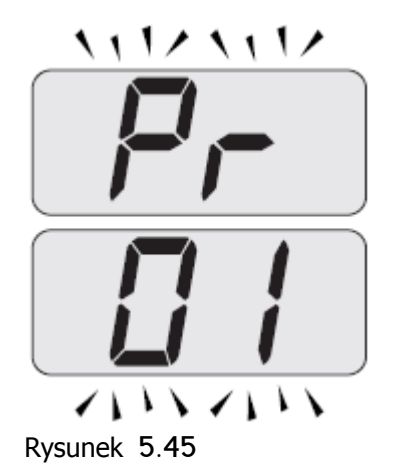

• Przeglądnąć różne parametry za pomocą przycisków 16 lub 17 do momentu gdy na wyświetlaczu LCD pojawią się litery **Pr** na

przemian z kodem 01 informuje o wejściu do "parametru 15" (Rysunek 5.46).

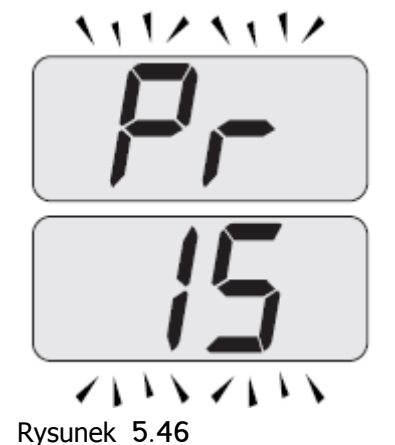

• Jednoczesne naciśnięcie przycisków 15 i 17 (Rysunek 5.44) do momentu wyświetlenia przez LCD wartości "parametru 15"

くししノ くししノ

(Rysunek 5.47)

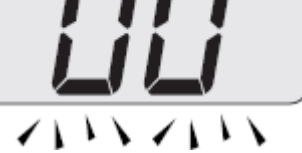

• Za pomocą przycisków 16 lub 17 można zmienić wartość parametru 15 od minimum 01 do maksimum 60 w zależności od wybranej krzywej współczynnika K na Rysunek 5.43 (odczytywana na wyświetlaczu wartość odpowiada wartościom dziesiętnym współczynników K).

• Po naciśnięciu przycisku 15 (Rysunek 5.44) otrzymuje się potwierdzenie wprowadzonej wartości.

• Jednoczesne naciśnięcie przycisków 15 i 16 (Rys 5.44) powoduje wyjście bez zmiany wartości (powrót do listy parametrów Rys. 5.46)

• Wciśnij jednocześnie przyciski 15-16-17 (Rys 5.44) przez 10 sekund aby wyjść z "trybu programowania"

Na tym etapie temperatura zasilania c.o. będzie podążała zgodnie z tendencją w relacji do ustawionego współczynnika K Jeśli temperatura otoczenia nie jest komfortowa, możesz zwiększyć lub zmniejszyć temperaturę zasilania c.o. ± 15°C przyciskiem 16 (zmniejszenie) lub 17 (wzrost) (Rys. 5.44).

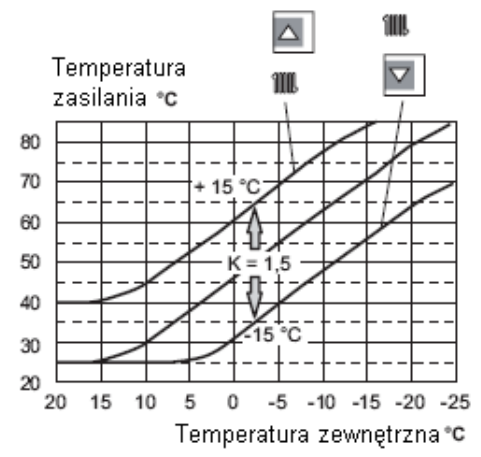

Rysunek 5.48

Trend temperatury gdy zmienisz ustawienie przyciskami 16 lub 17 dla **K** 1.5 przedstawiono na Rys. 5.48.

### **Sekwencje ustalające współczynnik K z podłączonym zdalnym sterowaniem**.

Ustawienie współczynnika K może być wykonane za pomocą ZDALNEGO programowania.

• Zasilić elektrycznie kocioł poprzez włączenie zainstalowanego włącznika dwubiegunowego.

• Wciśnij przycisk  $\mathbb{\dot{P}}$  na więcej niż 3 sekundy aby otworzyć tryb  $I\!N\!F\!I\!J$  (Rys 5.49).

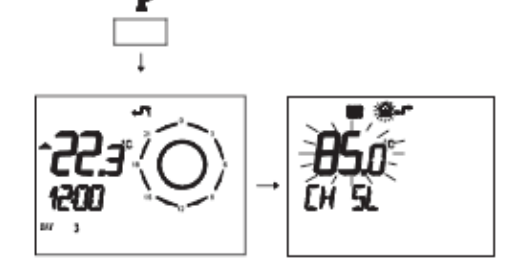

Rysunek 5.49

Wciśnii przycisk  $\mathsf{OK}\hspace{.4pt}\mathsf{l}$  aby wyświetlić okno **K REG** (Rys 5.50).

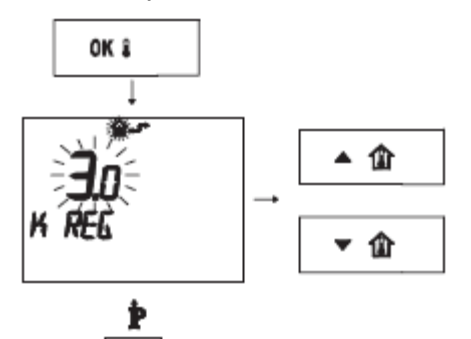

Rysunek 5.50

Przyciskami  $\triangle$   $\mathbb{R}$  i  $\blacktriangledown$   $\mathbb{R}$  można zmienić wartość.

Przyciśnij  $\mathbb{\dot{P}}$  aby wyjść z trybu $\mathsf{I} \mathsf{N} \mathsf{F} \mathsf{I}$  (Rys 5.50).

5.20 **Ustawienie post**-**cyrkulacji pompy** Pompa w trybie ogrzewania, ustawiona jest na post-cyrkulację trwającą około jednej minutę po zakończeniu każdego żądania ogrzewania. Ten czas może być zmieniany od minimum zera do maksimum czterech minut zmieniając programowanie, tak z panelu sterowania jak i z pilota.

• Wejść do "trybu programowania" naciskając jednocześnie przez 10 sekund przyciski 15-16- 17 (Rysunek 5.51) do momentu gdy na wyświetlaczu LCD pojawią się litery **PR** na przemian z kodem 01, wskazując wejście do "parametru 01" Rysunek 5.52).

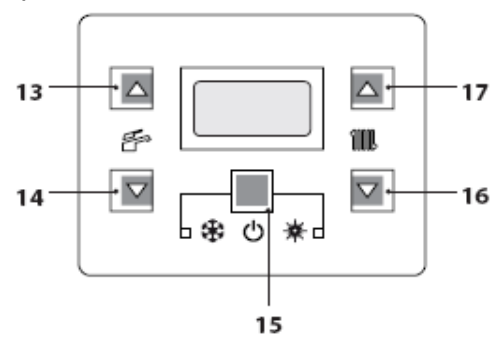

Rysunek 5.51

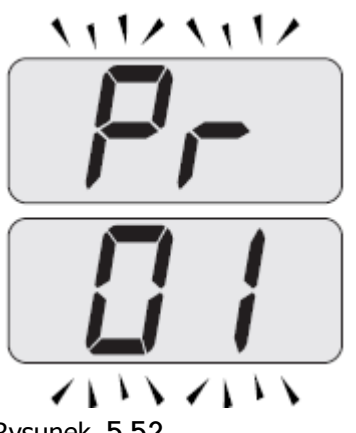

#### Rysunek 5.52

• Przesuwaj różne parametry za pomocą przycisków 16 lub 17 do momentu gdy na wyświetlaczu LCD pojawią się litery **Pr** na przemian z kodem 11 wejście do "parametru 11" (Rysunek 5.53).

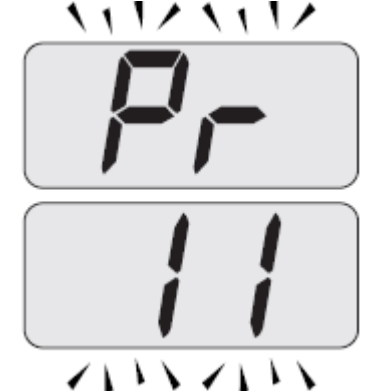

Rysunek 5.53

• Wciśnij jednocześnie przyciski 15 i 17 (Rys 5.51) do momentu gdy na wyświetlaczy LCD wyświetli się wartość parametru 11 (10=60 sek) (Rys 5.54).

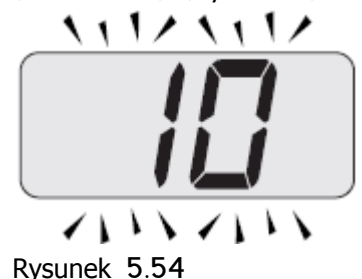

• Za pomocą przycisków 16 lub 17 można zmienić wartość parametru 11 od 00=0s do 99=600s (każdy wzrost lub zmniejszenie jednej jednostki na wyświetlaczu odpowiada 6 sekundom). • Przez przyciśnięcie przyci-

# **MONTAŻ**

sku 15 (Rys 5.51) uzyskamy potwierdzenie wprowadzonej wartości.

• Przez jednoczesne przyciśnięcie przycisków 15 i 16 (Rys 5.51) wyjdziesz bez zmiany wartości (powrót do listy parametrów Rys. 5.53)

• Wciśnij jednocześnie przyciski 15-16-17 (Rys 5.51) na 10 sekund by wyjść z "trybu programowania".

### **Programowanie za pomocą ZDALNEGO STEROWANIA**

• Nacisnąć na dłużej niż 3 sekundy przycisk  $\mathbb{\dot{P}}$ aby wejść do trybu  $\mathsf{I} \mathsf{N} \mathsf{F} \mathsf{I}$ (Rysunek 5.55).

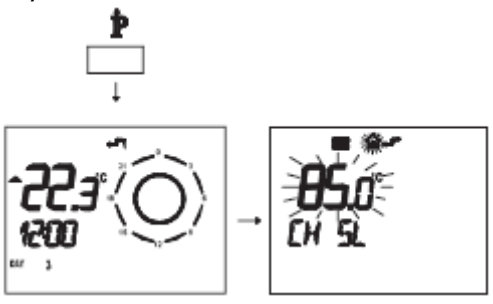

Rysunek 5.55

• Nacisnąć jednocześnie przyciski  $\mathbb{R}^{\mathbb{Z}}$  i  $\mathbb{O}$  ( $\mathbb{Z}$  aby wejść do trybu programowania zdalnego sterowania (Rysunek 5.56).

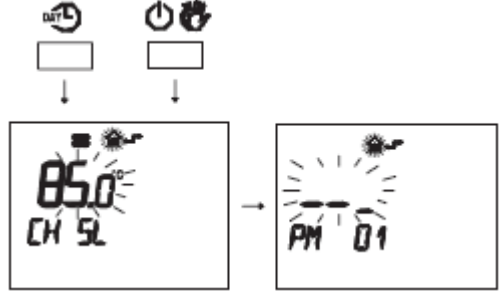

Rysunek 5.56

• Nacisnąć przyciski  $\blacktriangleright$   $\blacktriangleright$  celu wyświetlenia programowania "**PM**11" post-cyrkulacji pompy (Rysunek 5.57).

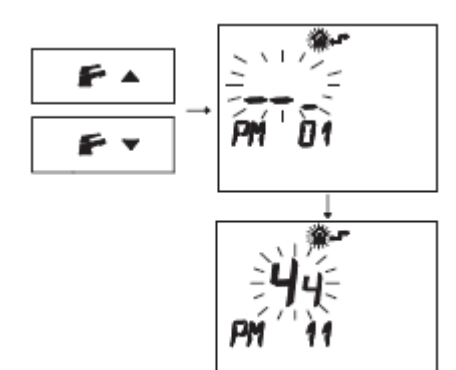

Rysunek 5.57

## **• Aby zmienić zaprogramowane USTA**-**WIENIE**

(SET) należy wcisnąć przycisk ▲ ① lub ▼ ① i odczekać aż zaprogramowany numer zacznie migać (Rysunek 5.58). Każdy zwiększony lub zmniejszony postęp odpowiada 1 sekundzie.

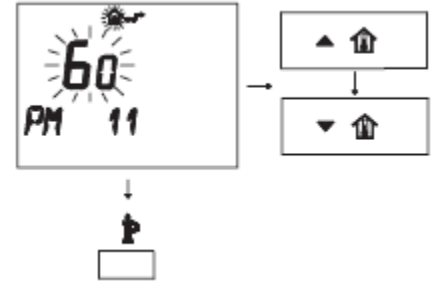

Rysunek 5.58

• Aby wyjść z trybu programowania nacisnąć przycisk  $\mathbb{\dot{P}}$ .

## 5.21 **Wybór częstotliwości ponownego zapłonu**

Gdy kocioł pracuje w systemie grzewczym włączony/wyłączony, minimalny czas pomiędzy dwoma zapłonami ustawiony jest na trzy minuty (częstotliwość ponownego zapłonu). Ten czas może być zmieniany od minimum zera do maksimum ośmiu i pół minuty zmieniając programowanie, tak z panelu sterowania jak i z pilota.

• Wejść do "trybu programowania" naciskając jednocześnie przez 10 sekund przyciski 15-16- 17 (Rysunek 5.59) do

momentu gdy na wyświetlaczu LCD pojawią się litery **Pr** na przemian z kodem 01, wskazując wejście do "parametru 01" Rysunek 5.60)

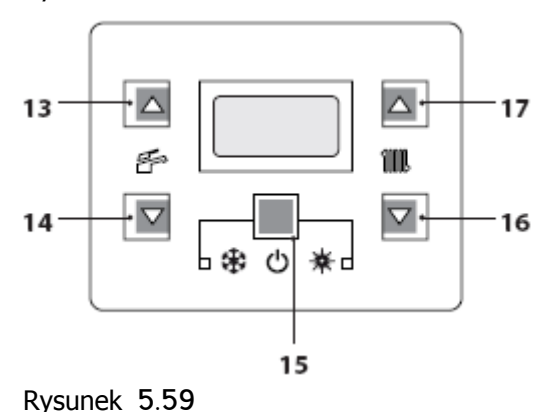

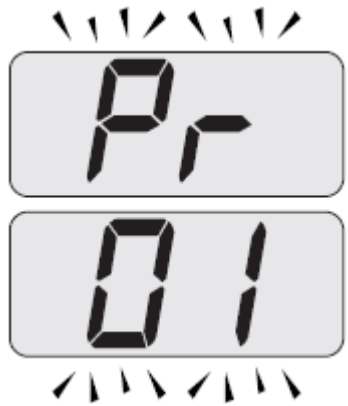

Rysunek 5.60

• Przeglądnąć różne parametry za pomocą przycisków 16 lub 17 do momentu gdy na wyświetlaczu LCD pojawią się litery **Pr** na przemian z kodem 10, wskazując wejście do "parametru 10" (Rysunek 5.61).

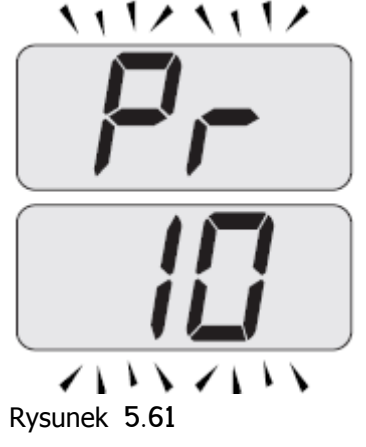

• Naciśnij jednocześnie przyciski 15 i 17 (Rysunek 5.59) do momentu gdy na wyświetlaczu LCD wyświetli się wartość parametru 10 (30=180 sekund) (Rysunek 5.62).

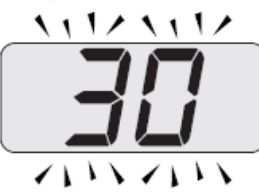

Rysunek 5.62

• Za pomocą przycisków 16 lub 17 można zmienić wartość parametru 10 od 00=0s do 99=600s (każdy wzrost lub zmniejszenie jednej jednostki na wyświetlaczu odpowiada 6 sekundom).

• Po naciśnięciu przycisku 15 (Rysunek 5.59) otrzymuje się potwierdzenie

wprowadzonej wartości.

• Po jednoczesnym naciśnięciu przycisków 15 i 16 (Rysunek 5.59) wychodzi się bez zmiany wartości, (powrót do listy parametrów Rysunek 5.61).

• Po jednoczesnym naciśnięciu przez 10 sekund przycisków 15-16-17 (Rysunek 5.59) wychodzi się z "trybu programowania".

### **Programowanie za pomocą zdalnego sterowania** (**opcja**)

Używając programowania zdalnego sterowania można wybrać minimalny czas pomiędzy dwoma zapłonami kiedy kocioł pracuje w systemie ogrzewania włączony/wyłączony.

• Nacisnąć dłużej niż 3 sekundy przycisk $\mathbb P$ aby wejść do trybu  $I\!\!N\!F\!I\!I$  (Rysunek 5.63)

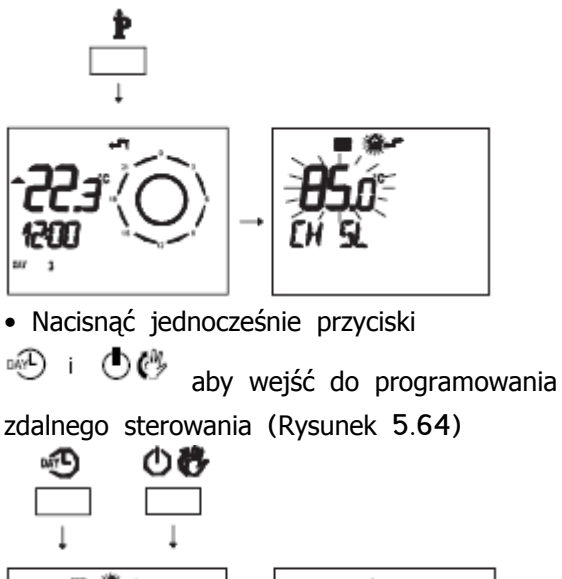

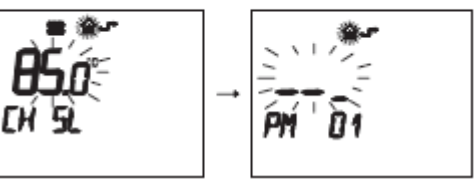

Rysunek 5.64

• Przyciskami  $\mathbf{F} \cdot \mathbf{h}$   $\mathbf{h} \cdot \mathbf{f}$   $\mathbf{h}$  osiągnąć

wyświetlenie programowania "**PM**10" wybór częstotliwości zapłonu (Rysunek 5.65).

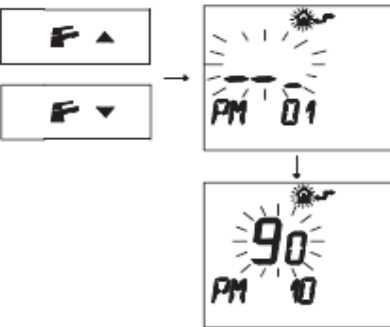

Na rysunku 5.65 wyświetlane jest zaprogramowane USTAWIENIE (SET) 90. które odpowiada czasowi ponownego zapłonu co około 3 minuty. Zakres regulacji wynosi od 0 do 8 i pół minuty. Każdy zwiększony lub zmniejszony krok odpowiada 2 sekundom. • Aby zmienić zaprogramowane USTAWIENIE (SET) należy użyć przycisku

▲1 iub ▼1 i odczekać aż zaprogramowana wartość zacznie migać (Rysunek 5.66).

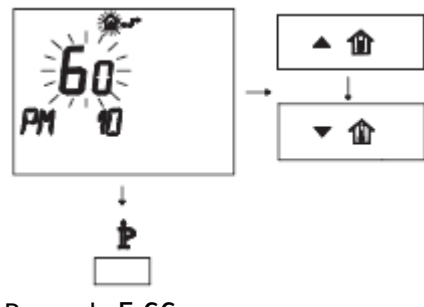

Rysunek 5.66

• Aby wyjść z trybu programowania nacisnąć przycisk  $\mathbb{P}$ .

### 5.22 **Przykłady układów hydraulicznych z separatorem hydraulicznym** (**opcja**)

Separator hydrauliczny tworzy strefę o niskim spadku ciśnienia co pozwala na to, że obieg pierwotny i wtórny są od siebie niezależne.

W tym przypadku natężenie przepływu, które przechodzi przez układy zależy wyłącznie od charakterystyki natężenia pracy pomp.

Kiedy używany jest separator hydrauliczny, natężenie przepływu obiegu wtórnego jest wprowadzone do obiegu tylko wtedy gdy odpowiednia pompa jest włączona. Gdy pompa obiegu wtórnego jest wyłączona, niema krążenia w odpowiadającym jej obwodzie stąd całe natężenie przepływu tłoczone przez pompę obiegu pierwotnego jest obchodzone poprzez separator. Stąd dzięki separatorowi hydraulicznemu można otrzymać układ wytwarzający stałe natężenie przepływu i układ rozprowadzający o zmiennym natężeniu przepływu

#### **Przykłady układów hydraulicznych**

Obszar strefa wysokiej temperatury + strefa niskiej temperatury.

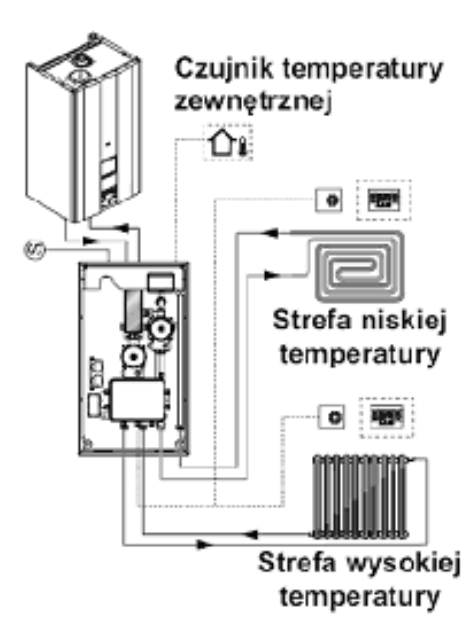

Rysunek 5.67

Obszar strefy wysokiej temperatury + 2 strefy niskiej temperatury

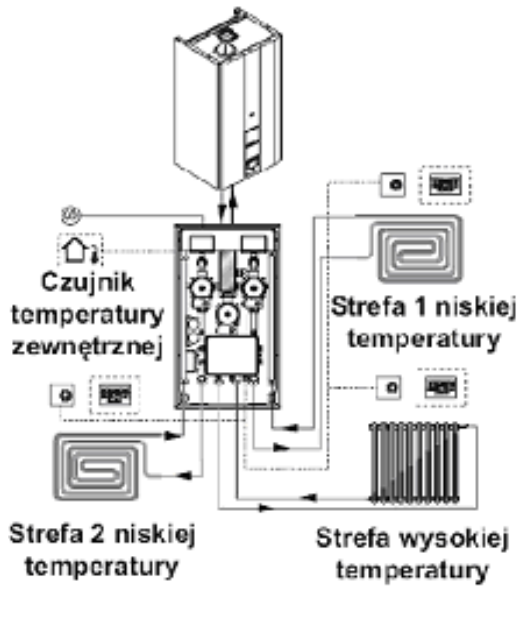

Rysunek 5.68

## **PRZYGOTOWANIE DO DZIAŁANIA** 6 **Przygotowanie do działania**

### 6.1 **Ostrzeżenia**

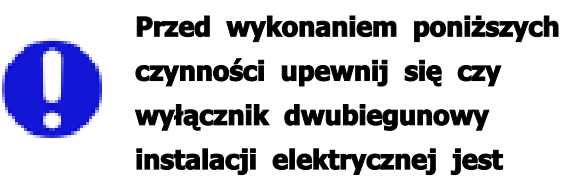

**wyłączony**.

### 6.2 **Kolejność czynności Zasilanie gazem**

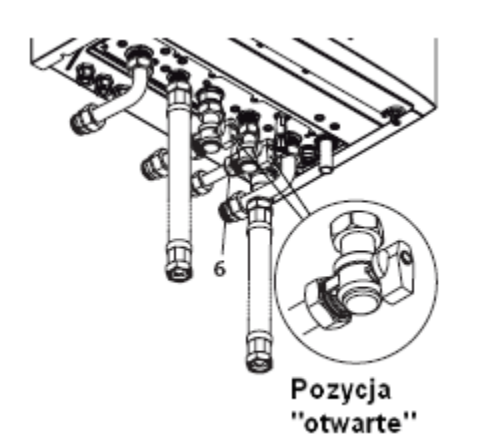

#### Rysunek 6.1

• Otworzyć kurek gazowy 6 (Rysunek 6.1)

• Sprawdzić szczelność połączeń za pomocą roztworu mydlanego lub detektora wypływu gazu.

• Zamknąć kurek gazowy 6 (Rysunek 6.2)

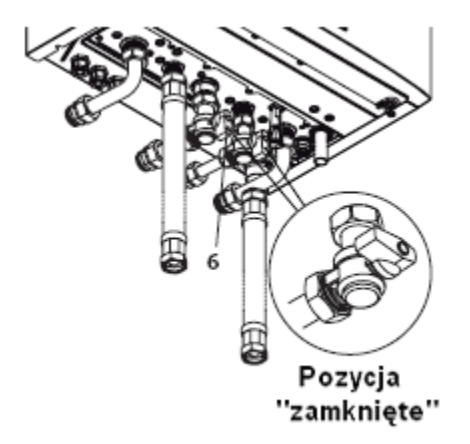

• Zdjąć przedni panel obudowy patrz podrozdział "Demontaż paneli obudowy" na str. 68.

- Otworzyć kurki instalacji wodnej
- Otworzyć jeden lub więcej kranów ciepłej wody w celu odpowietrzenia przewodów rurowych.

• Odkręcić korek zaworu automatycznego odpowietrzania 25 - Rysunek 6.3.

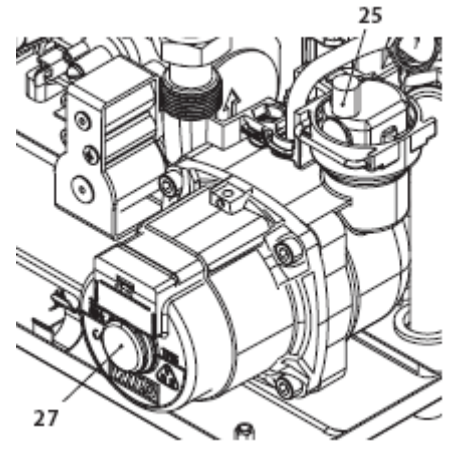

Rysunek 6.3

• Otworzyć zawory grzejnikowe

• Napełnić instalację ogrzewania patrz podrozdział "Napełnianie instalacji c.o" na str. 15 .

• Odpowietrzyć grzejniki oraz punkty znajdujące się w górnych częściach instalacji, następnie zamknąć elementy ręcznego odpowietrzania.

• Zdjąć nasadkę 27 - Rysunek 6.3 i odblokować pompę obracając wirnik za pomocą śrubokręta. Podczas tej czynności odpowietrzyć pompę.

- Zamknąć nasadkę pompy.
- Zakończyć napełnianie instalacji grzewczej. Odpowietrzenie instalacji jak również pompy musi być powtórzone kilka razy.

**Napełnij syfon kondensatu** 1/2 **litra wody aby zapobiec wydostawaniu się dymu z wyjścia przy pierwszym uruchomieniu**.

#### **PRZYGOTOWANIE DO DZIAŁANIA**

**Króciec pomiarowy spalin umieszczony na przewodzie spalinowym będzie wykorzystywany w opisanych operacjach**. (**Rys**. 6.4).

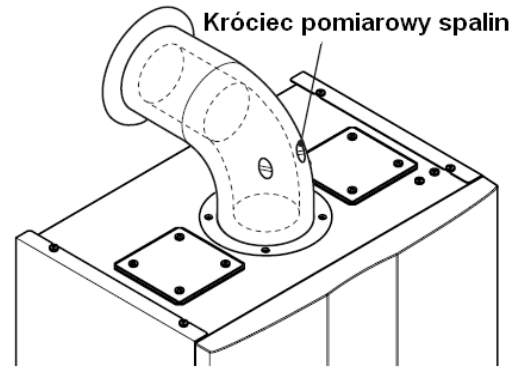

Rysunek 6.4

- Założyć przedni panel obudowy.
- Zasilić elektrycznie kocioł włączając wyłącznik dwubiegunowy instalacji elektrycznej. Wyświetlacz LCD wyświetli  $\bullet$  symbol (Rysunek 6.5).

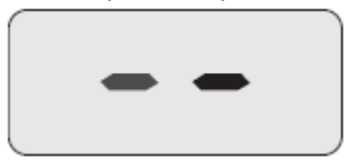

Rysunek 6.5

• Przytrzymać wciśnięty przez 2 sekundy przycisk 15 aż do momentu gdy na wyświetlaczu pojawią się obydwa symbole  $\blacksquare$  ill (Rysunek 6.6).

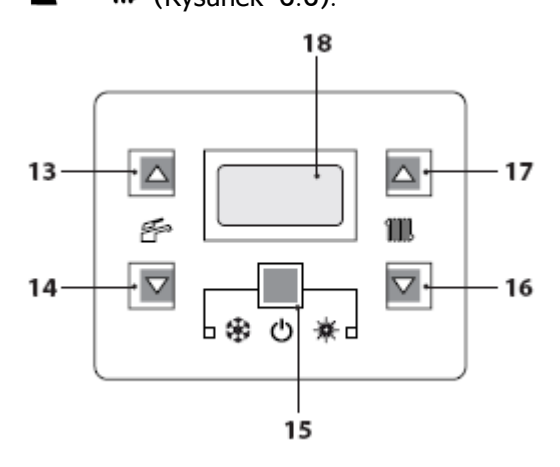

Rysunek 6.6

Wyświetlacz LCD wyświetla temperaturę kotła (obwód pierwotny) oraz symbole  $\epsilon$  ill, symbol  $\epsilon$  miga powoli

(Rysunek 6.7).

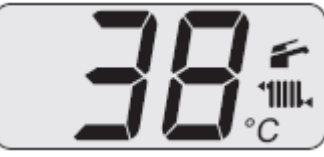

Rysunek 6.7

- Otworzyć kurek gazu
- Upewnić się, że termostat pokojowy

znajduje się w pozycji "zapotrzebowanie na ciepło".

• Sprawdzić poprawne działanie kotła tak w trybie c.w.u jak i ogrzewania.

• Sprawdzić ciśnienia i natężenia przepływu gazu jak wskazano w podrozdziale "SPRAWDZENIE

REGULACJI GAZU" na str. 60 niniejszej instrukcii.

• Sprawdź czy wytwarzany podczas pracy kondensat napływa do syfonu i jest odprowadzany do kanalizacji.

• Wyłączyć kocioł naciskając i przytrzymując przez 2 sekundy przycisk 15 (Rysunek 6.6) do momentu gdy na wyświetlaczu LCD pojawi się symbol  $\rightarrow$  (Rysunek 6.5)

- Wyjaśnić użytkownikowi prawidłowe użytkowanie urządzenia oraz czynności:
- włączenia
- wyłączenia
- regulacji

**Użytkownik jest odpowiedzialny za przechowywanie kompletnej dokumentacji w pobliżu kotła**, **celem bieżącej konsultacji**.

#### 7 **SPRAWDZENIE REGULACJI GAZU**

#### 7.1 **Ostrzeżenia**

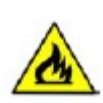

**Po każdym pomiarze ciśnienia gazu** , **należy dokładnie zamknąć używane do tego celu zawory**. **Po każdej czynności regulacji gazu części regulacyjne zaworu muszą być zaplombowane**.

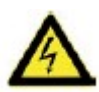

**Uwaga**, **niebezpieczeństwo porażenia prądem**. **Podczas czynności opisanych w tym paragrafie kocioł znajduje się pod napięciem**. **Nie należy absolutnie dotykać żadnej części elektrycznej**.

#### 7.2 **Czynności i regulacja gazu**

• Zdjąć przedni panel obudowy kotła patrz podrozdział "Demontaż paneli obudowy" na str. 68.

#### **Sprawdzenie ciśnienia w sieci**

Przy wyłączonym kotle, sprawdzić ciśnienie zasilania gazem wykorzystując punkt pomiaru 29 ( Rysunek 7.5) i porównać odczytane wartości z danymi zawartymi w tabeli Ciśnienie zasilania gazem w podrozdziale "Dane techniczne, na stronie 27.

• Zamknąć szczelnie punkt pomiaru ciśnienia 29 (Rysunek 7.5)

### **Sprawdzenie minimalnego ciśnienia w palniku**

• Podłącz analizator spalin do punktu analiz na rurze spalinowej kotła Rys. 7.1.

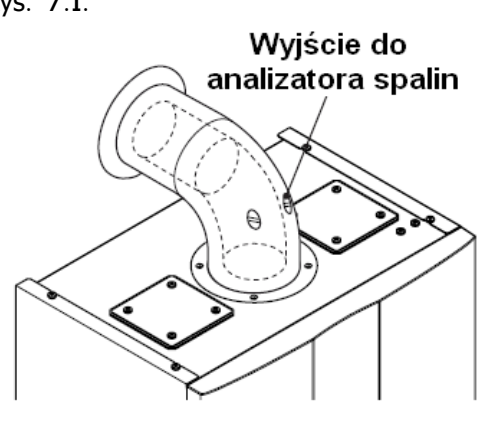

#### Rysunek 7.1

• Wejść do "trybu programowania" naciskając jednocześnie przez 10 sekund przyciski 15-16-17 (Rysunek 7.2) do momentu gdy na wyświetlaczu LCD pojawią się litery **Pr** na przemian z kodem 01, wskazując dostęp do "parametru 01" (Rysunek 7.3).

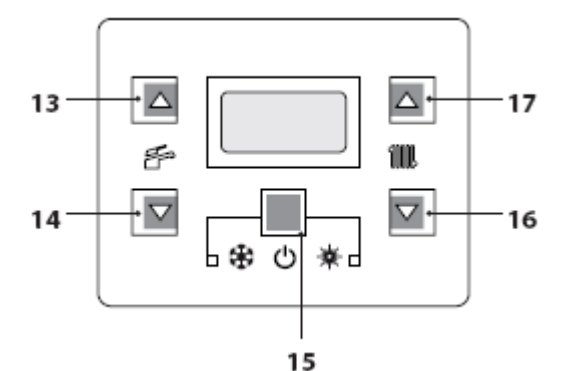

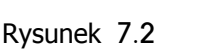

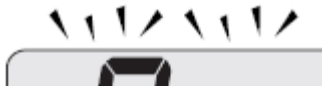

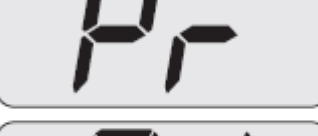

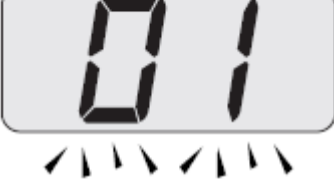

Rysunek 7.3

• Wciśnij jednocześnie przyciski 16 i 17 (Rys. 7.2) aż ekran LCD wyświetli litery **LP** naprzemian z minimalną temperaturą c.o. (np.: 45), wskazując aktywację "funkcji kominiarz" przy mocy minimalnej (Rys 7.4).

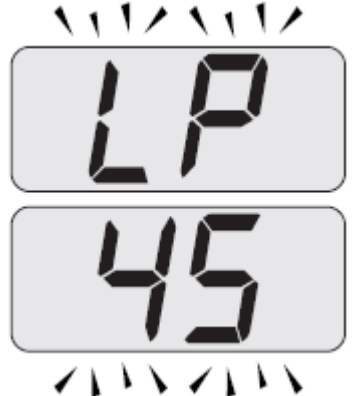

Rysunek 7.4

• Upewnić się, że termostat pokojowy znajduje się w pozycji "zapotrzebowanie na ciepło".

• Usunąć c.w.u. otwierając krany.

• Porównaj wartość **CO**2 odczytaną na analizatorze gazu z tabelą "Dane w trybie c.w.u." i wartość **CO**2 **przy Q**.**min**. "Dane Techniczne":

str 24 (model M160.1212 SV/M), str 27 (model M160.2025 SV/M),

str 30 (modelM160.3035 SV/M).

• Do kalibracji kotła **CO**2 (ciśnienie gazu w palniku) całkowicie odkręć mosiężną nakrętkę zabezpieczającą B i obróć imbusową śrubę ø 4 mm podstawy Rys 7.5, obracając zgodnie ze wskazówkami zegara zwiększa się **CO**2.

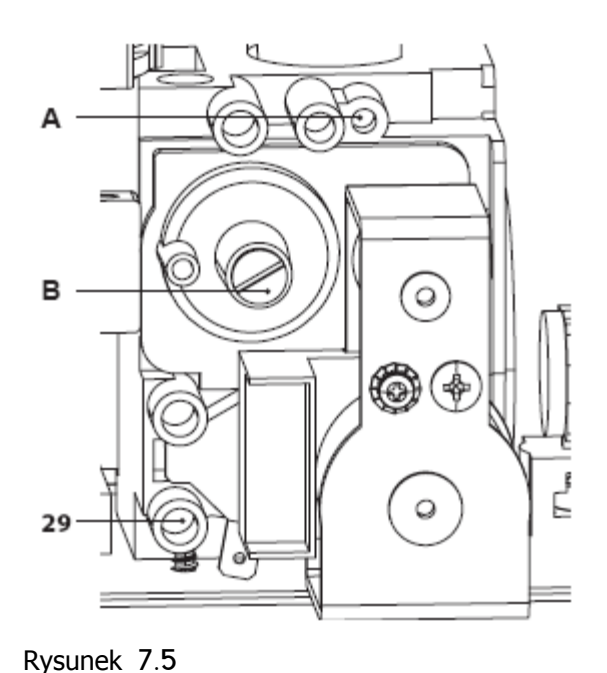

# **Sprawdzenie maksymalnego ciśnienia w palniku**

• Przyciśnij 3 krotnie przycisk 17 aż ekran LCD wyświetli litery **dP** (funkcja kominiarz aktywna przy maksimum trybu c.w.u) naprzemian z wartością temperatury c.o. (np.: 60), wskazując aktywację "funkcji kominiarz" przy maksymalnej mocy wyjściowej w trybie c.w.u. (Rys 7.6).

$$
\frac{\overbrace{\Box}}{\overbrace{\Box}}\overbrace{\Box}
$$

$$
\frac{\sum_{i=1}^{n} \sum_{j=1}^{n} \sum_{j=1}^{
$$

Rysunek 7.6

• Porównaj wartość **CO**2 odczytaną przez analizator gazu z **CO**2 **przy Q**.**nom**. w trybie c.w.u. określonej w "Dane Techniczne" część "Dane w trybie c.w.u." tabela na:

str 24 (model M160.1212 SV/M), str 27 (model M160.2025 SV/M) str 30 (model M160.3035 SV/M). • Jeśli te dwie wartości nie są zbieżne, obróć śrubę regulacyjną maksimum RQ (A na Rys. 7.5) zaworu gazowego i skalibruj CO2 do tej samej wartości jaką określono w "Dane Techniczne" rozdział "Dane w trybie c.w.u." tabela na str. 24 (model M160.1212 SV/M), str. 27 (model M160.2025 SV/M); str. 30 (model M160.3035 SV/M). Obracając zgodnie ze wskazówkami zegara, **CO**2 się obniża. • Wciśnij przycisk 16 (Rys 7.2) aż LCD

wyświetli litery **LP** naprzemian z temperaturą wody c.o. (np.: 60), informując o aktywacji " funkcji kominiarz" przy minimalnej mocy w trybie c.w.u. (Rys. 7.7).

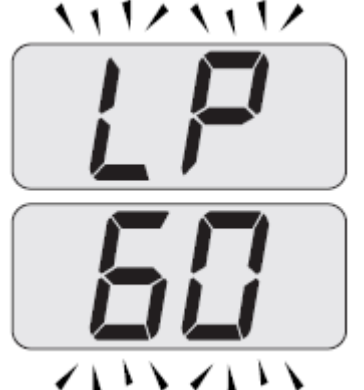

Rysunek 7.7

• Sprawdź czy wartość **CO**2 **przy Q min**. nie przekracza zakresu z tabeli "Dane w trybie c.w.u." i wartości **CO**2 **przy Q**.**min**. "Dane techniczne":

str 24 (model M160.1212 SV/M),

str 27 (model M160.2025 SV/M),

- str 30 (model M160.3035 SV/M).
- Zamknij kurek c.w.u.
- Wyłącz kocioł i wciśnij przycisk 15 (Rys. 7.2) na 2 sekundy aż na ekranie LCD ukaże się symbol (Rys. 7.8).

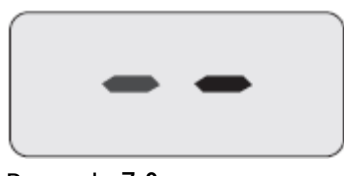

Rysunek 7.8

Podczas czynności sprawdzających maksymalne i minimalne ciśnienie palnika, sprawdź przepływ gazu do licznika i porównaj jej wartość z danymi przepływu gazu stóp, patrz "Dane Techniczne": str 24 (model M160.1212 SV/M), str 27 (model M160.2025 SV/M) str 30 (model M160.3035 SV/M).

**Ponownie zamknij punkty analizy gazów spalinowych**.

## 7.3 **Regulacja mocy użytkowej w trybie c**.**o**. (**tylko modele M**160.2025 **SV**/.. **i M**160.3035**SV**/..)

Regulacja mocy użytkowej w trybie c.o. jest niezależna od ustawień dla c.w.u.

Wykres na Rys. 7.9 pokazuje, jak moc użyteczna kotła zmienia się wraz z wartością ustawioną na karcie kontrolnej.

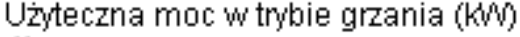

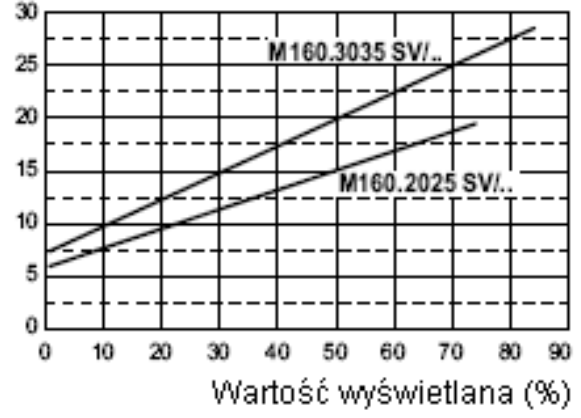

### Rysunek 7.9

Zanotuj wartość skalibrowanej mocy w instrukcji obsługi, a także wartość wydajności użytkowej, patrz poniższe wykresy.

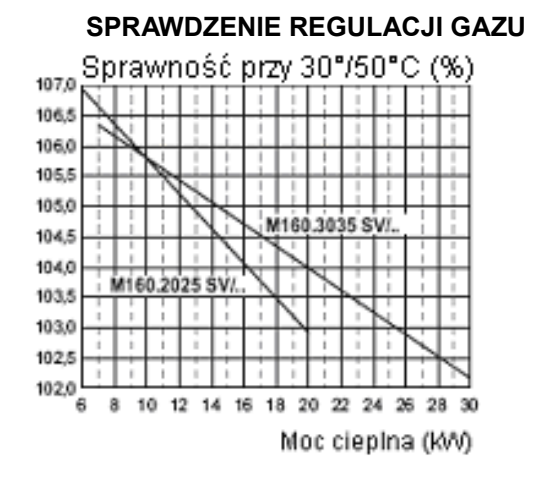

Rysunek 7.10

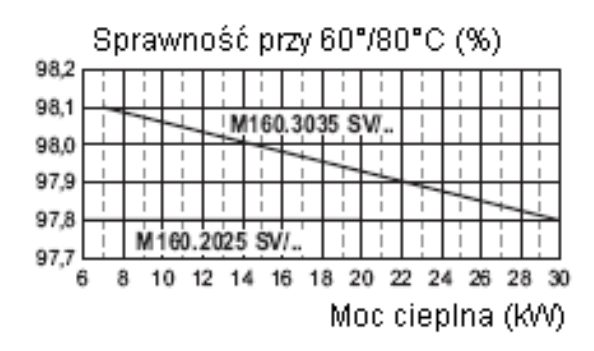

Rysunek 7.11

### **Czynności do ustawienia mocy użytkowej w trybie c**.**o**. **mode**.

• Otwórz "tryb programowania" przez naciśnięcie przycisków 15 - 16 - 17 (Rys. 7.12) jednocześnie przez 10 sekund aż ekran LCD wyświetli litery **Pr** pojawiające się naprzemian z kodem 01, wskazując wejście do "parametru 01" (Rys. 7.13).

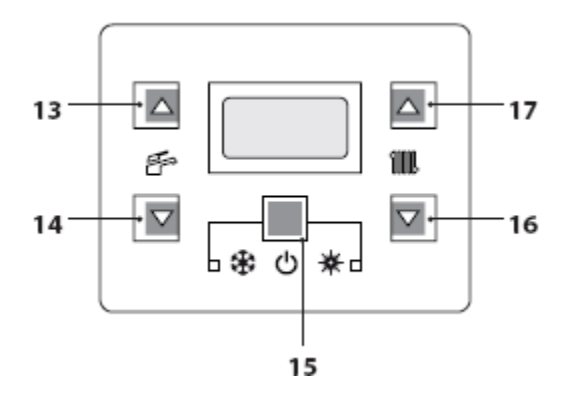

Rysunek 7.12

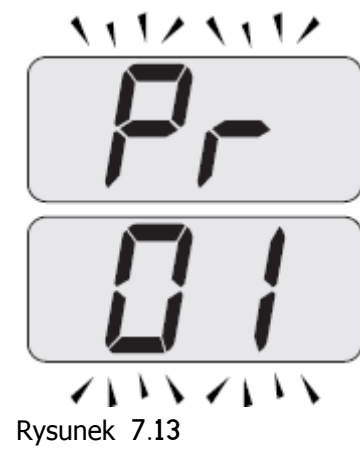

• Przewijaj różne parametry używając przycisków 16 lub 17 aż ekran LCD wyświetli litery **Pr**, naprzemian z kodem 12, wskazując wejście do "parametru 12" (Rys. 7.14).

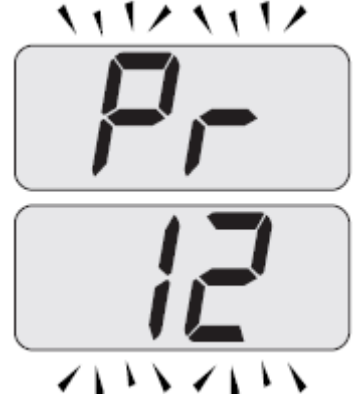

Rysunek 7.14

• Wciśnij jednocześnie przyciski 15 i 17 (Rysunek 7.12) aż na wyświetlaczu LCD wyświetli się wartość parametru 12 (Rysunek 7.15) (74=M160.2025 SM/M lub 86=M160.3035 SM/M).

くししノ くししノ イロンマロン

Rysunek 7.15

Przy pomocy przycisków 16 lub 17 (Rys. 7.12) możliwa jest zmiana parametru 12 (patrz wykres Rys. 7.9 do określenia poprawnej wartości w funkcji mocy użytkowej c.o.).

• Przez przyciśnięcie przycisku 15 (Rys.

7.12) uzyskuje się potwierdzenie wprowadzenia wartości.

• Przez jednoczesne przyciśnięcie przycisków 15 i 16 (Rys. 7.12), wyjdziesz z programowania bez zmiany wartości (powrót do listy parametrów (Rys. 7.14)

• Wciśnij jednocześnie przyciski 15 - 16 - 17 (Rys 7.12) przez 10 sekund aby wyjść z "trybu programowania"

.

#### 8 **KONWERSJA GAZU**

#### 8.1 **Ostrzeżenia**

**Czynności przystosowania kotła do rodzaju dostarczonego gazu muszą być wykonane przez Autoryzowany Serwis Techniczny**.

W celu wykonania konwersji kotła do rodzaju dostarczonego gazu należy używać elementów będących oryginalnymi częściami zamiennymi.

Aby wykonać kalibrowanie zaworu gazu należy postępować zgodnie z instrukcjami zawartymi w podrozdziale "SPRAWDZENIE REGULACJI

GAZU" - str. 60.

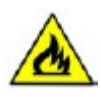

8.2 **Sposób postępowania Upewnić się**, **że zawór gazu zamontowany na przewodzie rurowym prowadzącym do kotła jest zamknięty i**, **że urządzenie nie jest pod napięciem**.

• Zdjąć panel czołowy i panele boczne obudowy jak opisano w podrozdziale "Konserwacja" na str. 67.

• Zdejmij klips A, odkręć złącze C i wyjmij rurkę gazu B (Rys. 8.1).

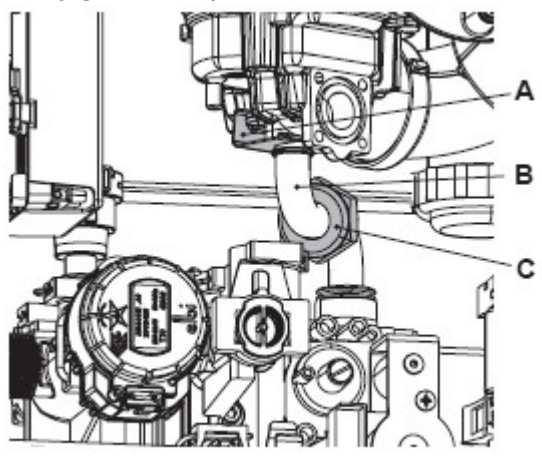

#### Rysunek 8.1

• Dokonaj konwersji gazu przez poprawną wymianę diafragmy (Rys. 8.2) zgodnie z "Danymi Technicznymi":

- str. 24 (model M160.1212 SV/M),
- str 27 (model M160.2025 SV/M),
- str 30 (model M160.3035 SV/M).

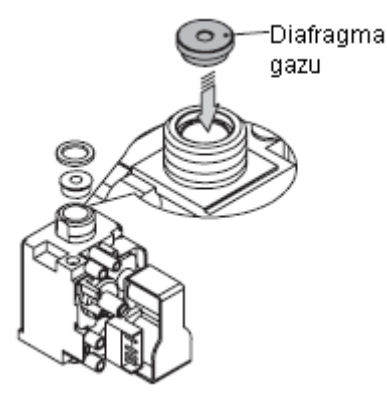

#### Rysunek 8.2

**Uwaga** - **celem ponownego montażu**,

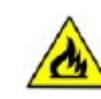

**należy wykonać operację w odwrotnej kolejności**, **uważając**,

**aby nie uszkodzić rurki gazu lub uszczelki podczas umieszczania jej w aerotechu**, **a następnie wykonać test szczelności po dokręceniu rurki do złącza** (**Rys**. 8.1).

### **Kocioł fabrycznie ustawiony jest do gazu** (**G**20).

By ustawić kocioł do pracy z gazem **LPG** (**G**30 - **G**31) postępuj z poniższymi wskazówkami:

• Wejście do "trybu programowania" poprzez jednoczesne wciśnięcie przycisków 15- 16-17 (Rysunek 8.3) na 10 sekund do momentu gdy na wyświetlaczu LCD wyświetlą się litery **Pr** na przemian z kodem 01, wejście do "parametru 01" (Rysunek 8.4).

# **ZMIANA GAZU**

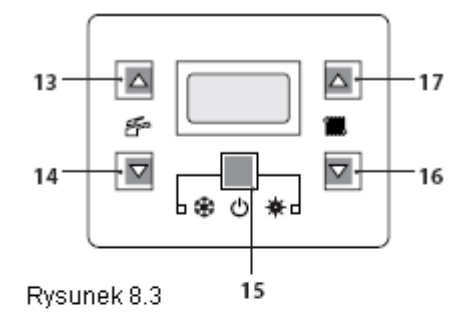

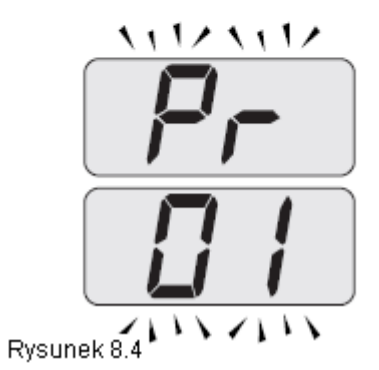

• Przeglądnąć różne parametry za pomocą przycisków 16 lub 17 do momentu gdy na wyświetlaczu LCD pojawią się litery **Pr** na przemian z kodem 05, wskazując dostęp do "parametru 05" (Rysunek 8.5).

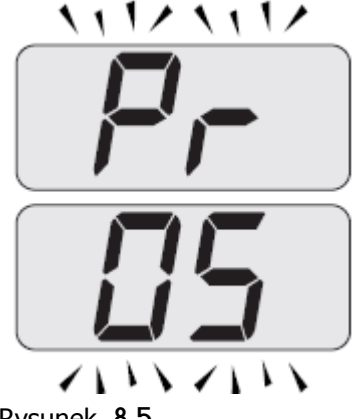

Rysunek 8.5

• Wciśnij jednocześnie przyciski 15 i 17 (Rysunek 8.3) do momentu gdy na wyświetlaczu LCD wyświetli się wartość parametru 05 (00=G20) (Rysunek 8.6).

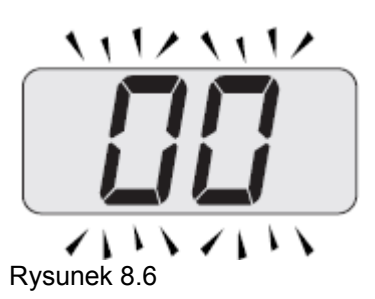

• Zmiana wartości parametru 05 jest możliwa po 3 krotnym naciśnięciu przycisku 17. Zakres od 00=G20 do 05=G31 dla LPG.

• Po naciśnięciu przycisku 15 (Rysunek 8.3) uzyskuje się potwierdzenie wprowadzonej wartości.

• Po jednoczesnym naciśnięciu przycisków 15 i 16 (Rysunek 8.3) wyjdziesz z programowania bez zmiany wartości (powrót listy parametrów, Rys. 8.5)

• Po jednoczesnym naciśnięciu przez 10 sekund przycisków 15-16-17 (Rysunek 8.3) wychodzi się z "trybu programowania.

• Wykonać kalibrację zaworu gazu zgodnie z instrukcjami zawartymi w podrozdziale "SPRAWDZENIE REGULACJI GAZU" na str. 60.

• Ustawić panel sterowania i zamocować panel czołowy obudowy.

• Umieścić naklejkę podając rodzaj gazu i wartość ciśnienia, dla którego urządzenie jest ustawione. Naklejka znajduje się w zestawie do konwersji.

#### **KONSERWACJA**

#### 9 **Konserwacja**

#### 9.1 **Ostrzeżenia**

**Czynności opisane w niniejszym rozdziale mogą być wykonane wyłącznie przez wykwalifikowane osoby**, **stąd należy się zwrócić do Autoryzowanego Serwisu Technicznego**.

Aby kocioł działał sprawnie i skutecznie, użytkownik musi dopilnować rocznej konserwacji i czyszczenia, które muszą być wykonane przez technika z Autoryzowanego Serwisu Technicznego. Jeżeli nie zostaną przeprowadzone prace tego rodzaju, ewentualne uszkodzenia zespołów oraz problemy w funkcjonowaniu kotła nie będą objęte gwarancją.

Przed wykonaniem jakiejkolwiek czynności czyszczenia, konserwacji, otwarcia czy demontażu paneli kotła, **należy odłączyć**

**kocioł od sieci elektrycznej** przy pomocy wyłącznika wielobiegunowego zamontowanego w instalacji oraz **zamknąć zawór gazu**.

9.2 **Ustawianie przeglądu okresowego** • Wejście do "trybu programowania" poprzez jednoczesne wciśnięcie przycisków 15- 16-17 (Rysunek 9.1) na 10 sekund do momentu gdy na wyświetlaczu LCD wyświetlą się litery **Pr** na przemian z kodem 01, wejście do "parametru 01" (Rysunek 9.2).

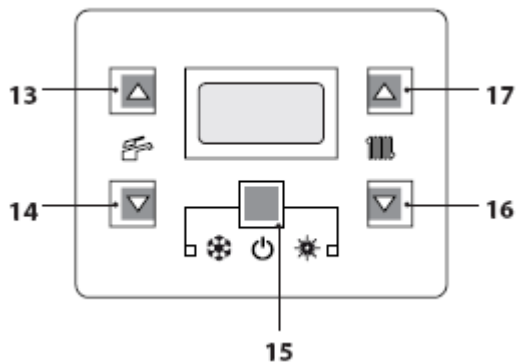

Rysunek 9.1

$$
\langle \cdot, \cdot \rangle \wedge \langle \cdot, \cdot \rangle
$$

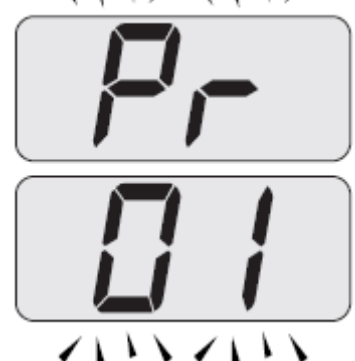

#### Rysunek 9.2

• Przeglądnąć różne parametry za pomocą przycisków 16 lub 17 do momentu gdy na wyświetlaczu LCD pojawią się litery **Pr** na przemian z kodem 28, wejście do "parametru 28" (Rysunek 9.3).

へいしく いしく

$$
\frac{P_{\Gamma}}{CH}
$$

Rysunek 9.3

• Wciśnij jednocześnie przyciski 15 i 17 (Rysunek 9.1) do momentu gdy na wyświetlaczu LCD wyświetli się wartość parametru 28 (np.12 wartość domyślna) (Rysunek 9.4).

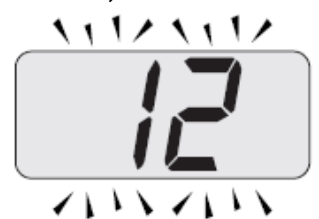

Rysunek 9.4

• Wciskając przycisk 17 możliwa jest zmiana wartości parametru 28 od 0 do 48 miesięcy. Możliwe jest ustawienie parametru 28 do 99 ale za tym idzie

## **KONSERWACJA**

wyłączenie żądania obsługi technicznej (symbol  $\leq$  zniknie z wyświetlacza). • Przez wciśnięcie przycisku 15 (Rys. 9.1) uzyskuje się potwierdzenia wprowadzenia wartości.

• Wciskając jednocześnie przyciski 15 i 16 (Rysunek 9.1) wyjście bez zmiany wartości (powrót do listy parametrów Rysunek 9.3).

• Wciśnij jednocześnie przyciski 15-16- 17 (Rysunek 9.1) na 10 sekund by wyjść z "trybu programowania".

## 9.3 **Demontaż paneli obudowy Panel przedni**

• Odkręć śruby A i zdejmij przedni panel D podnosząc go do góry tak aby uwolnić go z górnych zaczepów (Rysunek 9.5 i 9.6)

### **Panele boczne**

• Poluzuj śruby B i C (Rysunek 9.5) i zdejmij dwa panele boczne E i F pociągając je na zewnątrz.

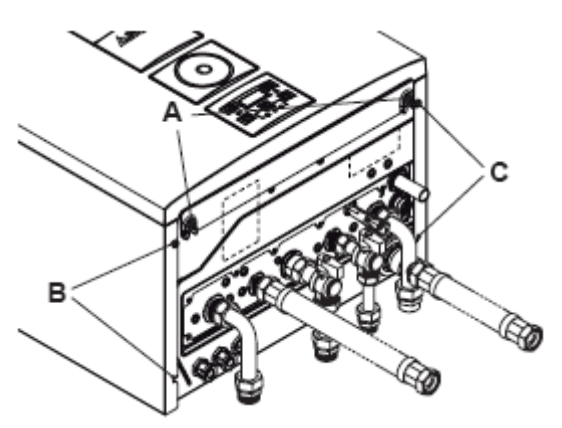

Rysunek 9.5

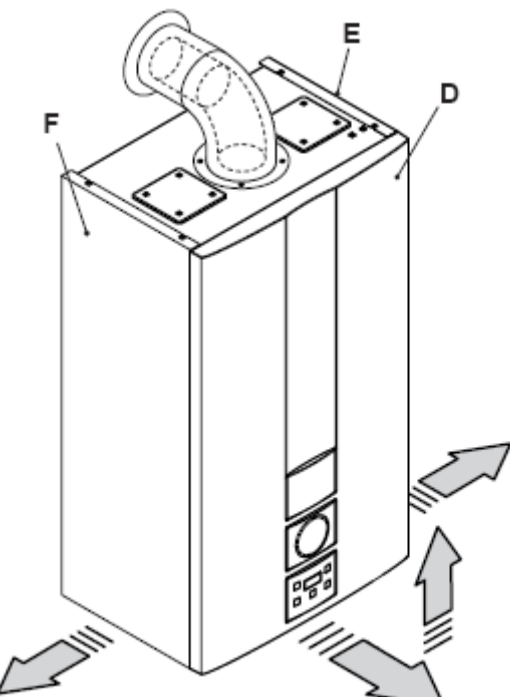

Rysunek 9.6

### **Panel sterowania**

Obróć panel sterowania G, jak pokazano na rysunku 9.7, aby mieć jak najwygodniejszy dostęp do wewnętrznych elementów kotła.

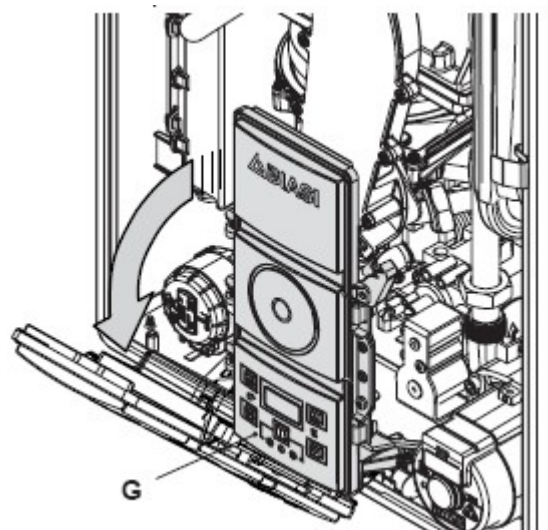

Rysunek 9.7

# **KONSERWACJA**

# 9.4 **Założenie paneli obudowy Panele boczne**

Zainstaluj ponownie panele boczne E i F postępując według wskazówek opisanych w rozdziale "Zdejmowanie paneli obudowy" na str. 68 w odwrotnej kolejności.

#### **Panel przedni**

• Zamontuj panel przedni D, zawieszając go nad segmentem.

• Naciśnij do wewnątrz sprężynę i jednocześnie, wciśnij przedni panel D aż całkowicie zatrzaśnięty (Rys. 9.8) operacie  $1-2$ .

• Powtórz te same czynności po drugiej stronie panelu przedniego D (Rys. 9.8) operacje 3-4.

• Upewnij się, że panel przedni został pewnie połączony z panelami bocznymi.

• Zablokuj panel przedni D śrubami A (Rys. 9.5).

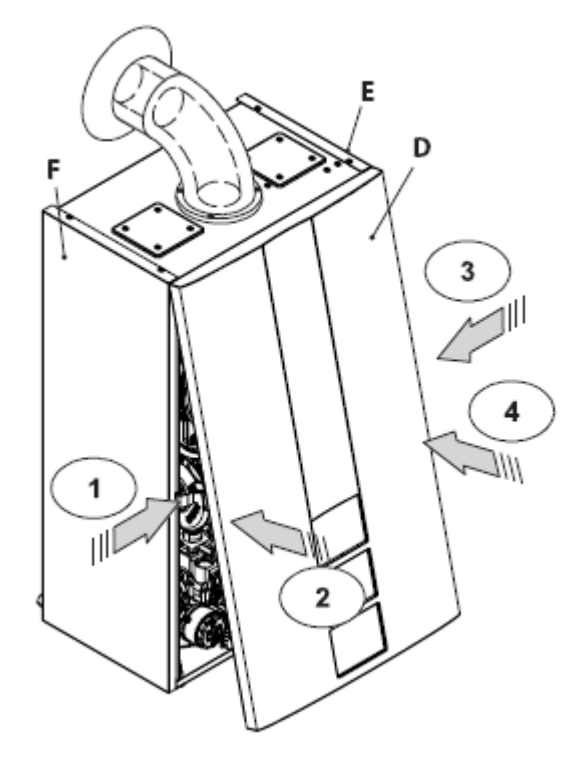

Rysunek 9.8

### 9.5 **Opróżnianie obiegu grzewczego**

• Zamknąć zawory zasilania i powrotu obiegu grzewczego.

• Odkręcić zawór opróżniania kotła 10 pokazany na rysunku 9.9

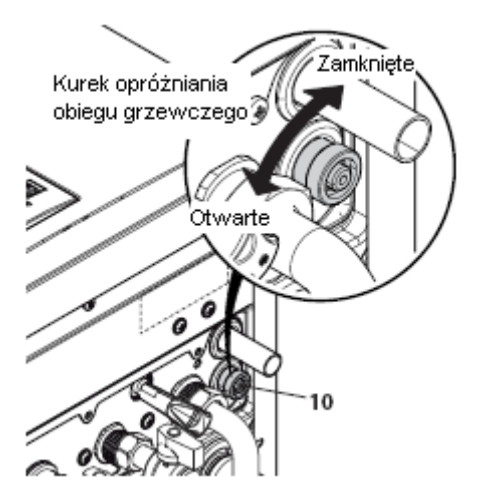

Rysunek 9.9

• Aby ułatwić odprowadzenie wody, podnieś pokrywę automatycznego zaworu odpowietrzającego 25 jak na rysunku 9.10.

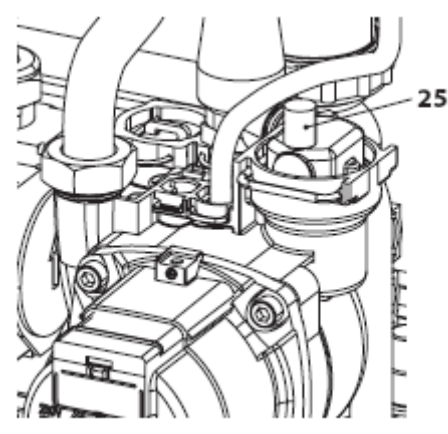

Rysunek 9.10

# 9.6 **Czyszczenie palnika oraz wymiennika kondensacyjnego**

Usuń element łączący 38 jak na Rys. 9.11.
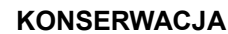

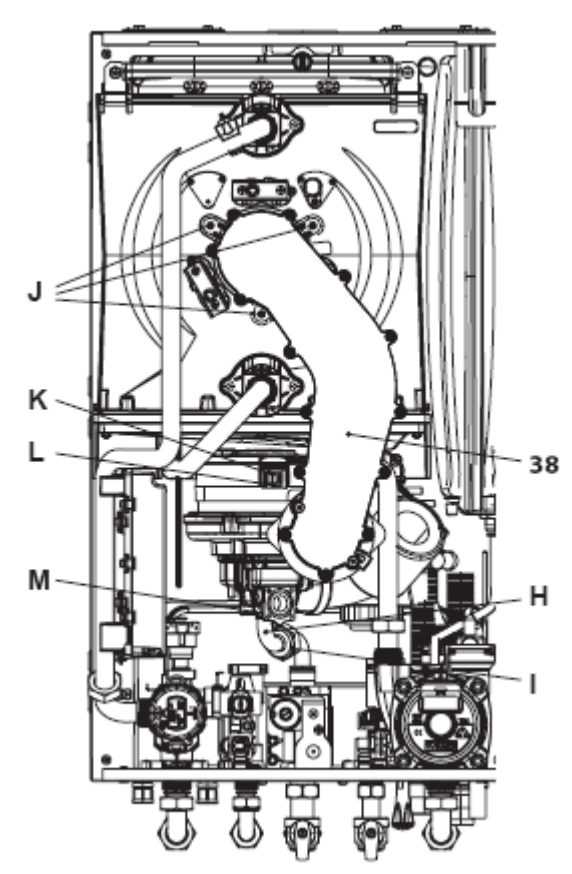

Rysunek 9.11

• Zdejmij przedni panel obudowy i obróć panel kontrolny (patrz "Demontaż paneli obudowy" str. 68.)

- Odkręcić złącze gazowe I, usuń klips M,
- a następnie wyjmij rurkę H.
- Zwolnij rurę tłumika.

• Włóż płaski śrubokręt w rowek L złącza K i pociągnij w dół, jednocześnie odłącz złącze K, ciągnąc go do przodu (rys. 9.11).

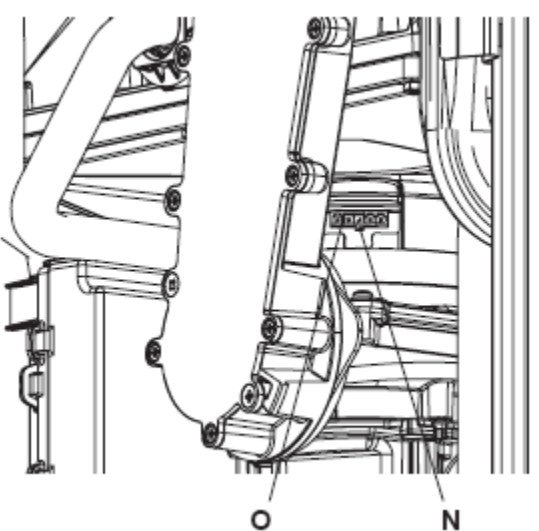

Rysunek 9.12

• Odłącz przyłącze O wentylatora przez naciśnięcie plastikowego haczyka N umieszczonego poniżej przyłącza (Rys. 9.12) • Odkręć śruby J i wyjmij element 38

(Rys. 9.11).

• Wyjmij obudowę palnika pociągając ją na zewnatrz.

Jeżeli istnieją jakiekolwiek zabrudzenia elementów kondensacyjnego wymiennika pier-

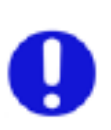

wotnego (będą widoczne po wyjęciu obudowy palnika), wyczyścić je szczotką lub pędzelkiem, a następnie usunąć brud za pomocą odku-

rzacza.

Palnik nie wymaga szczególnej konserwacji, należy go odkurzyć go za pomocą szczotki lub pędzelka. Konieczność, głębszej konserwacji zostanie oceniona i wykonana przez Autoryzowane Centrum Serwisowe.

**Przy ponownym montażu**, **wykonać operację w odwrotnej kolejności**, **uważając**, **aby nie uszkodzić rurki gazu LUB uszczelki podczas umieszczania rury w Aerotech**, **a następnie wykonać test szczelności gazu po dokręceniu przewodu gazowego do złącza**. **przegub**.

## **KONSERWACJA**

#### 9.7 **Sprawdzenie utrzymania ciśnienia w zbiorniku wyrównawczym**

Opróżnić obwód grzewczy jak opisano w podrozdziale "Opróżnianie obiegu grzewczego" na str. 69 i sprawdzić czy ciśnienie w zbiorniku wyrównawczym nie jest niższe od 1 bar. Jeżeli ciśnienie jest niższe od tej wartości należy zwiększyć ciśnienie.

#### 9.8 **Sprawdzanie anody magnezowej**

Aby zapewnić stałą ochronę przed korozją elektro-chemiczną układu cwu kotła (jeśli jest zainstalowany) zaleca się, aby stan anody magnezowej sprawdzał Autoryzowany Serwis.

#### 9.9 **Kontrola kanału spalinowego**

Wezwij technika z Autoryzowanego Centrum Serwisowego by sprawdził (co-najmniej raz w roku) stan kanału spalinowego, kanału powietrzna oraz sprawność układu odprowadzenia spalin.

#### 9.10 **Kontrola wydajności kotła**

Kontrolę wydajności należy przeprowadzać w terminach przewidzianych odrębnymi przepisami. • Podłącz analizator spalin do punktu analizy umieszczonego na odprowadzeniu spalin z kotła. Rys. 9.13.

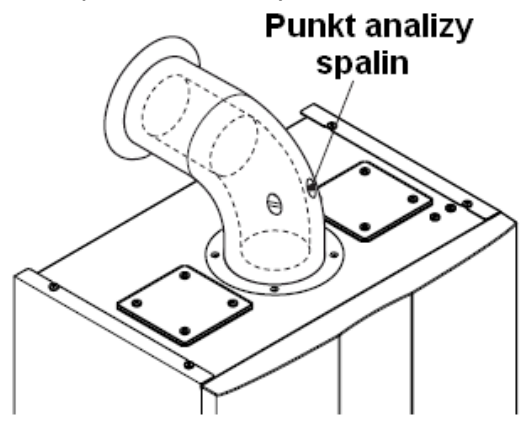

Rysunek 9.13

• Aktywuj "funkcję kominiarz" przy maksymalnej mocy w trybie ogrzewania (patrz

"Ustawienie kotła w funkcji kominiarz" strona 72).

• Upewnij się, że termostat otoczenia jest w pozycji "żądanie ciepła".

• Usuń wodę z obiegu c.w.u. przez otwarcie kurków.

• Sprawdź spalanie kotła za pomocą gniazda znajdującego się na przewodzie spalinowym (rys. 9.13)

i porównaj dane zmierzone

z poniższymi.

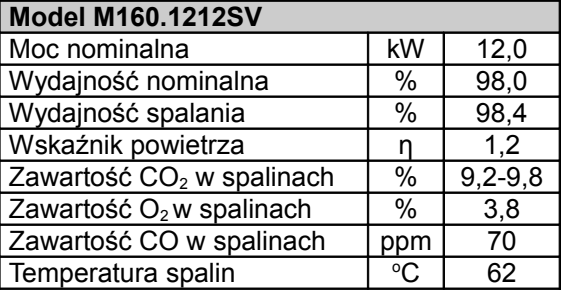

Wartości odnoszą się do testu <sup>z</sup> 80 mm 1 + 1 <sup>m</sup> przewodem <sup>w</sup> układzie podwójnym, przy zasilaniu metanem G20 i temperaturze wyjście/powrót 60° / 80°

#### Rysunek 9.14

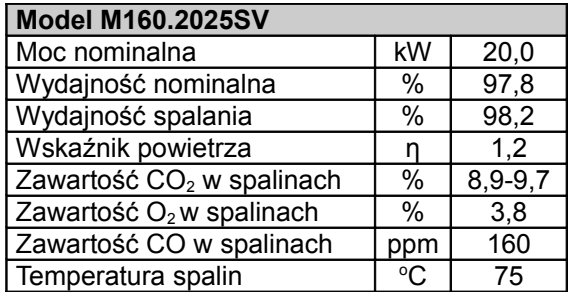

Wartości odnoszą się do testu <sup>z</sup> 80 mm 1 + 1 <sup>m</sup> przewodem <sup>w</sup> układzie podwójnym, przy zasilaniu metanem G20 i temperaturze wyjście/powrót 60° / 80° Rysunek 9.15

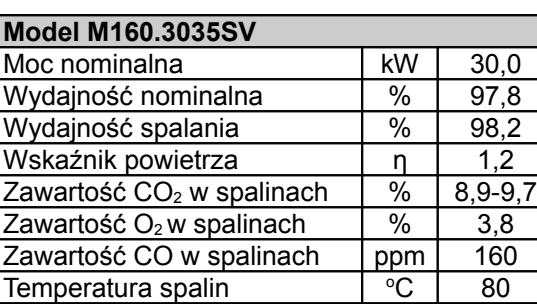

Wartości odnoszą się do testu <sup>z</sup> 80 mm 1 + 1 <sup>m</sup> przewodem <sup>w</sup> układzie podwójnym, przy zasilaniu metanem G20 i temperaturze wyjście/powrót

60° / 80°

Rysunek 9.16

#### 9.11 **Sprawdzenie syfonu odprowadzania kondensatu**

Syfon odprowadzania kondensatu 32 (Rys. 9.17) nie wymaga szczególnej obsługi. Sprawdź:

• Czy nie uformował się stały osad, jeśli konieczne usuń osady.

• Czy rurki odprowadzające kondensat nie są zablokowane.

Odkręć nakrętkę aby wyczyścić wnętrze syfonu.

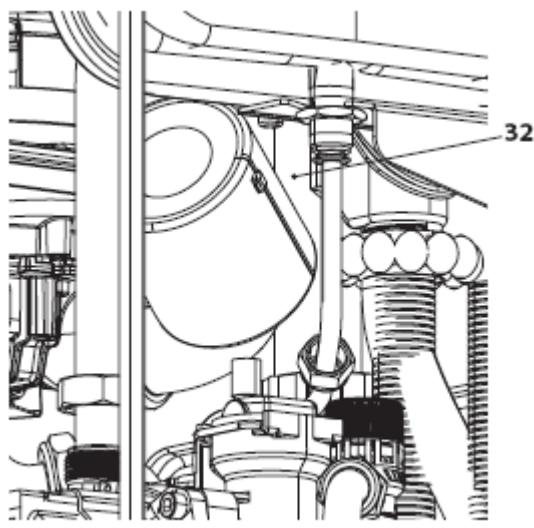

Rysunek 9.17

## **KONSERWACJA**

#### 9.12 **Ustawienie kotła w funkcji** "**kominiarz**"

Jeżeli kocioł ustawiony jest w funkcji "kominiarz", można wyłączyć niektóre automatyczne funkcje kotła ułatwiając czynności sprawdzenia i kontroli.

• Wejść do "trybu programowania" naciskając jednocześnie przez 10 sekund przyciski 15-16-17 (Rysunek 9.18) do momentu gdy na wyświetlaczu LCD pojawią się litery **Pr** na przemian kodem 01, wskazując dostęp do "parametru 01" Rysunek 9.19).

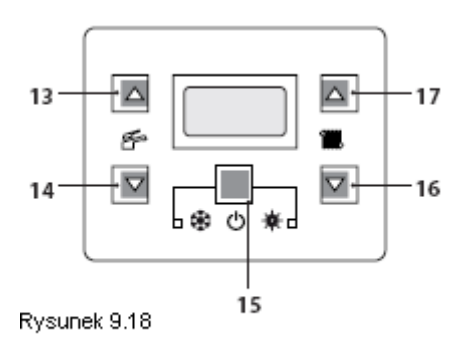

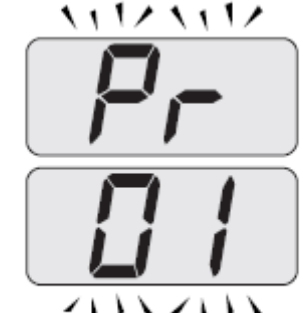

Rysunek 9.19

## **Funkcja** "**kominiarz**" **przy minimalnej mocy w trybie c**.**w**.**u**.

• Nacisnąć jednocześnie przyciski 16 i 17 (Rysunek 9.18) do momentu gdy na wyświetlaczu LCD pojawią się litery **LP** na przemian z wartością minimalnej temperatury ciepłej wody użytkowej (przykładowo 45), wskazując dostęp do uruchomienia "funkcji kominiarz" przy minimalnej mocy (Rysunek 9.20).

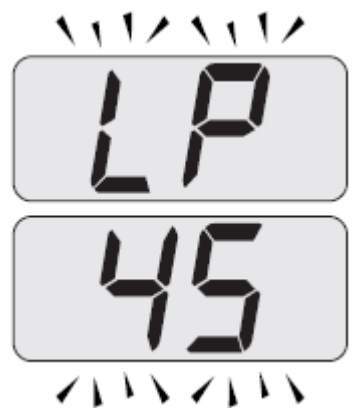

Rysunek 9.20

## **Funkcja** "**kominiarz**" **przy minimalnej mocy w trybie ogrzewania**

• Wciśnij przycisk 17 (Rys. 9.18) aby zmienić moc wyjściową w trybie kominiarz: gdy ekran LCD wyświetli litery **hP** na przemian z temperaturą wody c.o. (przykładowo 32), "funkcja kominiarz" jest przy maksymalnej mocy w trybie ogrzewania (Rys. 9.21).

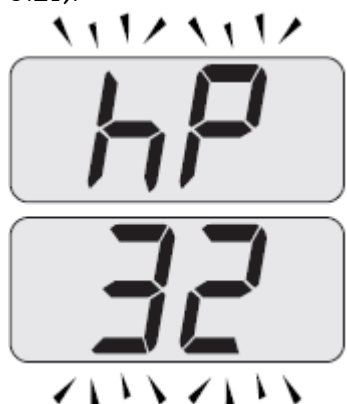

Rysunek 9.21

## **Funkcja** "**kominiarz**" **przy maksymalnej mocy w trybie ogrzewania**

• Wciśnij przycisk 17 aby zmieniać moc w trybie "kominiarz": gdy na ekranie LCD pojawią się litery **cP** na przemian z temperaturą wody c.o.

(przykładowo 60), "funkcja kominiarz" jest przy maksymalnej mocy w trybie ogrzewania (Rysunek 9.22);

#### **KONSERWACJA**

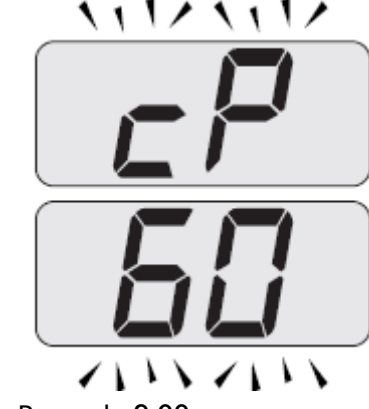

Rysunek 9.22

## **Funkcja** "**kominiarz**" **przy maksymalnej mocy w trybie ciepłej wody użytkowej**

• Naciśnij przycisk 17 aby zmieniać moc w trybie "kominiarz": gdy ekran LCD wyświetli litery **dP** na przemian z wartością temperatury c.o. (np.: 60), "funkcja kominiarz" jest przy maksymalnej mocy w trybie c.w.u (Rysunek 9.23);

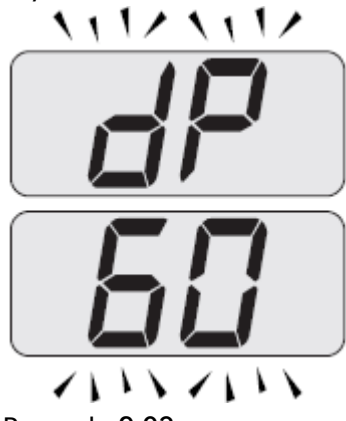

Rysunek 9.23

• Naciskając ponownie przyciski 15-16-17 (Rysunek 9.18) przez 10 sekund wychodzi się z "trybu kominiarz" i powraca się do stanu kotła poprzednio ustawionego (Rysunek 9.24).

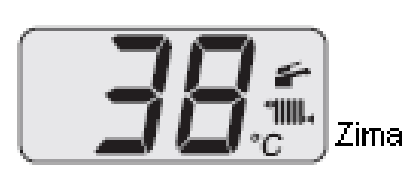

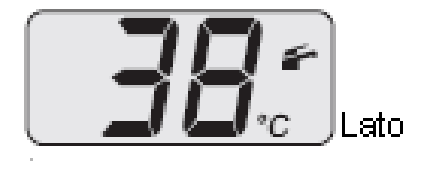

Rysunek 9.24

# 9.13 **Ustawienia w celu wymiany płyty głównej PCB**

Przy wymianie elektronicznej płyty głównej należy dokonać konfiguracji z danym typem kotła.

**Ważne**: **W celu sprawdzenia funkcjonowania kotła i dokonania ewentualnych zmian niektórych parametrów ustawionych fabrycznie**, **należy wypełnić tabelę na rysunku** 9.25 **wpisując wartości**, **które wyświetlają się podczas przesuwania parametrów konfiguracji płyty głównej kotła**.

**Pozwoli to na prawidłowe ustawienie kotła w przypadku wymiany elektronicznej płyty głównej**.

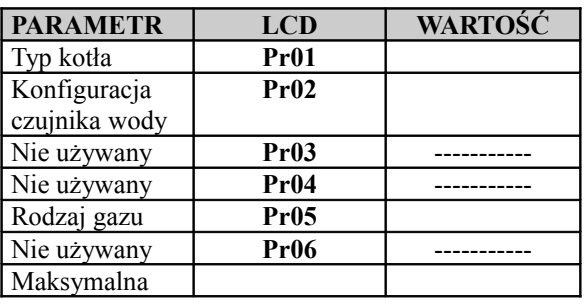

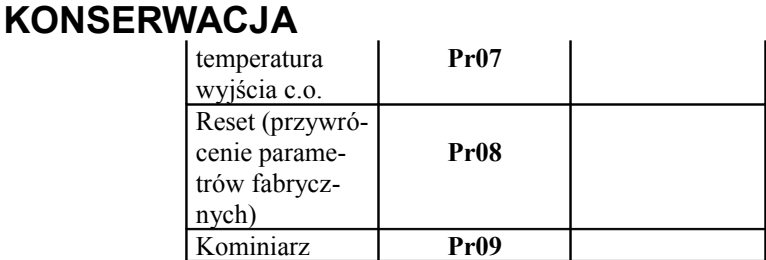

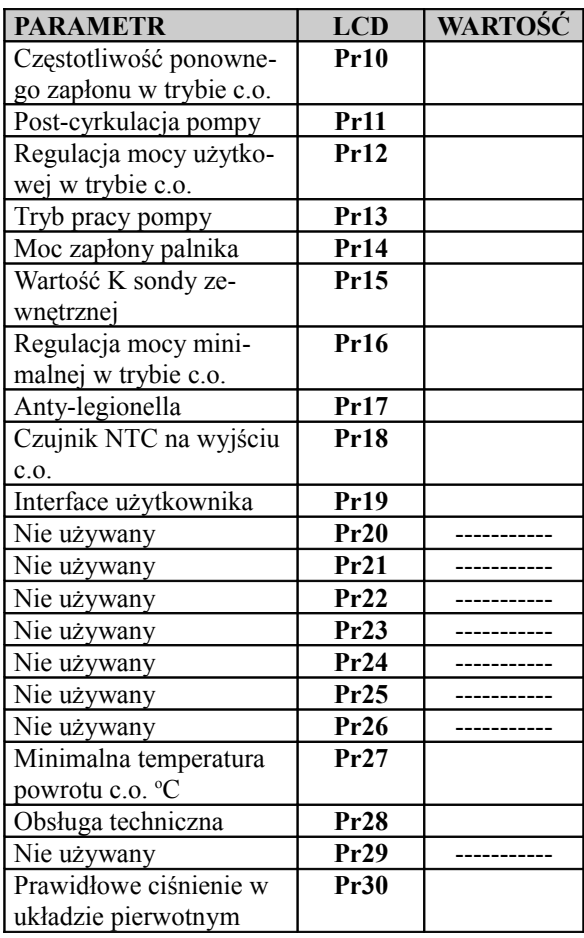

### Rysunek 9.25

• Wejście do "trybu programowania" naciskając jednocześnie przez 10 sekund przyciski 15-16-17 (Rysunek 9.26) do momentu gdy na wyświetlaczu LCD pojawią się litery **Pr** na przemian z kodem 01, wskazując dostęp do "parametru 01" (Rysunek 9.27).

# $-17$ 13 14  $16$ 日歯 15 Rysunek 9.26

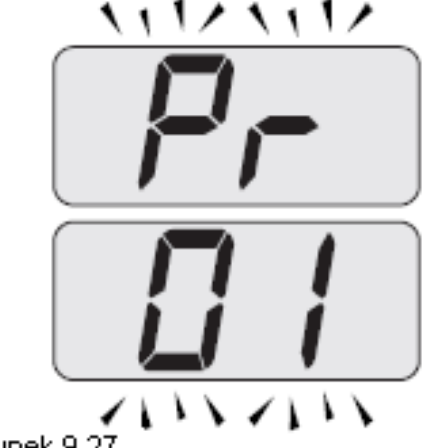

Rysunek 9.27

• Wciśnij jednocześnie przyciski 15 i 17 (Rysunek 9.26) do momentu gdy na wyświetlaczu LCD wyświetli się wartość parametru 01 (Rysunek 9.28) (14=M160.1212SV/M, 30=M160.2025 SV/M lub 31=M160.3035SV/M).

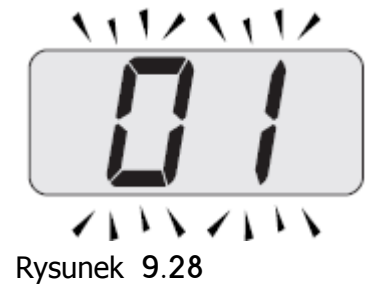

• Naciskając jednocześnie przyciski 15 i 16 (Rysunek 9.26) wyjście bez zmiany

# **KONSERWACJA**

wartości (powrót do listy parametrów Rysunek 9.27).

• Przesuwaj różne parametry używając przycisku 16 lub 17 aż na ekranie LCD wyświetli się **Pr** przemiennie z kodem 02, wskazując wejście do "parametru 02".

• Powtórz te kroki aby wyświetlić na ekranie i wejść do kolejnych parametrów.

• Ustaw następujący parametr:

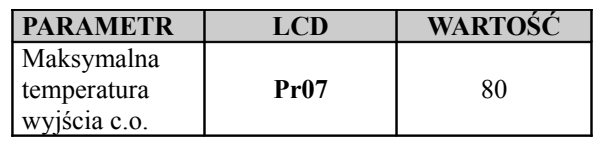

• Wciśnij jednocześnie przyciski 15-16- 17 (Rysunek 9.26) na 10 sekund by wyjść z "trybu programowania".

# 

17962.2278.1 1612 76A5 **FN** 

#### **BSG Caldaie a Gas S.r.l. – Grupa Biasi**

*Administracja i dział handlowy, Zakład Produkcyjny i Serwis techniczny* 33170 PORDENONE (Italy) – Via Pravolton, 1/b +39 0434.238311

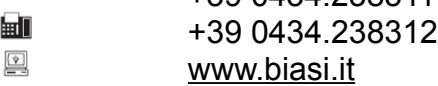

## *Dział handlowy*

 $\overline{11}$  +39 0434.238400 Serwis techniczny

嗣 +39 0434.238387 *Siedziba* Via Leopoldo Biasi, 1 – 37135 **VERONA** 

#### **Niniejsza instrukcja zastępuje poprzedną.**

Firma BSG Caldaie a Gas srl., dążąc do ciągłego ulepszania swoich wyrobów zastrzega sobie prawo do zmiany danych zawartych w niniejszej instrukcji w dowolnym czasie i bez konieczności informowania o tychże zmianach. Gwarancja na wyroby zgodna z Dyr. nr 24/2002